# NØRTEL

# Nortel Ethernet Routing Switch 8600 Release Notes — Software Release 7.0

Release: 7.0 Document Revision: 04.AV

www.nortel.com

NN46205-402 .

Nortel Ethernet Routing Switch 8600 Release: 7.0 Publication: NN46205-402 Document status: Draft Document release date: 22 February 2010

Copyright © 2008-2010 Nortel Networks. All Rights Reserved.

While the information in this document is believed to be accurate and reliable, except as otherwise expressly agreed to in writing NORTEL PROVIDES THIS DOCUMENT "AS IS" WITHOUT WARRANTY OR CONDITION OF ANY KIND, EITHER EXPRESS OR IMPLIED. The information and/or products described in this document are subject to change without notice.

THE SOFTWARE DESCRIBED IN THIS DOCUMENT IS FURNISHED UNDER A LICENSE AGREEMENT AND MAY BE USED ONLY IN ACCORDANCE WITH THE TERMS OF THAT LICENSE.

Nortel, Nortel Networks, the Nortel logo, and the Globemark are trademarks of Nortel Networks.

All other trademarks are the property of their respective owners.

# **Contents**

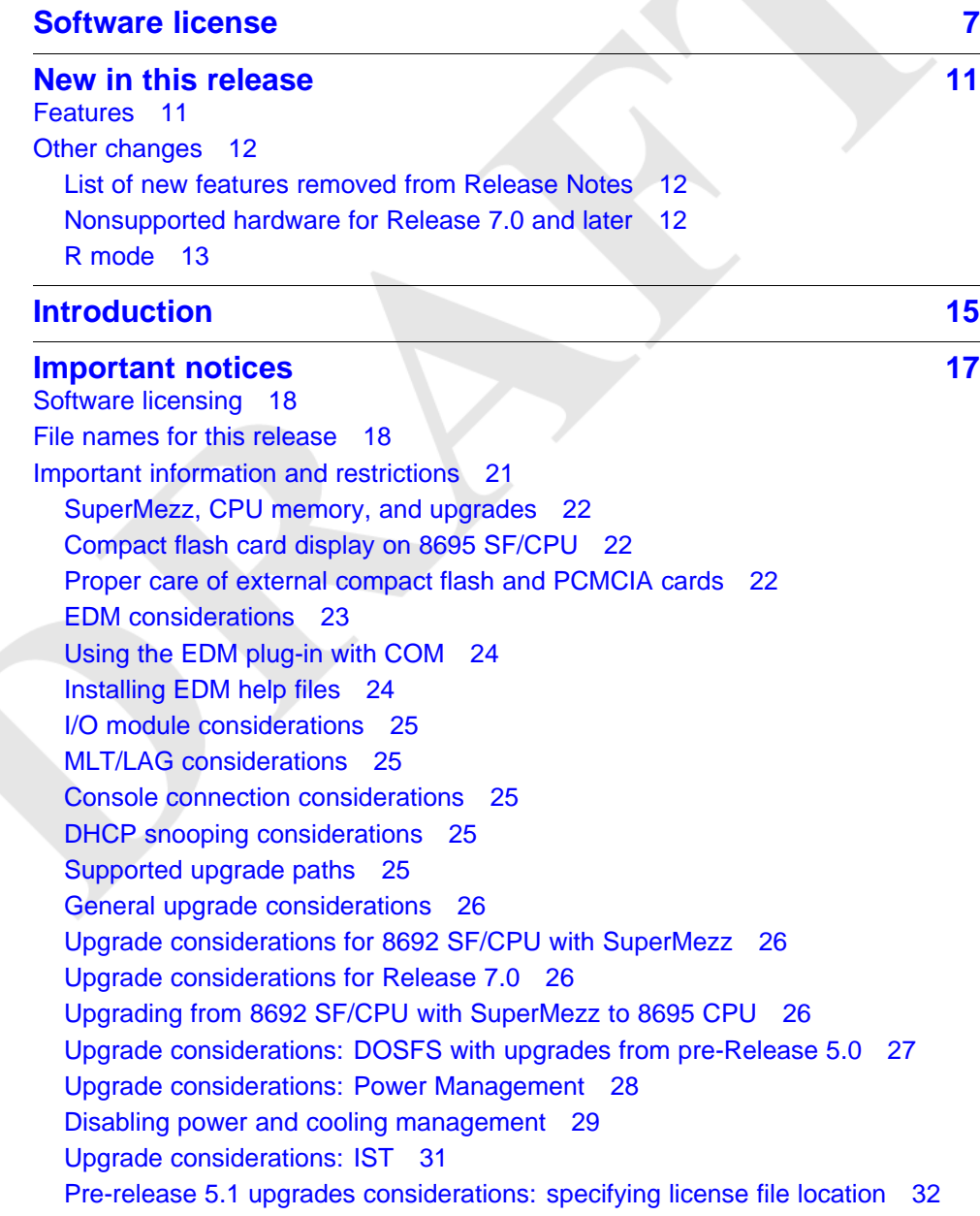

[Considerations for upgrades from 5.0.0.x release code 32](#page-31-0) [Supported software and hardware scaling capabilities 38](#page-37-0) [Hardware and software compatibility 41](#page-40-0) [Module type and feature compatibility 44](#page-43-0) [High Availability mode considerations 45](#page-44-0) [HA mode and short timers 46](#page-45-0) [Ongoing considerations 46](#page-45-0) [Module and chassis compatibility and performance considerations 46](#page-45-0) [High Performance chassis 47](#page-46-0) [Switch clustering topologies and interoperability with other products 48](#page-47-0) [SF/CPU protection and loop prevention compatibility 49](#page-48-0) [Switch behavior during boot cycle and redundant configuration files 49](#page-48-0) [Configuring primary, secondary, and tertiary boot sources 51](#page-50-0) [OSPF warning message 52](#page-51-0) [MPLS considerations 53](#page-52-0) [SNMP considerations 53](#page-52-0) [VLACP considerations 53](#page-52-0) [DVMRP considerations 54](#page-53-0) [SMLT considerations 54](#page-53-0) [RSMLT considerations 55](#page-54-0) [60 day trial license 55](#page-54-0) [Advanced filter guidelines 55](#page-54-0) [Supported standards, RFCs, and MIBs 56](#page-55-0) [Supported traps and notifications 56](#page-55-0) **[Resolved issues 57](#page-56-0)** [Platform resolved issues 57](#page-56-0) [Switch management resolved issues 57](#page-56-0) [MLT/SMLT resolved issues 58](#page-57-0) [Unicast routing resolved issues 58](#page-57-0) [Multicast routing resolved issues 59](#page-58-0) [CLI and NNCLI resolved issues 59](#page-58-0) [Quality of Service and filters resolved issues 59](#page-58-0) **Known issues and limitations** 61 [Release 7.0 known issues 61](#page-60-0) [Release 5.1 known issues 71](#page-70-0) [Platform known issues 72](#page-71-0) [Switch management known issues 74](#page-73-0) [Layer 2 known issues 75](#page-74-0) [MLT/SMLT known issues 75](#page-74-0) [Unicast routing known issues 76](#page-75-0) [Multicast routing known issues 77](#page-76-0) [CLI and NNCLI known issues 77](#page-76-0) [Quality of Service and filters known issues 78](#page-77-0)

[Device Manager known issues 78](#page-77-0) [Release 5.1 known limitations 78](#page-77-0) [Platform limitations 79](#page-78-0) [Switch management limitations 81](#page-80-0) [Layer 2 limitations 81](#page-80-0) [MLT/SMLT limitations 82](#page-81-0) [Unicast routing limitations 82](#page-81-0) [Multicast routing limitations 83](#page-82-0) [QoS and filters limitations 83](#page-82-0) [Device Manager limitations 83](#page-82-0) [MIB limitations 84](#page-83-0)

## **[Customer service 85](#page-84-0)**

[Updated versions of documentation 85](#page-84-0) [Getting help 85](#page-84-0) [Express Routing Codes 85](#page-84-0) [Additional information 86](#page-85-0)

**[Index 87](#page-86-0)** 

## <span id="page-6-0"></span>**Software license**

This section contains the Nortel Networks software license.

## **Nortel Networks Inc. software license agreement**

This Software License Agreement ("License Agreement") is between you, the end-user ("Customer") and Nortel Networks Corporation and its subsidiaries and affiliates ("Nortel Networks"). PLEASE READ THE FOLLOWING CAREFULLY. YOU MUST ACCEPT THESE LICENSE TERMS IN ORDER TO DOWNLOAD AND/OR USE THE SOFTWARE. USE OF THE SOFTWARE CONSTITUTES YOUR ACCEPTANCE OF THIS LICENSE AGREEMENT. If you do not accept these terms and conditions, return the Software, unused and in the original shipping container, within 30 days of purchase to obtain a credit for the full purchase price.

"Software" is owned or licensed by Nortel Networks, its parent or one of its subsidiaries or affiliates, and is copyrighted and licensed, not sold. Software consists of machine-readable instructions, its components, data, audio-visual content (such as images, text, recordings or pictures) and related licensed materials including all whole or partial copies. Nortel Networks grants you a license to use the Software only in the country where you acquired the Software. You obtain no rights other than those granted to you under this License Agreement. You are responsible for the selection of the Software and for the installation of, use of, and results obtained from the Software.

**1. Licensed Use of Software.** Nortel Networks grants Customer a nonexclusive license to use a copy of the Software on only one machine at any one time or to the extent of the activation or authorized usage level, whichever is applicable. To the extent Software is furnished for use with designated hardware or Customer furnished equipment ("CFE"), Customer is granted a nonexclusive license to use Software only on such hardware or CFE, as applicable. Software contains trade secrets and Customer agrees to treat Software as confidential information using the same care and discretion Customer uses with its own similar information that it does not wish to disclose, publish or disseminate. Customer will ensure that anyone who uses the Software does so only in compliance with the terms

of this Agreement. Customer shall not a) use, copy, modify, transfer or distribute the Software except as expressly authorized; b) reverse assemble, reverse compile, reverse engineer or otherwise translate the Software; c) create derivative works or modifications unless expressly authorized; or d) sublicense, rent or lease the Software. Licensors of intellectual property to Nortel Networks are beneficiaries of this provision. Upon termination or breach of the license by Customer or in the event designated hardware or CFE is no longer in use, Customer will promptly return the Software to Nortel Networks or certify its destruction. Nortel Networks may audit by remote polling or other reasonable means to determine Customer's Software activation or usage levels. If suppliers of third party software included in Software require Nortel Networks to include additional or different terms, Customer agrees to abide by such terms provided by Nortel Networks with respect to such third party software.

**2. Warranty.** Except as may be otherwise expressly agreed to in writing between Nortel Networks and Customer, Software is provided "AS IS" without any warranties (conditions) of any kind. NORTEL NETWORKS DISCLAIMS ALL WARRANTIES (CONDITIONS) FOR THE SOFTWARE, EITHER EXPRESS OR IMPLIED, INCLUDING, BUT NOT LIMITED TO THE IMPLIED WARRANTIES OF MERCHANTABILITY AND FITNESS FOR A PARTICULAR PURPOSE AND ANY WARRANTY OF NON-INFRINGEMENT. Nortel Networks is not obligated to provide support of any kind for the Software. Some jurisdictions do not allow exclusion of implied warranties, and, in such event, the above exclusions may not apply.

**3. Limitation of Remedies.** IN NO EVENT SHALL NORTEL NETWORKS OR ITS AGENTS OR SUPPLIERS BE LIABLE FOR ANY OF THE FOLLOWING: a) DAMAGES BASED ON ANY THIRD PARTY CLAIM; b) LOSS OF, OR DAMAGE TO, CUSTOMER'S RECORDS, FILES OR DATA; OR c) DIRECT, INDIRECT, SPECIAL, INCIDENTAL, PUNITIVE, OR CONSEQUENTIAL DAMAGES (INCLUDING LOST PROFITS OR SAVINGS), WHETHER IN CONTRACT, TORT OR OTHERWISE (INCLUDING NEGLIGENCE) ARISING OUT OF YOUR USE OF THE SOFTWARE, EVEN IF NORTEL NETWORKS, ITS AGENTS OR SUPPLIERS HAVE BEEN ADVISED OF THEIR POSSIBILITY. The forgoing limitations of remedies also apply to any developer and/or supplier of the Software. Such developer and/or supplier is an intended beneficiary of this Section. Some jurisdictions do not allow these limitations or exclusions and, in such event, they may not apply.

#### **4. General**

1. If Customer is the United States Government, the following paragraph shall apply: All Nortel Networks Software available under this License Agreement is commercial computer software and commercial computer

software documentation and, in the event Software is licensed for or on behalf of the United States Government, the respective rights to the software and software documentation are governed by Nortel Networks standard commercial license in accordance with U.S. Federal Regulations at 48 C.F.R. Sections 12.212 (for non-DoD entities) and 48 C.F.R. 227.7202 (for DoD entities).

- 2. Customer may terminate the license at any time. Nortel Networks may terminate the license if Customer fails to comply with the terms and conditions of this license. In either event, upon termination, Customer must either return the Software to Nortel Networks or certify its destruction.
- 3. Customer is responsible for payment of any taxes, including personal property taxes, resulting from Customer's use of the Software. Customer agrees to comply with all applicable laws including all applicable export and import laws and regulations.
- 4. Neither party may bring an action, regardless of form, more than two years after the cause of the action arose.
- 5. The terms and conditions of this License Agreement form the complete and exclusive agreement between Customer and Nortel Networks.
- 6. This License Agreement is governed by the laws of the country in which Customer acquires the Software. If the Software is acquired in the United States, then this License Agreement is governed by the laws of the state of New York.

## <span id="page-10-0"></span>**New in this release**

The following sections detail what's new in *Nortel Ethernet Routing Switch 8600 Release Notes — Software Release 7.0* (NN46205-402) for Release 7.0.

## **Features**

The following sections are new or updated for Release 7.0:

- ["SuperMezz, CPU memory, and upgrades" \(page 22\)](#page-21-0)
- ["Compact flash card display on 8695 SF/CPU" \(page 22\)](#page-21-0)
- ["Proper care of external compact flash and PCMCIA cards" \(page 22\)](#page-21-0)
- ["EDM considerations" \(page 23\)](#page-22-0)
- ["Installing EDM help files" \(page 24\)](#page-23-0)
- ["Using the EDM plug-in with COM" \(page 24\)](#page-23-0)
- ["Installing EDM help files" \(page 24\)](#page-23-0)
- ["Console connection considerations" \(page 25\)](#page-24-0)
- ["DHCP snooping considerations" \(page 25\)](#page-24-0)
- ["Supported upgrade paths" \(page 25\)](#page-24-0)
- ["General upgrade considerations" \(page 26\)](#page-25-0)
- ["Upgrade considerations for Release 7.0" \(page 26\)](#page-25-0)
- ["Upgrading from 8692 SF/CPU with SuperMezz to 8695 CPU" \(page](#page-25-0) [26\)](#page-25-0)
- ["Upgrade considerations: DOSFS with upgrades from pre-Release](#page-26-0) [5.0" \(page 27\)](#page-26-0)
- ["Configuration file modifications for BGP upgrades from release 4.x](#page-33-0) [code" \(page 34\)](#page-33-0)
- ["Considerations for upgrades from 5.0.0.x release code" \(page 32\)](#page-31-0)
- ["Configuration file modifications for BGP upgrades from release 4.x](#page-33-0) [code" \(page 34\)](#page-33-0)

- <span id="page-11-0"></span>• ["SMLT switch cluster upgrade considerations" \(page 35\)](#page-34-0)
- ["Supported software and hardware scaling capabilities" \(page 38\)](#page-37-0)
- ["Hardware and software compatibility" \(page 41\)](#page-40-0)
- [Table 5 "Module and component compatibility" \(page 42\)](#page-41-0)
- ["Module type and feature compatibility" \(page 44\)](#page-43-0)
- ["Module and chassis compatibility and performance considerations"](#page-45-0) [\(page 46\)](#page-45-0)
- ["SMLT considerations" \(page 54\)](#page-53-0)
- ["RSMLT considerations" \(page 55\)](#page-54-0)
- ["High Availability mode considerations" \(page 45\)](#page-44-0)
- ["Considerations for upgrades from 5.0.0.x release code" \(page 32\)](#page-31-0)
- ["Resolved issues" \(page 57\)](#page-56-0)
- ["Known issues and limitations" \(page 61\)](#page-60-0)

### **Other changes**

See the following sections for information about changes that are not feature-related.

#### **List of new features removed from Release Notes**

With Release 7.0, the Release Notes do not list all new features for this release. For information on new features, see *Ethernet Routing Switch 8600 Release 5.1 to Release 7.0 Delta* (NN46205-205).

#### **Nonsupported hardware for Release 7.0 and later**

Release 7.0 and later does not support any classic modules:

- 8608GBE module
- 8608GBM module
- 8608GTE module
- 8608GTM module
- 8608SXE module
- 8616GTE module
- 8616SXE module
- 8624FXE module
- 8632TXE module
- 8632TXM module

- <span id="page-12-0"></span>• 8648TXE module
- 8648TXM module
- 8672ATME module
- 8672ATMM module
- 8683POSM module
- 8690 SF/CPU module
- 8691 SF/CPU module
- Web Switching Module (WSM)
- 8660 Service Delivery Module (SDM)
- 8661 SSL Acceleration Module (SAM)
- Media Dependent Adapters for the 8672ATME and 8672ATMM **Modules**
- Breaker Interface Panel
- 8001AC power supply
- 8002DC power supply
- 8003AC power supply

Finally, Release 7.0 supports the 8692 SF/CPU only if it is equipped with SuperMezz. The 8692 SF/CPU without SuperMezz is not supported with Release 7.0.

References to these modules are removed from this document.

#### **ATTENTION**

In release 7.0, the 8003 chassis is no longer supported. It is replaced by the 8003-R chassis.

#### **R mode**

With Release 7.0, M mode is no longer supported. The software runs in R mode by default. References to R mode are removed from this document.

# <span id="page-14-0"></span>**Introduction**

This document describes important notices and known and fixed issues for Ethernet Routing Switch 8600 Software Release 7.0. Use this document to help you optimize the functionality of your Ethernet Routing Switch 8600.

#### **ATTENTION**

With Release 7.0, the Release Notes do not list the new features for this release. For information on new features, see *Ethernet Routing Switch 8600 Release 5.1 to Release 7.0 Delta* (NN46205-205).

## **Navigation**

- ["Important notices" \(page 17\)](#page-16-0)
- ["Resolved issues" \(page 57\)](#page-56-0)
- ["Known issues and limitations" \(page 61\)](#page-60-0)
- ["Customer service" \(page 85\)](#page-84-0)

## <span id="page-16-0"></span>**Important notices**

This section describes the supported and unsupported hardware and software features in the Ethernet Routing Switch 8600 Software Release 7.0, and provides important information for this release.

## **Navigation**

- ["Software licensing" \(page 18\)](#page-17-0)
- ["File names for this release" \(page 18\)](#page-17-0)
- ["Important information and restrictions" \(page 21\)](#page-20-0)
- ["Supported software and hardware scaling capabilities" \(page 38\)](#page-37-0)
- ["Hardware and software compatibility" \(page 41\)](#page-40-0)
- ["Module type and feature compatibility" \(page 44\)](#page-43-0)
- ["High Availability mode considerations" \(page 45\)](#page-44-0)
- ["Ongoing considerations" \(page 46\)](#page-45-0)
- ["Module and chassis compatibility and performance considerations"](#page-45-0) [\(page 46\)](#page-45-0)
- ["Switch clustering topologies and interoperability with other products"](#page-47-0) [\(page 48\)](#page-47-0)
- ["SF/CPU protection and loop prevention compatibility" \(page 49\)](#page-48-0)
- ["Switch behavior during boot cycle and redundant configuration files](#page-48-0) [" \(page 49\)](#page-48-0)
- ["MPLS considerations" \(page 53\)](#page-52-0)
- ["SNMP considerations" \(page 53\)](#page-52-0)
- ["VLACP considerations" \(page 53\)](#page-52-0)
- ["DVMRP considerations" \(page 54\)](#page-53-0)
- ["SMLT considerations" \(page 54\)](#page-53-0)
- ["60 day trial license" \(page 55\)](#page-54-0)

- ["Advanced filter guidelines" \(page 55\)](#page-54-0)
- ["Supported standards, RFCs, and MIBs" \(page 56\)](#page-55-0)
- ["Supported traps and notifications" \(page 56\)](#page-55-0)

## <span id="page-17-0"></span>**Software licensing**

The following table describes the license required to use specific features.

For more information about using the License Bank, see *Nortel Ethernet Routing Switch 8600 Administration* (NN46205-605).

#### **Table 1 License and features**

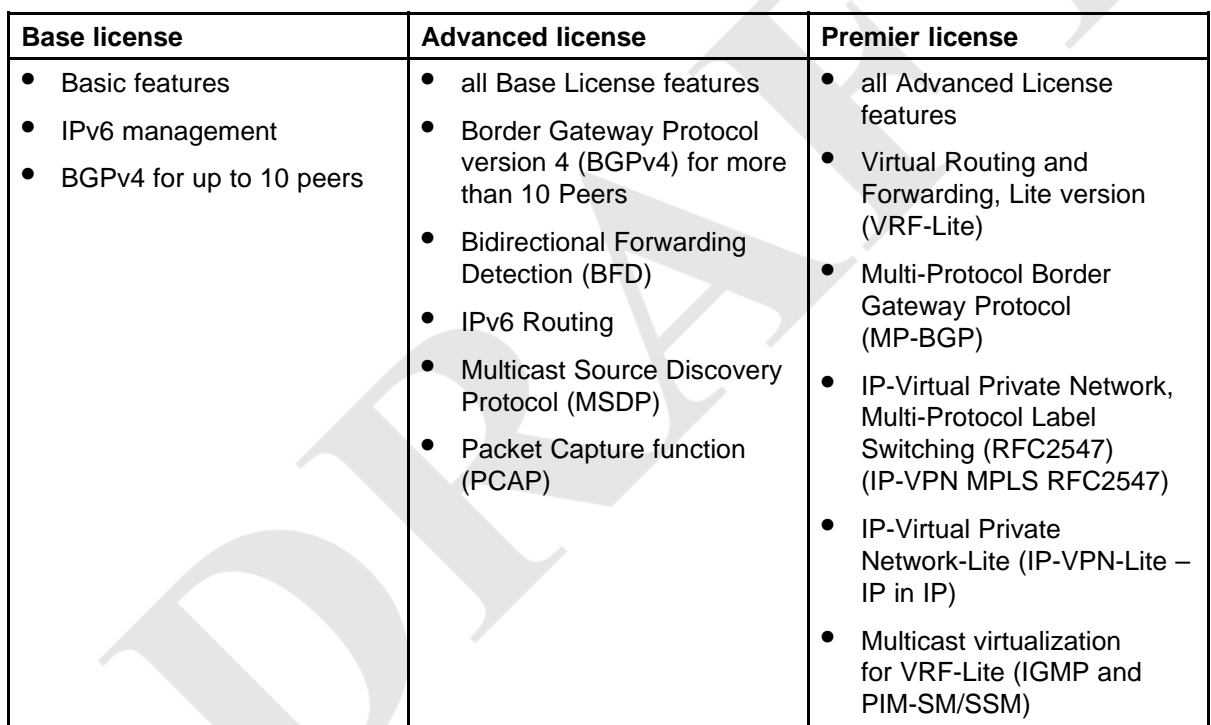

Release 7.0 features are addressed under existing licenses.

Ethernet Routing Switch 8600 Release 5.1 and above includes a Premier trial license that is valid for 60 days from the date of install. After 60 days, the license expires and licensed features are no longer available after the system restarts.

## **File names for this release**

This section describes the Ethernet Routing Switch 8600 Software Release 7.0 software files.

Before you upgrade, verify the MD5 signature for each new file. For upgrade procedures, see *Nortel Ethernet Routing Switch 8600 Upgrades — Software Release 7.0* (NN46205-400).

#### **Table 2 Release 7.0 software files**

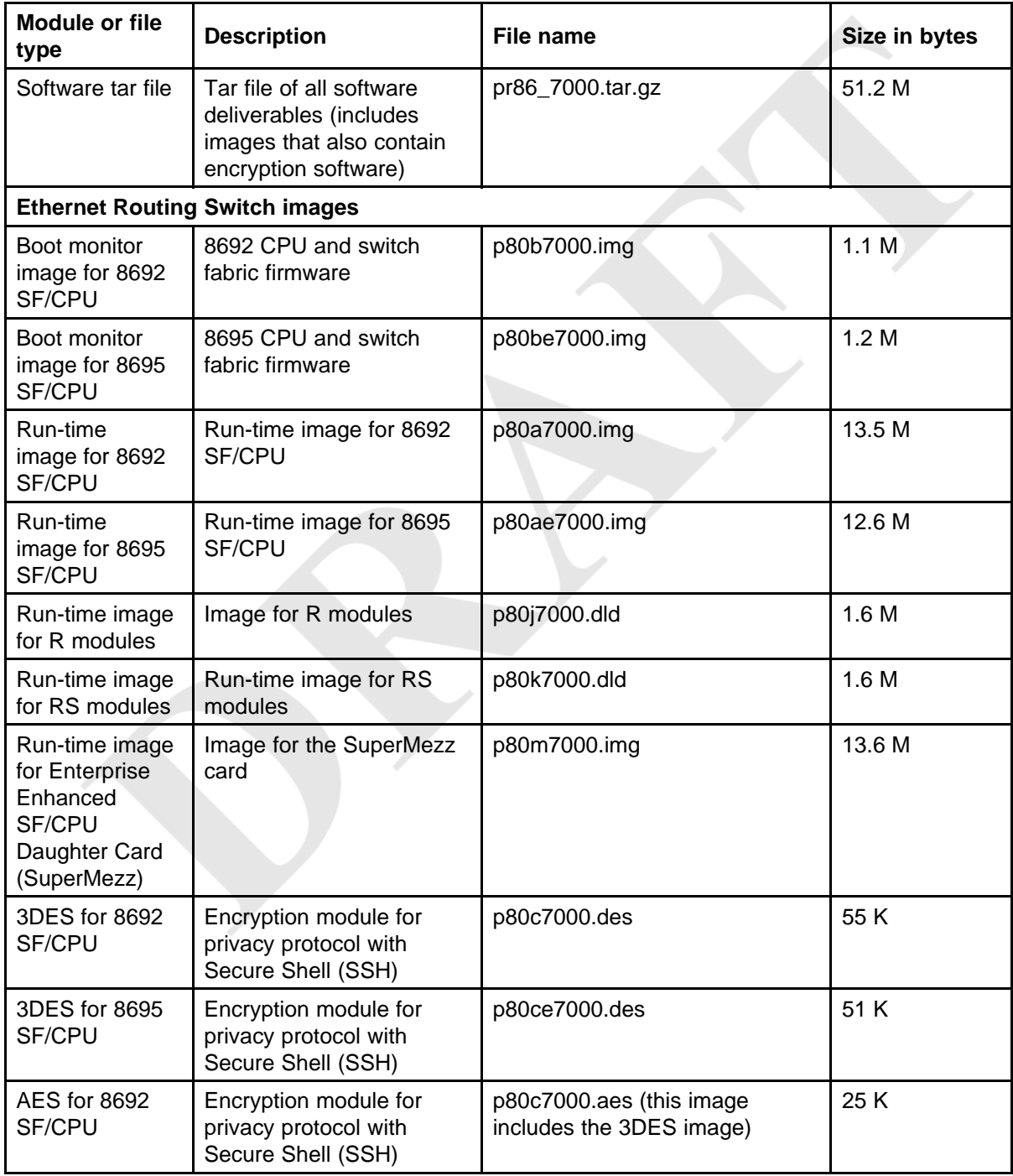

#### **Table 2**

### **Release 7.0 software files (cont'd.)**

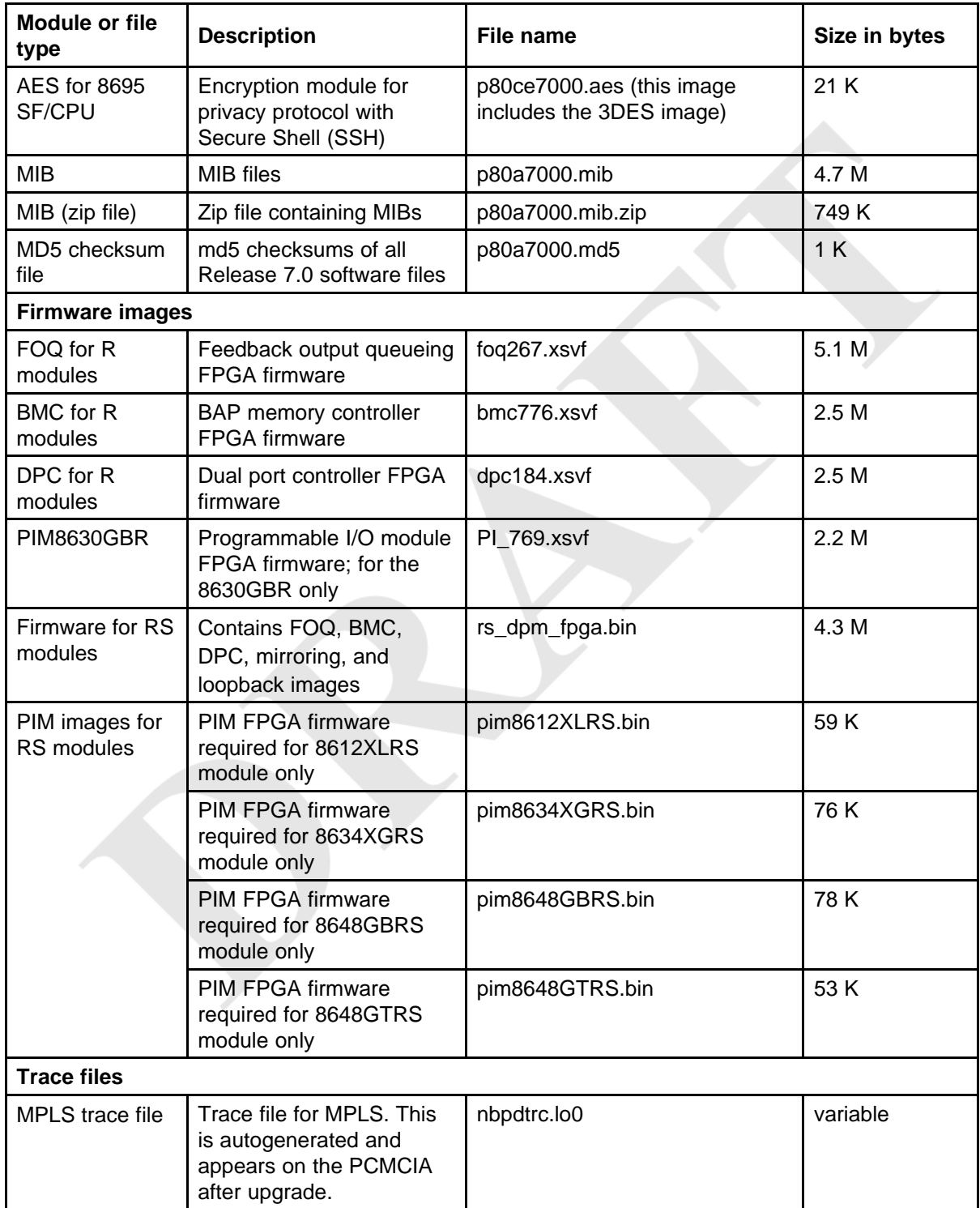

#### <span id="page-20-0"></span>**Table 2 Release 7.0 software files (cont'd.)**

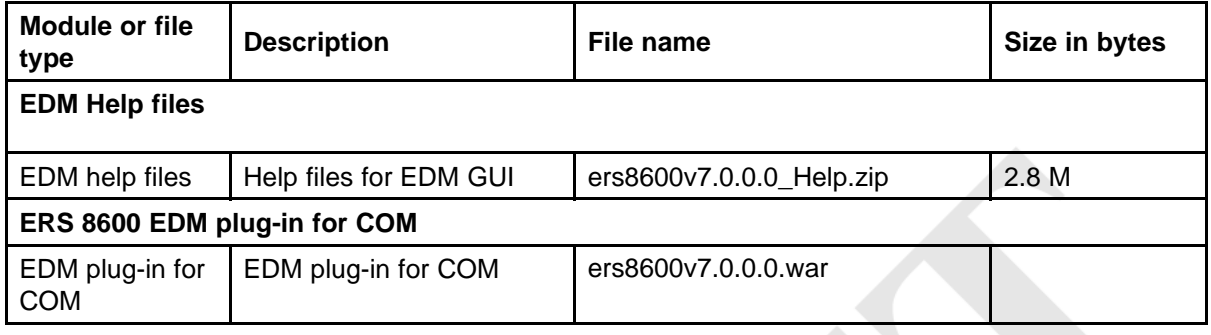

## **Important information and restrictions**

This section contains important information and restrictions that you should consider before you upgrade to Release 7.0.

## **Fixes from previous releases**

The Ethernet Routing Switch 8600 Software Release 7.0 incorporates all the fixes from release 4.1.x up to and including 5.1.2.0.

## **Important information and restrictions navigation**

- ["SuperMezz, CPU memory, and upgrades" \(page 22\)](#page-21-0)
- ["Compact flash card display on 8695 SF/CPU" \(page 22\)](#page-21-0)
- ["Proper care of external compact flash and PCMCIA cards" \(page 22\)](#page-21-0)
- ["EDM considerations" \(page 23\)](#page-22-0)
- ["Installing EDM help files" \(page 24\)](#page-23-0)
- ["I/O module considerations" \(page 25\)](#page-24-0)
- ["MLT/LAG considerations" \(page 25\)](#page-24-0)
- ["Console connection considerations" \(page 25\)](#page-24-0)
- ["DHCP snooping considerations" \(page 25\)](#page-24-0)
- ["MLT/LAG considerations" \(page 25\)](#page-24-0)
- ["Supported upgrade paths" \(page 25\)](#page-24-0)
- ["General upgrade considerations" \(page 26\)](#page-25-0)
- ["Upgrade considerations for Release 7.0" \(page 26\)](#page-25-0)
- ["Upgrading from 8692 SF/CPU with SuperMezz to 8695 CPU" \(page](#page-25-0) [26\)](#page-25-0)
- ["Upgrade considerations: DOSFS with upgrades from pre-Release](#page-26-0) [5.0" \(page 27\)](#page-26-0)

- <span id="page-21-0"></span>• ["Upgrade considerations: Power Management" \(page 28\)](#page-27-0)
- ["Upgrade considerations: IST" \(page 31\)](#page-30-0)
- ["Pre-release 5.1 upgrades considerations: specifying license file](#page-31-0) [location" \(page 32\)](#page-31-0)
- ["Considerations for upgrades from 5.0.0.x release code" \(page 32\)](#page-31-0)

#### **SuperMezz, CPU memory, and upgrades**

To support Release 7.0, the 8692 SF/CPU must be equipped with SuperMezz. 8692 SF/CPU without SuperMezz is not supported with Release 7.0. If the Release 7.0 software is booted with a non-SuperMezz 8692 SF/CPU, the line cards do not come online.

For Release 5.0 or later, Nortel recommends that the PCMCIA card for the 8692 SF/CPU with SuperMezz be at least 256 MB. (The 8695 SF/CPU comes with a 2 GB compact flash card.)

#### **Compact flash card display on 8695 SF/CPU**

The current 8692 with SuperMezz displays the external flash card as /pcmcia. The 8695 has a compact flash installed, but also displays the flash card as /pcmcia.

#### **Proper care of external compact flash and PCMCIA cards**

Do not remove the external compact flash or the PCMCIA before it is synchronized. To guarantee the external memory is in a consistent state before you remove it, use one of the following commands.

- **pcmcia-stop** (on 8692 SF/CPU)
- **dos-stop /pcmcia** (on 8695 SF/CPU)

Be sure to back up all configurations, as all files are lost if the card is corrupted.

To check and optionally repair a file system, you can use the **dos-chkdks <device> repair** command (on all SF/CPUs).

If the file system cannot be repaired, you must reformat the device using the **dos-format <device>** command (on all SF/CPUs).

Both of the above commands delete all information on the memory, so be sure to backup all information before using either of the commands.

The above commands are available in the CLI or the boot monitor.

#### <span id="page-22-0"></span>**EDM considerations**

For Enterprise Device Manager (EDM) to display and function correctly, use one of the following Web browsers:

- Mozilla Firefox, version 3.0
- Microsoft Internet Explorer, version 7.0

In EDM, the option for saving runtime configuration changes is not easily seen. To save current changes, go to **Configuration > Edit > Chassis** and under ActionGroup1, click on **SaveRuntimeConfig** and click **Apply**. (Q02114591)

In some cases, EDM functionality differs from that offered in Java Device Manager (JDM), including the following:

• **Single username and paswword combination for each VRF** With EDM, you cannot configure more than one username and password combination on each VRF.

#### • **RADIUS authentication**

The on-box EDM GUI does not support login using RADIUS authentication. Login with RADIUS authentication is supported using Configuration and Orchestration Manager (COM) with the off-box Ethernet Routing Switch 8600 EDM plug-in. (Q02060042)

#### • **CLI window launch**

On-box EDM is a browser-based solution that can run from any platform (Windows or Linux) and it does not offer the capability to launch a Windows-based command prompt window. In the COM with off-box Ethernet Routing Switch 8600 EDM plug-in, the CLI manager exists to launch CLI windows as needed.

#### • **Managing VRFs**

With on-box EDM, you cannot manage multiple VRFs from the GRT instance. To manage different VRFs, you must log out of the GRT instance and log in to the desired VRF. You can manage different VRFs using COM with the off-box EDM plug-in. Using the off-box EDM plug-in, you can switch VRF contexts from the GRT. (Q02100808)

#### • **Multiple port selection**

Multiple-port selection or monitoring is not supported in on-box EDM for this release.

As a workaround for monitoring multiple ports, you can select multiple ports, then undock the tabs for each port, placing the windows side-by-side. Using the off-box EDM plug-in, you can select multiple ports. (Q02100807)

#### <span id="page-23-0"></span>**Using the EDM plug-in with COM**

The Configuration and Orchestration Manager (COM) is a Nortel off-box network management tool that supports an EDM plug-in for the Ethernet Routing Switch 8600. The EDM plug-in allows you to perform EDM functions within the off-box COM tool. For information on installing the EDM plug-in for COM, see *Nortel Configuration and Orchestration Manager Using the Product Interfaces* (NN47226-100).

To obtain the EDM plug-in software, go to the Nortel Technical Support site at [www.nortel.com/support](http://support.nortel.com) and choose **Network Management** and then **Configuration and Orchestration Manager**.

#### **Installing EDM help files**

While the EDM GUI is bundled with the Ethernet Routing Switch 8600 software, the associated EDM help files are not included. To access the help files from the EDM GUI, you must install the EDM help files on a TFTP or FTP server in your network.

Use the following procedure to install the EDM help files on a TFTP or FTP server.

Do not install the EDM help files on PCMCIA or Flash.

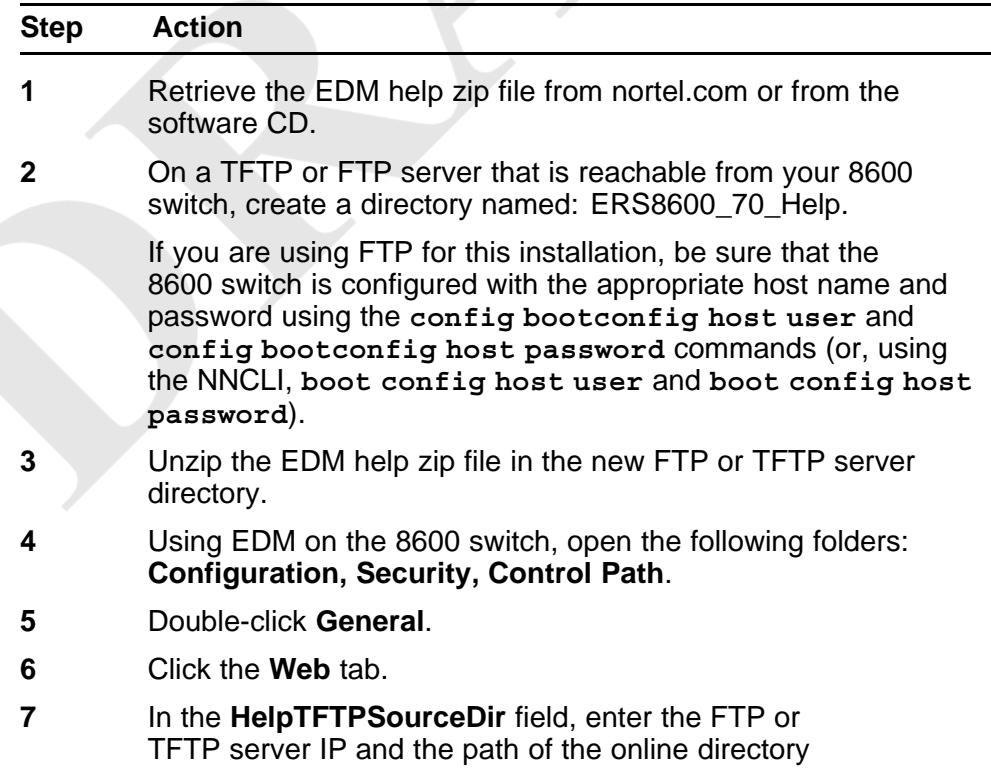

where the files are unzipped, in the following format: **<TFTP-server-IP-address>:/ERS8600\_70\_Help**.

<span id="page-24-0"></span>**8** To test that the help is working properly, select any tab (for example, **Edit > Chassis**) and click the **Help** button.

The appropriate EDM help page appears.

**--End--**

#### **I/O module considerations**

The 8648GTR module does not support packets larger than 9188 bytes at 100 Mbps. At 1000 Mbps, frames larger than 9188 bytes are supported.

#### **MLT/LAG considerations**

To maintain LAG stability during failover, use CANA: configure the advertised speed to be the same for all LACP links. For 10/100/1000 Mbps ports, ensure that CANA uses one particular setting, for example, 1000-full or 100-full. Otherwise, a remote device could restart Auto-Negotiation and the link could use a different capability.

It is important that each port uses only one speed and duplex mode. This way, all links in Up state are guaranteed to have the same capabilities. If Auto-Negotiation and CANA are not used, the same speed and duplex mode settings should be used on all ports of the MLT.

#### **Console connection considerations**

If you change the management IP setting using EDM or an SNMP device, the active console session is terminated. In this case, you must reopen the console session.

#### **DHCP snooping considerations**

When configuring DHCP snooping to utilize a remote DHCP server (DHCP Relay), you must ensure that the routing interfaces where the DHCP offer is received are configured as DHCP snooping trusted ports. This applies to all return paths; that is, primary and backup routing interfaces.

#### **Supported upgrade paths**

The Ethernet Routing Switch 8600 Software Release 7.0 supports upgrades from the following earlier releases:

- 4.1.8.2
- 4.1.8.3
- $5.0.1.x$
- $5.1.x$

If you want to upgrade to release 7.0 from any other release, first upgrade to one of the above releases and then upgrade to 7.0.

#### <span id="page-25-0"></span>**General upgrade considerations**

The configuration file generated with Ethernet Routing Switch 8600 Software Release 7.0 and later contains options that are not backward-compatible with any previous Ethernet Routing Switch 8600 Software Releases.

Loading a Release 7.0 or later configuration file on a pre-7.0 runtime image generates errors and causes the image to stop loading the configuration file. The system will load with a default configuration.

Downgrades require previously saved configuration files (boot.cfg and config.cfg) and may require the removal of R and RS modules prior to downgrade.

#### **Upgrade considerations for 8692 SF/CPU with SuperMezz**

With an 8692 SF/CPU with SuperMezz enabled, the time needed to copy all the required upgrade images from a TFTP server to the SF/CPU (flash or PCMCIA) can be up to several minutes.

If you first disable SuperMezz or boot the software into monitor mode, the file transfer takes much less time.

#### **Upgrade considerations for Release 7.0**

Before you upgrade, read *Nortel Ethernet Routing Switch 8600 Upgrades — Software Release 7.0* (NN46205-400) and follow the outlined procedures.

If you are upgrading from a release prior to 5.0, you must reformat the DOSFS for the PCMCIA and flash. Steps are included in the upgrade procedures. See ["Upgrade considerations: DOSFS with upgrades from](#page-26-0) [pre-Release 5.0" \(page 27\).](#page-26-0)

You must take into consideration Power Management for this release; for more information, see ["Upgrade considerations: Power Management"](#page-27-0) [\(page 28\).](#page-27-0)

#### **Upgrading from 8692 SF/CPU with SuperMezz to 8695 CPU**

Use the following steps to upgrade from 8692 SF/CPUs with SuperMezz to 8695 CPUs.

Note that the Ethernet Routing Switch 8600 must be running 7.0 code.

<span id="page-26-0"></span>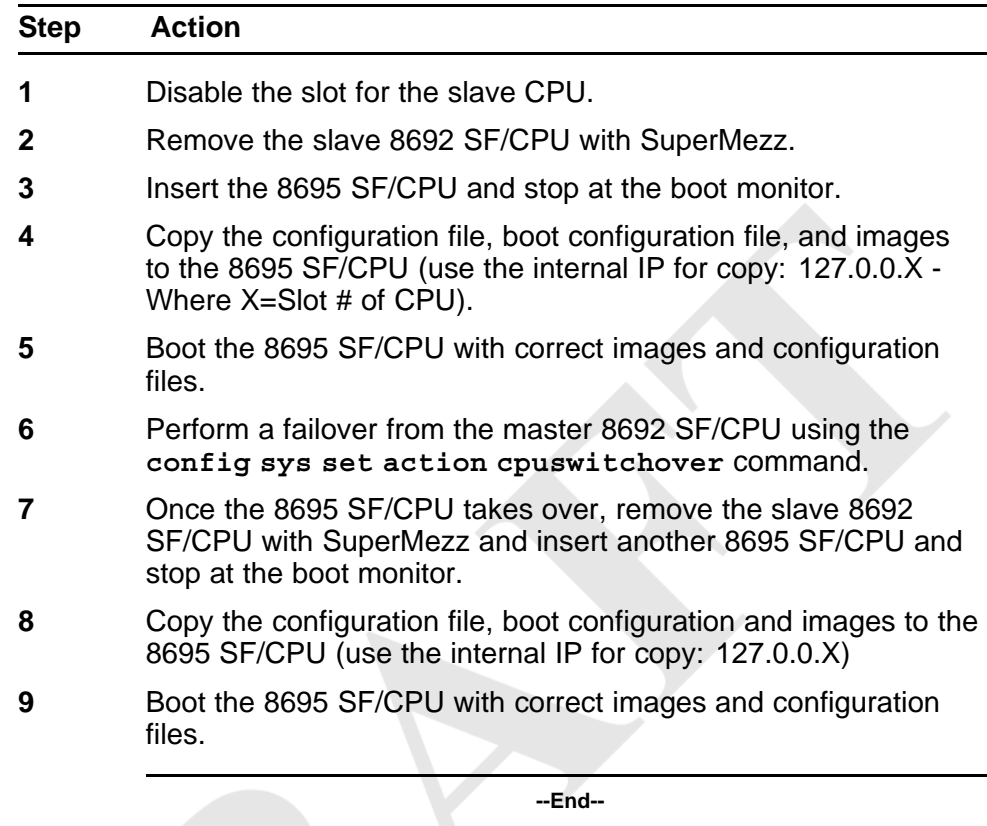

#### **Upgrade considerations: DOSFS with upgrades from pre-Release 5.0**

Release 5.0 introduced a unique signature to the Disk Operating System File System (DOSFS) volume label generated during **dos-format** and **format-flash** operations. This label provides clear identification about which DOSFS devices have been formatted with the latest DOSFS source code.

When you upgrade from pre-Release 5.0 software and boot an image with Release 7.0 or later, you may see boot messages like:

The /flash device mounted successfully, but it appears to have been formatted with pre-Release 5.0 file system code. Nortel recommends backing up the files from /flash, and executing dos-format /flash to bring the file system on the /flash device to the latest ERS8600 baseline.

If you receive this message, Nortel recommends that you perform a one-time reformat of the DOSFS device (using **dos-format**) to set the DOSFS baseline. This is part of the upgrade procedures.

<span id="page-27-0"></span>The one-time DOS reformat erases all files on the DOSFS device. Nortel recommends that you back up all files from the DOSFS device, reformat the device, and replace all files.

Be sure to back up hidden files as well. For information on hidden files, see *Nortel Ethernet Routing Switch 8600 Upgrades — Software Release 7.0* (NN46205-400).

#### **Upgrade considerations: Power Management**

The addition of the Power Management feature to Release 5.0 may require you to take special steps before you upgrade.

When you upgrade to Release 7.0 or later, Power Management is enabled by default. If Power Management detects that there are not enough power supplies in the system to successfully run the system, it shuts down the lowest-priority modules. This does not occur if you have enough available power.

You can calculate the number of power supplies required for your Ethernet Routing Switch 8600 system. To determine the number of power supplies required for your switch configuration, use the *Nortel ERS8600 Power Supply Calculator* (NN48500-519). This is available on the Nortel Technical Support Web site at www.nortel.com/documentation. Choose Routers & Routing Switches, and then Ethernet Routing Switch 8600. In the Documentation, Operations section, click the Configuration link. Navigate through the list until you find the calculator.

For Power Management configuration and conceptual information, see *Ethernet Routing Switch 8600 Administration* (NN46205-605).

#### **Power Management operations**

With Power Management, when the switch boots, users are notified if there is redundant power available in the system. This notification is based on the available power provided by the power supplies as compared to the power requirements of the installed modules.

R and RS modules are not brought up if there is insufficient power available. Although there is an override capability available, this should only be used for short periods of time or in emergencies—operating a chassis in an underpowered condition can lead to unpredictable results. Power management does not apply to switch fabric modules (8692 SF/CPU or 8695 SF/CPU).

The amount of system power is calculated based on the number, type, and input source voltage of the power supplies in the chassis. For 8005AC or 8005DI AC supplies, the system detects whether the supply is sourced

<span id="page-28-0"></span>with 110 V or 220 V and uses the corresponding output power. For all other power supplies, the power output is the same, regardless of source voltage.

Switch fabrics are allotted highest priority and always power up. R and RS modules power up if there is sufficient power remaining to do so. If there is insufficient power to bring all R and RS modules online, they are powered up based on slot priority. By default, R and RS modules are powered up starting at slot 1 until there is insufficient power to bring the next module online.

If a chassis boots up and there are modules that are not online due to insufficient power, adding an additional power supply does not bring the modules online automatically. To bring the modules online, the system must be rebooted, or the module must be removed and reinserted into the chassis.

If a system boots and power supply failure occurs, one of the two following conditions result:

- 1. A system with redundant power continues to operate normally. The redundant power configuration compensates for a power supply failure.
- 2. A system with no redundant power continues to operate, however, if there is insufficient power to support all modules, an SNMP trap and syslog message are sent every five minutes notifying the user that the system is operating in an underpowered condition. This situation must be corrected as soon as possible.

#### **Disabling power and cooling management**

Disable Power Management to successfully upgrade even though not enough power supplies are installed to run all I/O modules.

If you already have enough power supplies, you do not need to disable Power Management.

You can calculate the number of power supplies required for your Ethernet Routing Switch 8600 system. To determine the number of power supplies required for your switch configuration, use the *Power Supply Calculator for ERS 8600* (NN48500-519). This is available on the Nortel Technical Support Web site at www.nortel.com/documentation. Choose Routers & Routing Switches, and then Ethernet Routing Switch 8600.

#### **ATTENTION**

Nortel recommends that you do not disable Power Management, and that you instead install the required power supplies before upgrade. However, if you must disable Power Management for a short period of time, install the required supplies as quickly as possible.

RS modules do not come up when the high-speed cooling module is not installed.

#### **ATTENTION**

Although you can override the fan check for the high-speed cooling module, this should only be done for short periods of time or in emergencies—operating a chassis with RS modules without the high-speed cooling module can lead to unpredictable results.

 $\overline{\phantom{a}}$ 

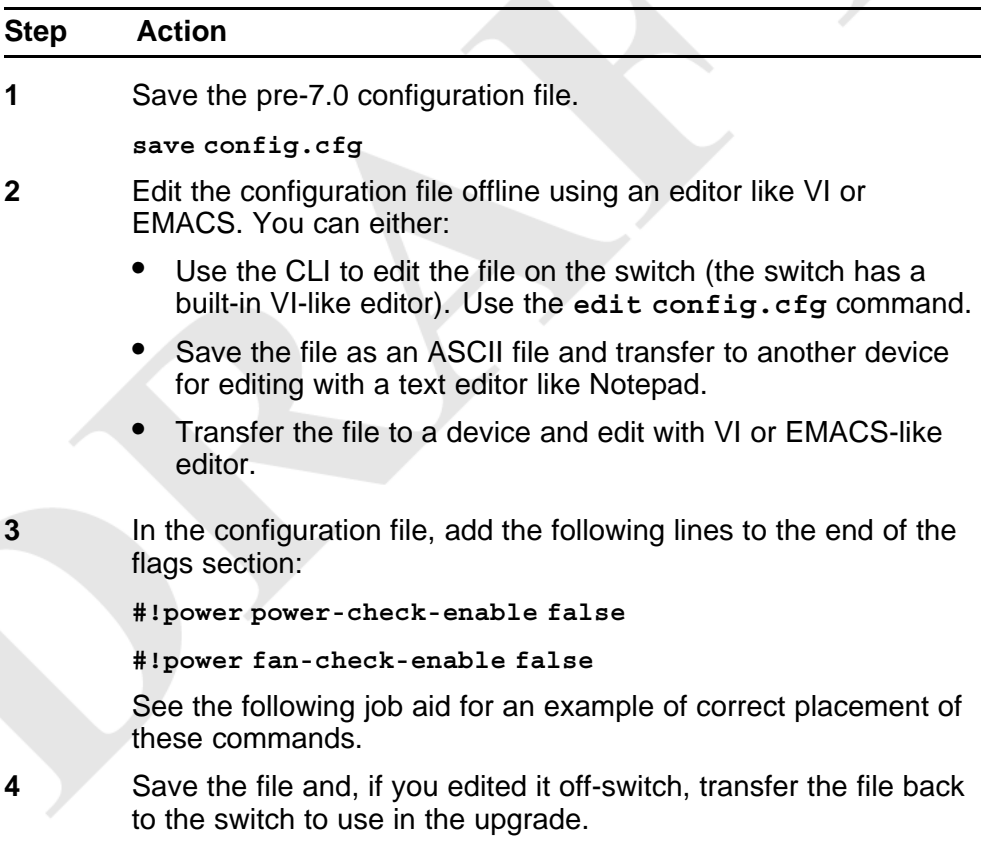

**--End--**

```
#
# MON MAY 19 22:43:41 2008 UTC
# box type : ERS-8010
# software version : REL5.0.0.0 B006
# monitor version : 5.0.0.0/006
# cli mode : 8600 CLI
#
#
# Asic Info :
# SlotNum|Name |CardType |MdaType |Parts Description
#
# Slot 1 -- 0x00000001 0x00000000
# Slot 2 -- 0x00000001 0x00000000
# Slot 3 -- 0x00000001 0x00000000
# Slot 4 8630GBR 0x2432511e 0x00000000 RSP=25 CLUE=2 F2I=1 F2E=1
FTMUX=17 CC=3 FOQ=266 DPC=184 BMC=776 PIM=257 MAC=4
# Slot 5 8692SF 0x200e0100 0x00000000 CPU: CPLD=19 MEZZ=4 SFM:
OP=3 TMUX=2 SWIP=23 FAD=16 CF=56
# Slot 6 -- 0x00000001 0x00000000
# Slot 7 -- 0x00000001 0x00000000
# Slot 8 -- 0x00000001 0x00000000
# Slot 9 -- 0x00000001 0x00000000
# Slot 10 -- 0x00000001 0x00000000
#
#!flags m-mode false
#!flags enhanced-operational-mode false
#!flags vlan-optimization-mode false
#!flags global-filter-ordering false
#!flags r-mode false
#!resource-reservation max-vlan false
#!resource-reservation multicast 2048
#!flags multicast-check-packet true
#!flags system-monitor true
#!record-reservation filter 4096
#!record-reservation ipmc 500
#!record-reservation local 2000
#!record-reservation mac 2000
#!record-reservation static-route 200
#!record-reservation vrrp 500
#!system-monitor monitoring-enable true
#!system-monitor detection-time 30
```
**Job aid: configuration file and command placement**

#!power power-check-enable false <------- ADD THIS LINE

```
#!power fan-check-enable false <------- ADD THIS LINE
```
### **Upgrade considerations: IST**

After an IST peer is upgraded and restarted, wait until the entire system is stable prior to upgrading the other IST peer. Stabilization time depends on the complexity and size of the network (for example, the number of MAC and ARP records, routes, and the protocols used). Wait for the Layer 3

protocols, especially multicast protocols, to settle before you restart the other peer. If Layer 3 protocols are not in use, wait until the FDB and ARP tables on both peers report a similar number of entries.

#### <span id="page-31-0"></span>**Pre-release 5.1 upgrades considerations: specifying license file location**

If you upgrade to release 7.0 or later from a release prior to 5.1, you must specify the location of your license file in the boot configuration file. If you do not specify the location of your license file, you can encounter issues with your licensed features.

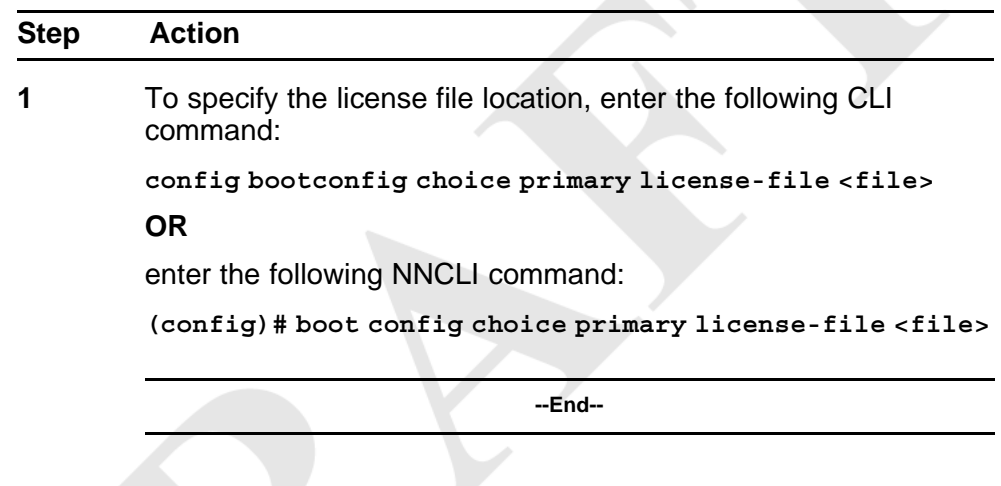

#### **Procedure steps**

*Note:* The variable '<file>' supports the following values for the source of a license file on an ERS8600 switch:

- *• /flash/<file\_name>*
- *• /pcmcia/<file\_name>*
- *• <a.b.c.d>:<file\_name>*

#### **Considerations for upgrades from 5.0.0.x release code**

Users should read and reference the latest version of CSB 2008008618, Software Life-Cycle Management for the ERS 8600 product, before deciding to move to any code release.

#### **ATTENTION**

For switch cluster systems running 5.0.0.x code (where x is less than 2), intermediate upgrades first to 5.0.0.2, then to one of 5.0.1.x, or 5.1.x are required, versus a direct upgrade to 7.0.0.0. If not performed, direct console access will be required to recover the 'peer' switch cluster system still running 5.0.0.x code, after the first switch is upgraded. Direct upgrades to release 7.0.0.0 are supported from 4.1.8.2, 4.1.8.3, 5.0.1.x, and 5.1.x.

When upgrading a pair of IST Core peer switches, special care must be taken due to SMLT architectural changes. When moving from 5.0.0.x code to 5.0.1.x (or 5.1.x) code, the IST peer switch operation will be different during the upgrade process. When the first peer switch is upgraded (secondary SF/CPU first, and then primary SF/CPU), this switch will go into an ALL port lock state, with the IST\_MLT being the only links/ports up and active. The SMLT connected portion of the network will continue to operate on the second IST Core switch, still running the 5.0.0.x image. The user should now wait approximately 5 minutes until the following message is seen on the upgraded 5.0.1.x (or 5.1.x) switch:

CPU5 [05/15/08 05:33:55] MLT ERROR SMLT initial table sync is delayed or failed. Please check the peer switch for any partial config errors. All the ports in the switch except IST will remain locked.

The second IST Core peer switch can then be upgraded. When the first switch, now running 5.0.1.x (or 5.1.x), sees its IST MLT connection go down, it unlocks all its ports and starts learning and then forwarding traffic. This upgrade process will cause some user traffic impact, even for the SMLT connected portion of the network. The second IST Core switch, after upgrading, should show the following messages in its log. These should be checked to confirm proper upgrade and operation:

CPU5 [06/05/08 05:05:45] MLT INFO SMLT MAC/ARP Sync Requested: CAUTION do not take ANY action with the peer at this time CPU5 [06/05/08 05:05:46] MLT INFO SMLT MAC /ARP Sync is Complete : Peer can now be used normally

After both IST Core peer switches are upgraded and the network is running 'normally', it is now recommended to power-cycle (reboot only for single SF/CPU systems) the one peer switch which was upgraded first so that a complete sync occurs.

After upgrading to 5.0.1.x (or 5.1.x) code, the upgrade process to 7.0.0.0 returns to the behavior previously documented. When one IST Core peer switch is upgraded, the SMLT portion of the network will continue operation without user impact on the other IST Core peer. The second IST Core peer switch can then be upgraded in the same manner, resulting in little to no user traffic impact for the SMLT connected portion of the network.

#### **ATTENTION**

In the upgrade procedures, boot the Secondary SF/CPU first and then wait 10 seconds and then immediately boot the Master SF/CPU. Do NOT wait for the Secondary SF/CPU to come up completely before booting the Master SF/CPU, or the Secondary SF/CPU may hang.

<span id="page-33-0"></span>This new upgrade operation affects SMLT based networks moving from 5.0.0.x code to 5.0.1.x (or 5.1.x) code.

If you are upgrading from 4.1.8.2, 4.1.8.3, 5.0.1.x, or 5.1.x to 7.0 code, these releases of code have similar SMLT enhancements and therefore a normal IST Cluster upgrade can be done.

Upgrades from 4.1.8.x to 5.0.0.x code are NOT supported.

**Note:** After upgrading there is a very small potential for invalid (but not operationally affecting) ARP entries to show up in the ARP table. These entries start with an IP address with the number  $0$  (0.x.x.x). Running the command **show ip arp info 0.** will show if such entries exist. If entries are returned, please contact Nortel Support and request Level 2 GNPS assistance.

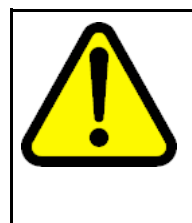

#### **CAUTION**

If after upgrading to 5.0.1.x or 5.1.x code, you want to downgrade to some other 5.0.0.x code, that downgrade MUST be done to 5.0.0.2 code instead of 5.0.0.0 or 5.0.0.1 code. If present, the user may still use the same 5.0.0.0 or 5.0.0.1 config files when performing the downgrade but the downgrade code release must be 5.0.0.2. Downgrades from 5.0.1.x or 5.1.x to 4.1.x code are supported as normal. (Q01971801)

### **Configuration file modifications for BGP upgrades from release 4.x code**

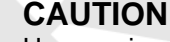

Users using BGP with release 4.x code need to be aware of the following limitations regarding upgrading to 5.x or later code release. For any user using the add-as-path command in 4.x or earlier releases, a direct upgrade to 5.x or later code (including 5.0.0.x, 5.0.1.0, 5.1.0.0, or 7.0.0.0 code) will create issues with your BGP operation, as the format for this command has changed in 5.x and all future code releases. The usage of this command can be confirmed by looking at your current 4.x based configuration file (config.cfg by default) by using either CLI command **show config** or **more /flash/config.cfg**, and looking for entries under:

# IP AS LIST CONFIGURATION #

Entries such as this indicate usage of the command:

ip as-list 1 create ip as-list 1 add-as-path 100 permit "64521"

With 5.x code, the two commands have been replaced by a single command of format:

```
ip as-list <as-list id; 1-1024> create <member id
in as-path; 0-65535> permit "<as-path: 0-65535>"
Prior to upgrading to 5.x code, if such config entries are in a 4.x
config file, those entries must be manually converted to 5.x or
later format before upgrading; the upgrade to 5.x or later code
does not convert this command structure properly. Since both
the 4.x and 5.x code files are plain ASCII text, the 4.x config
file can be copied to any text editor (or edited locally on the
8600 switch with its Unix VI editor), edited (for example with MS
Word) and then copied back before upgrading.
For example, the above 4.x config example:
ip as-list 1 create ip as-list 1 add-as-path 100
permit "64521"
Must be changed to the following 5.x config format:
ip as-list 1 create 100 permit "64521"
(Q01977204)
```
#### **SMLT switch cluster upgrade considerations**

With SMLT switch cluster upgrades, to maintain remote Telnet access to the switches, you must follow specific upgrade steps in some scenarios when upgrading to any higher release of code.

For device management during an upgrade, you can use one of the following options:

- 1. Direct serial console connection to the switch
- 2. Telnet access to the management IP
- 3. Telnet access to any of the in-band IP addresses on the switch

In scenarios 1 and 2, you can manage the switch effectively at all times during the upgrade, and therefore these scenarios require no additional considerations. However, in scenario 3, you can lose Telnet connectivity during the upgrade of the IST peers unless you follow the proper steps.

Consider the following figure, showing a triangle SMLT setup. In this case, the user intends to upgrade the IST peers (that are currently running 5.1.0.0) to 7.0.0.0.

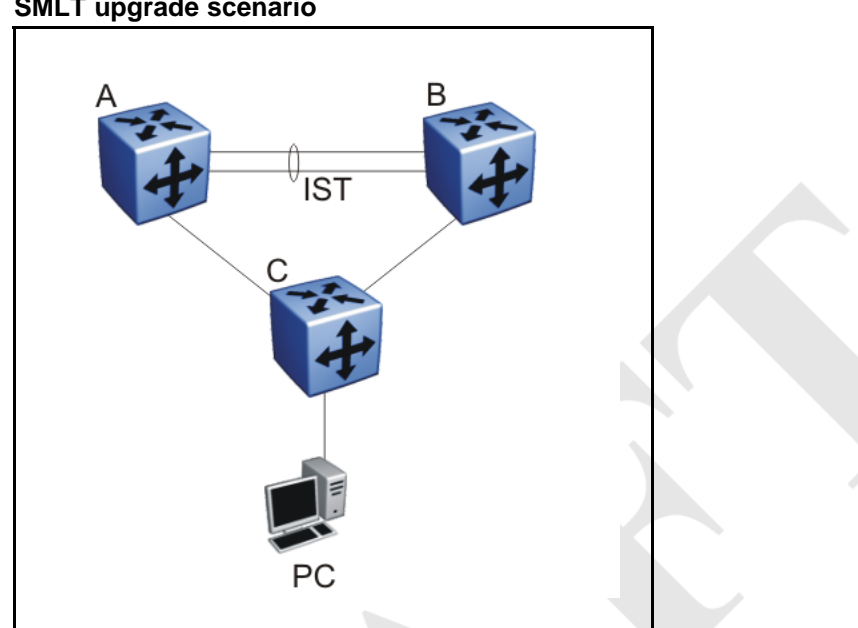

**Figure 1 SMLT upgrade scenario**

Assume the user Telnets from the PC to manage switch A and switch B. When the Telnet traffic generated by the PC arrives at switch C, depending on the MLT hashing algorithm, the traffic can be hashed to the link toward switch A or switch B. So, it is possible to have a situation where the Telnet management traffic destined for switch A flows through switch B and vice-versa.

Assume that the user upgrades switch A to 7.0.0.0. Due to the SMLT behavior, the network diagram now looks like the following figure.
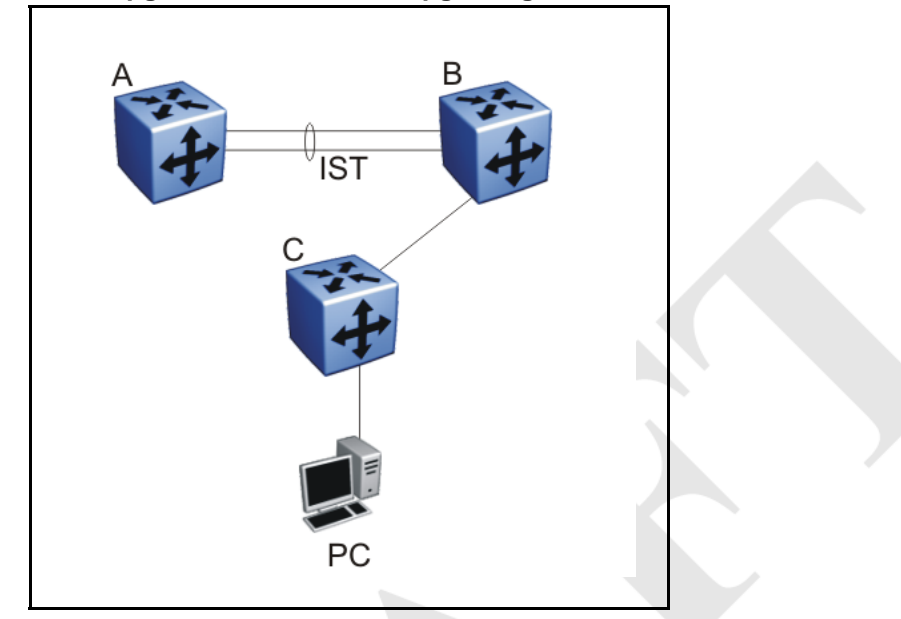

**Figure 2 SMLT upgrade scenario after upgrading switch A to 7.0.0.0**

In this situation the PC cannot communicate with switch A, and as a result Telnet access to switch A is unavailable. For in-band management, you can alternatively Telnet first into switch B, and then Telnet to switch A from there.

The following are the recommended steps to perform this upgrade procedure while using Telnet in-band management:

- 1. Telnet to switch B from the PC
- 2. From switch B, Telnet to switch A
- 3. Upgrade switch A to 7.0.0.0, following the normal upgrade process. At this point, your Telnet session to switch A is lost, and eventually times out. After approximately a minute, Telnet to switch A again. This allows you to check the log messages on switch A. (At this point, you can possibly lose the Telnet connectivity to B in some situations depending on the MLT hashing occurring on switch C. If this occurs, re-open a Telnet connection to switch B.)
- 4. Upgrade switch B to 7.0.0.0 following the normal upgrade process. At this point, your Telnet session to switch B is lost. You can open a new Telnet session to switch A. After switch B completes the upgrade, you can then establish connectivity with switch B, either via Telnet from switch A, or via Telnet from the PC.

The same procedure applies for warm standby and hot standby scenarios. You must follow the upgrade directions for warm and hot standby cases provided in the upgrade document for individual chassis.

Note that you cannot use SSH in this upgrade scenario, as you cannot open SSH connections from one Ethernet Routing Switch 8600 to another. You must use Telnet.

**Note:** If switch A and switch B are running 5.0.0.x (where x is less than 2), the switches MUST be upgraded to 5.0.0.2 before upgrading to 5.0.1.0 (or 5.1.0.0), and then to 7.0.0.0.

#### **Supported software and hardware scaling capabilities**

The following table lists supported software and hardware scaling capabilities in Ethernet Routing Switch 8600 Software Release 7.0. The information in this table supersedes information contained in *Nortel Ethernet Routing Switch 8600 Planning and Engineering — Network Design* (NN46205-200), or any other document in the suite.

The capabilities described in this table are supported as individual protocols, not mixtures of protocols.

Nortel supports 25 Spanning Tree Groups (STG) in this release. Although you can configure up to 64 STGs (only 63 when a Web Switching Module is present), configurations including more than 25 STGs are not supported. If you need to configure more than 25 STGs, contact your Nortel Customer Support representative for more information about the support of this feature.

MLT is statically compliant with the 802.3ad standard (no support of LACP).

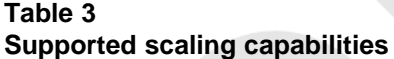

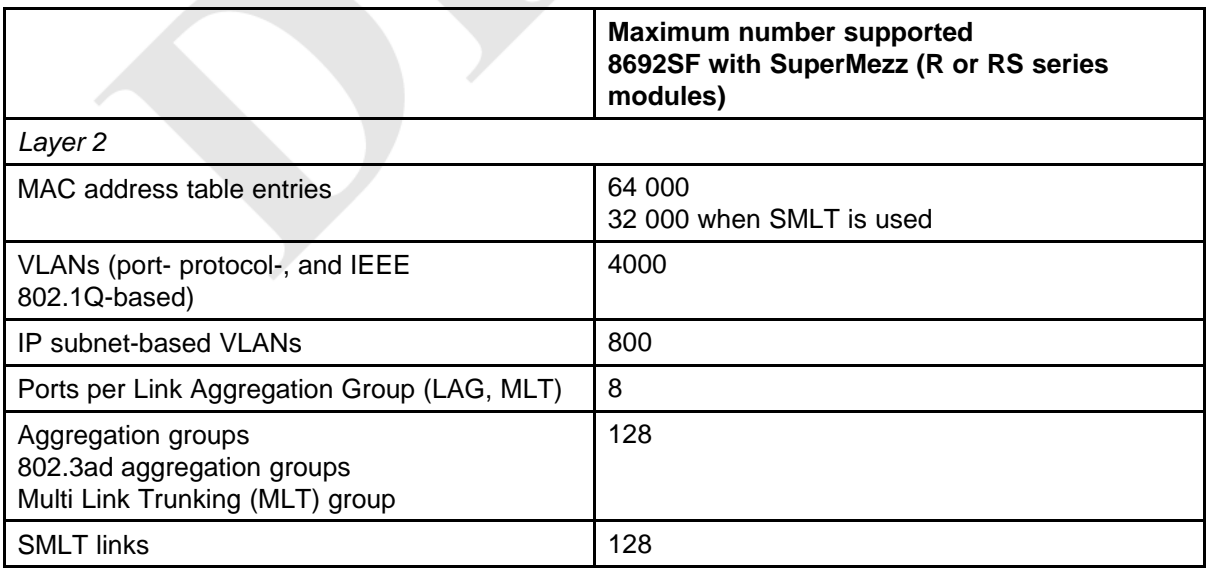

**Supported scaling capabilities (cont'd.)**

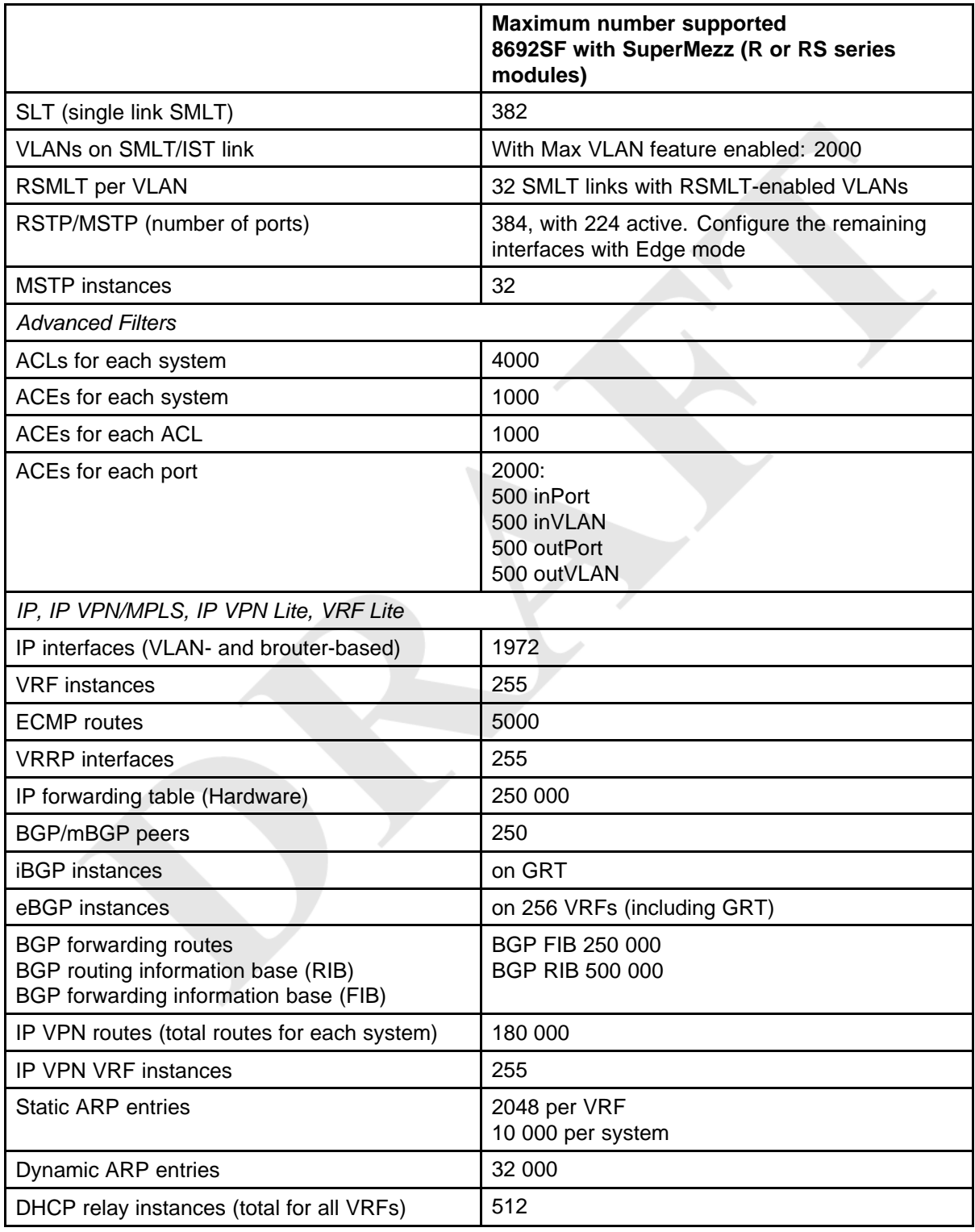

**Supported scaling capabilities (cont'd.)**

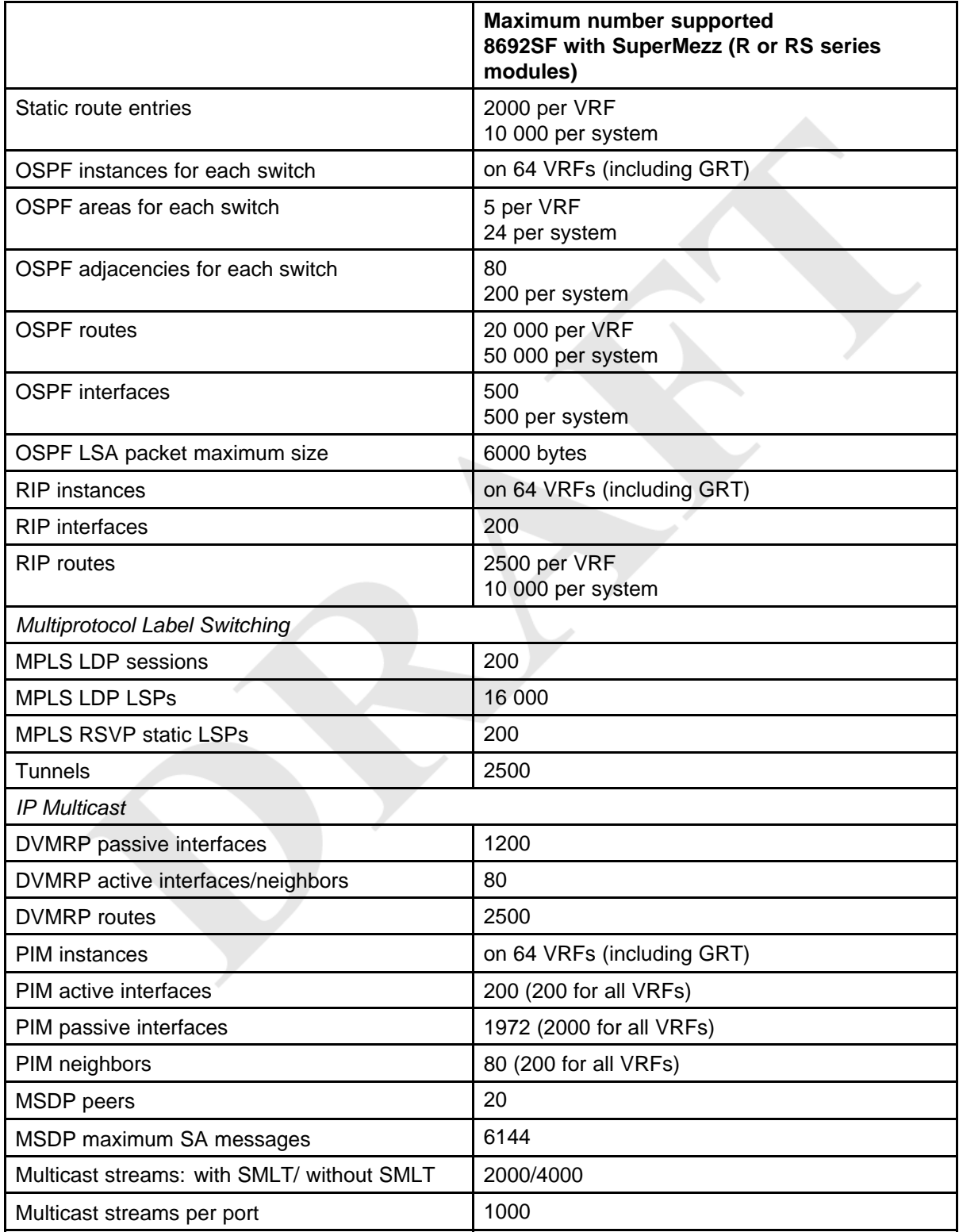

**Supported scaling capabilities (cont'd.)**

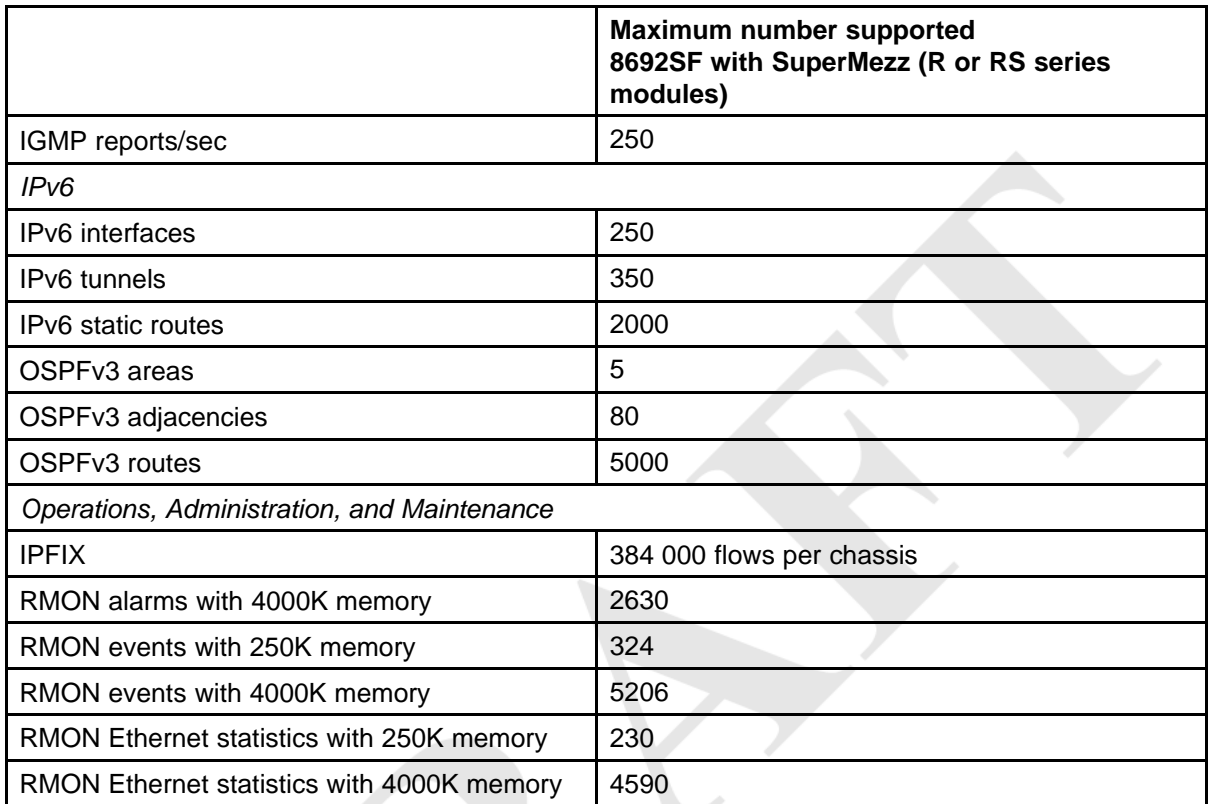

## **Hardware and software compatibility**

The following table describes your hardware and the minimum Ethernet Routing Switch 8600 software version required to support the hardware.

**Table 4**

**Chassis, power supply, and SF/CPU compatibility**

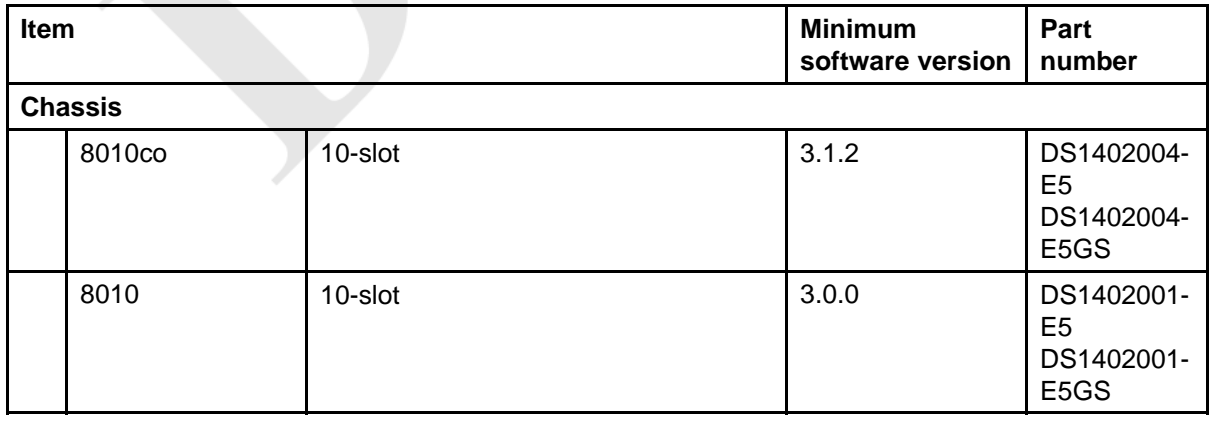

**Chassis, power supply, and SF/CPU compatibility (cont'd.)**

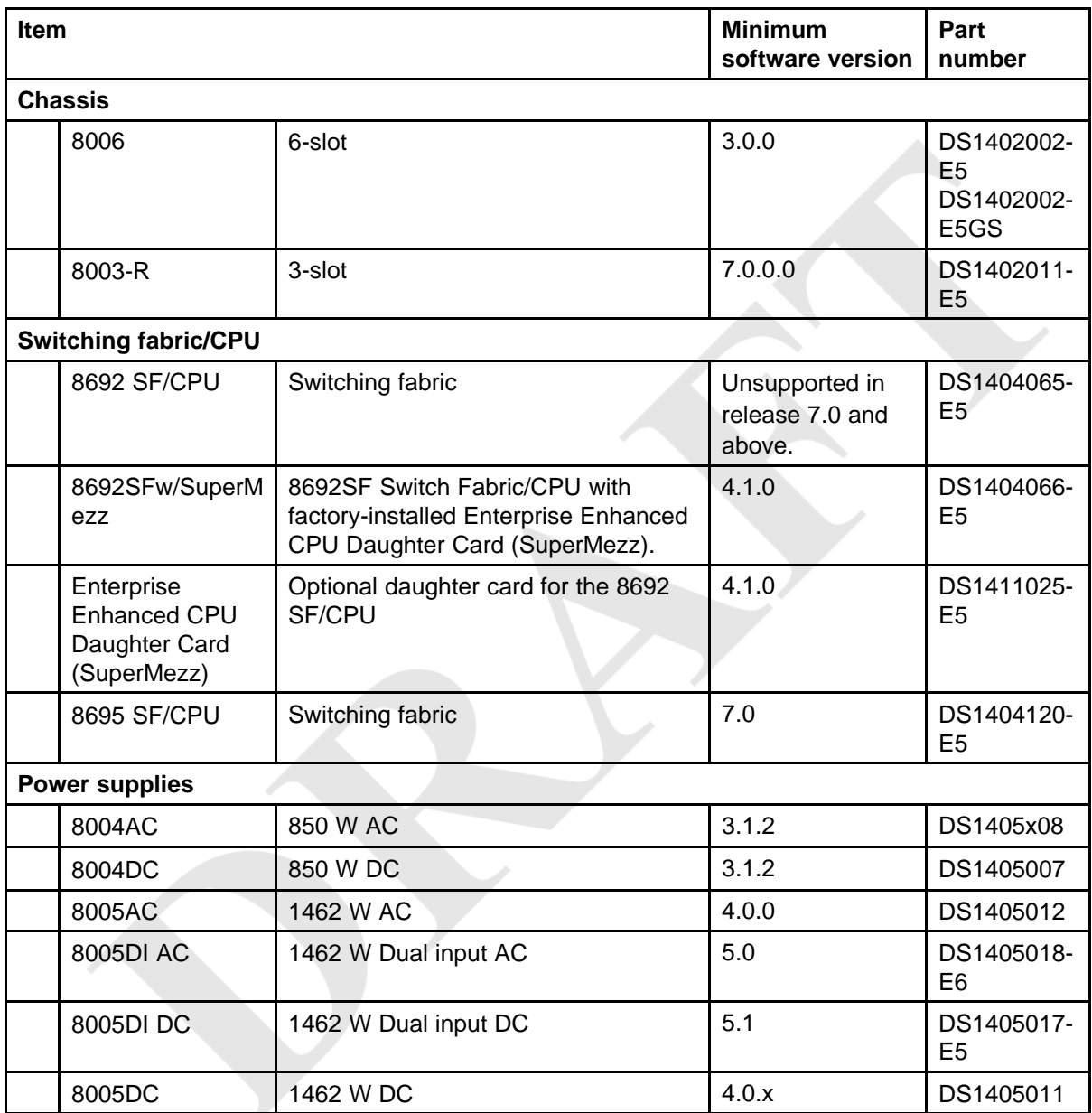

#### **Table 5 Module and component compatibility**

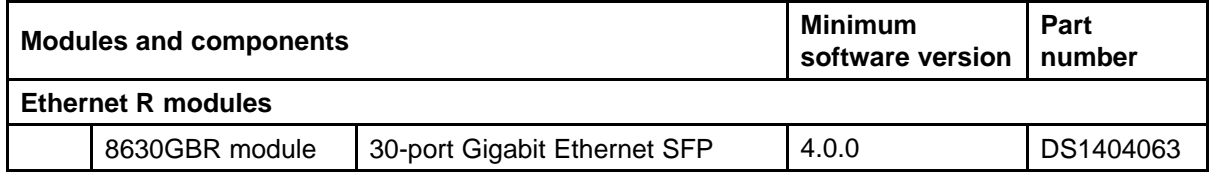

#### **Table 5 Module and component compatibility (cont'd.)**

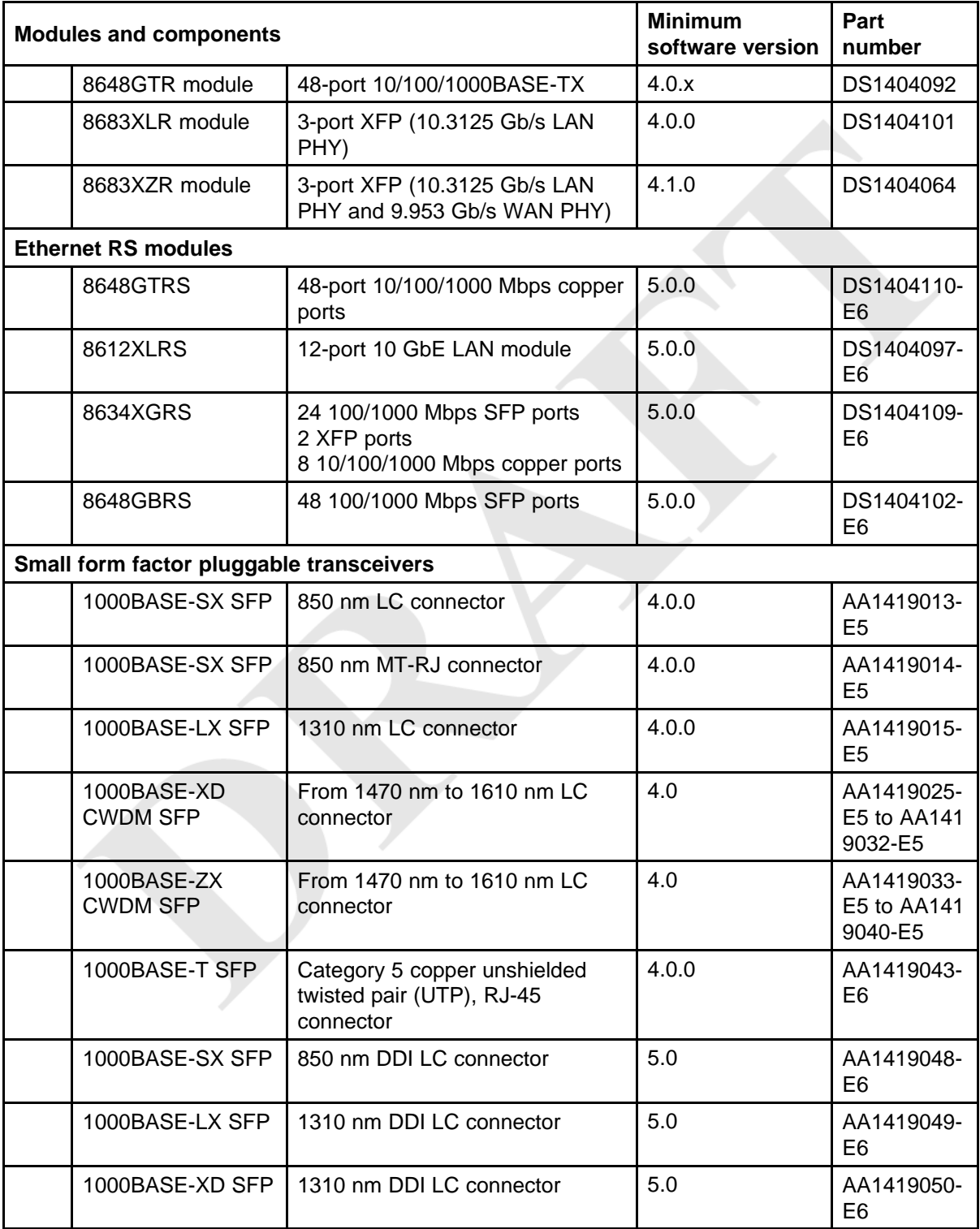

#### **Module and component compatibility (cont'd.)**

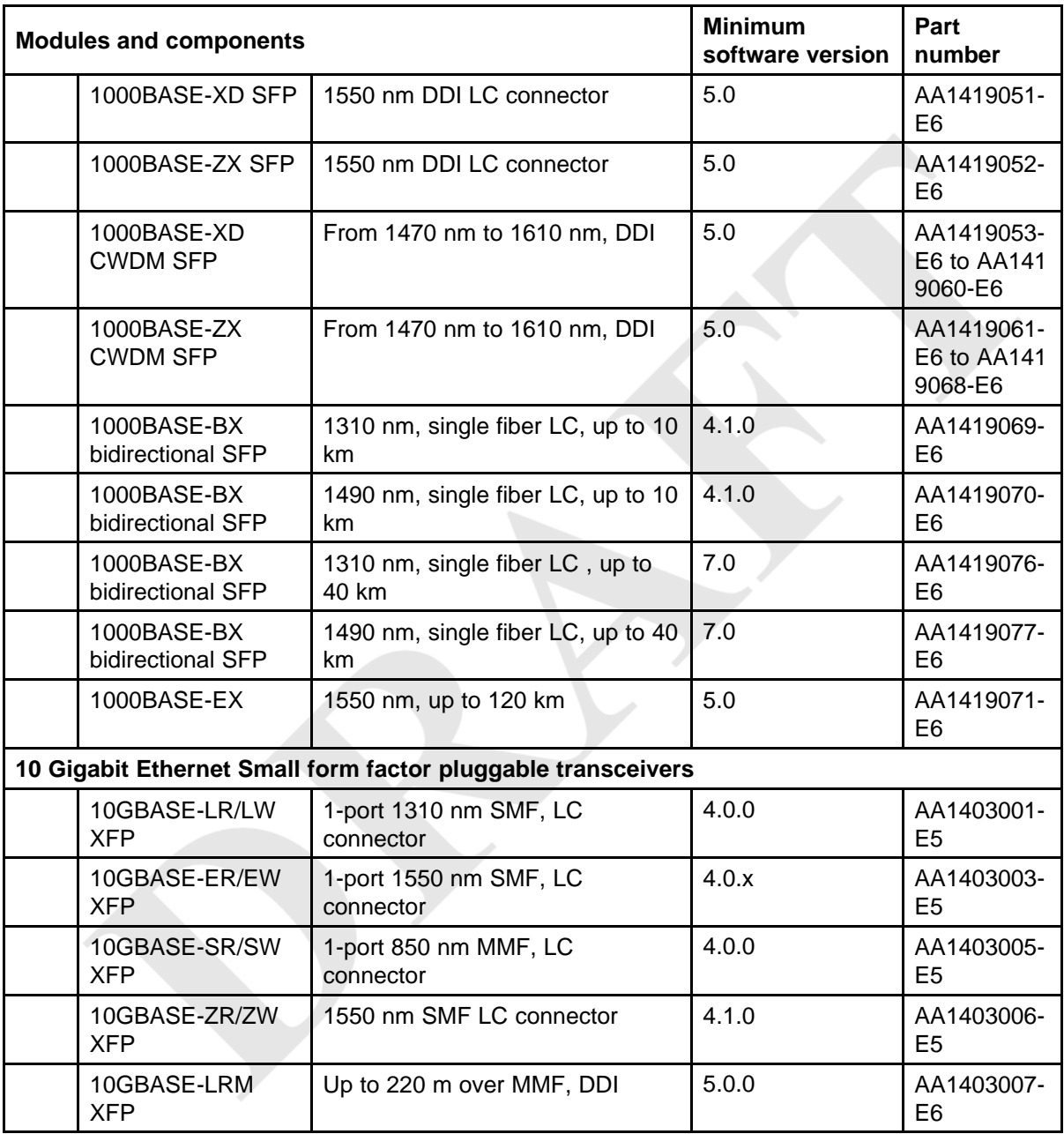

## **Module type and feature compatibility**

The following table shows the supported features for each module.

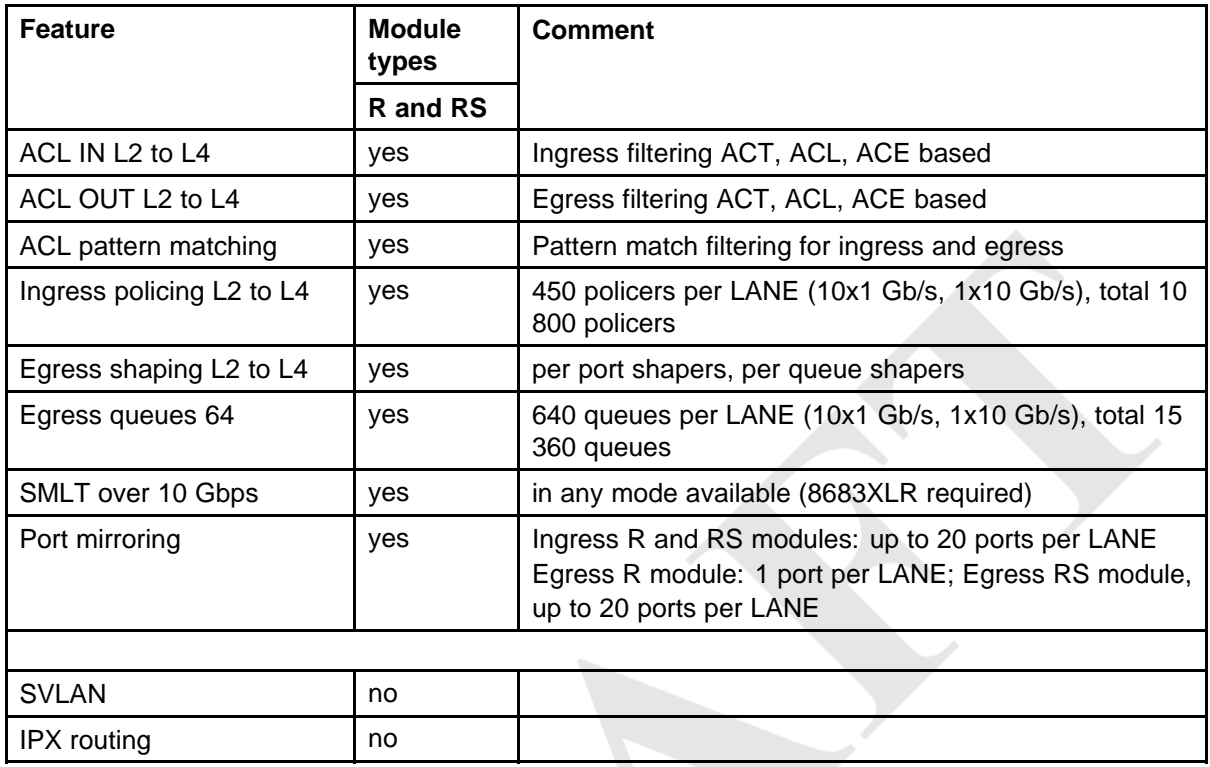

## **High Availability mode considerations**

High Availability mode (also known as HA-CPU) permits the synchronization of configuration and protocol states between the Master and Secondary CPUs.

For Release 7.0, HA-CPU supports the following in Hot Standby mode:

- platform configuration
- Layer 2 protocols: IGMP, STP, MLT, SMLT, ARP, LACP, VLACP
- Layer 3 protocols: RIP, OSPF, VRRP, RSMLT, VRF Lite

HA-CPU supports the following in Warm Standby mode. After failover, these protocols are restarted:

- DVMRP, PIM-SM, PIM-SSM
- BGP
- MPLS
- BFD
- IPv6

Hot Standby mode performs hitless failover, while Warm Standby mode restarts protocols after failover.

A reboot is necessary to make HA-CPU mode active.

HA-CPU does not currently support the following protocols or modules:

• PGM

In HA mode, Nortel recommends that you do not configure the OSPF Hello timers for less than one second, and the dead router interval for less for than 15 seconds (Q01445505).

When using the CLI or NNCLI on a dual-CPU system with HA mode enabled, do not enter configuration commands on the Standby SF/CPU. Execute all configuration commands on the Master SF/CPU only.

If you use Layer 3 multicast routing protocols in HA mode, it takes approximately 30 seconds for the routing protocols to re-converge after an HA failover. This behavior occurs because multicast protocols are only partially supported by Release 7.0, and thus PIM and DVMRP are restarted upon failover. When PIM is enabled, it takes the same amount of time (approximately 30 seconds) to come up.

#### **HA mode and short timers**

Prior to Release 5.0, protocols that used short timers could bounce (restart) during HA failover. These protocols include VLACP, LACP, VRRP, OSPF, and STP. Release 5.0 and later support fast failover for configurations that use short timers. In Release 5.0 and later:

- all HA configurations that use R or RS modules, along with the 8692 SF/CPU with SuperMezz or the 8695 SF/CPU, support protocols with short timers. Fast failover under these conditions is supported.
- all HA configurations that use R or RS modules, along with the 8692 SF/CPU without SuperMezz or the 8695 SF/CPU support protocols with short timers. Fast failover under these conditions is supported.

## **Ongoing considerations**

The following sections describe considerations that are not new for Release 7.0.0.0, but which still apply for 7.0.0.0.

#### **Module and chassis compatibility and performance considerations**

Release 7.0 and later do not support classic modules. Only R and RS line card modules are supported with release 7.0 and later. Also, the 8003 chassis is not supported with release 7.0 or later. The 8003-R chassis replaces the 8003 chassis.

For switch fabric modules, only the 8692 with SuperMezz and 8695 CP/SF are supported with release 7.0 and later.

In older chassis (those shipped before 2005), there is a difference between Standard and High Performance slots. In these chassis, an R or RS module installed in a Standard slot delivers increased port density. An R or RS module installed in a High Performance slot delivers increased port density and increased performance. Chassis manufactured in 2005 and later do not have this limitation, and have full high-performance slot support.

In older chassis, R and RS modules inserted in slots 2 to 4 and slots 7 to 9 of the 8010 10-slot chassis, and slots 2 to 4 of the 8006 6-slot chassis, always operate at high performance. R modules inserted into slot 1 and slot 10 of the 8010 chassis, and slot 1 of the 8006 chassis, can operate at high performance, but operate at standard performance depending on chassis revision (for more information about identifying chassis, see the following section). For information about relative performance per slot with two fabrics installed in existing 8010, 8010co, and 8006 chassis, see the following table.

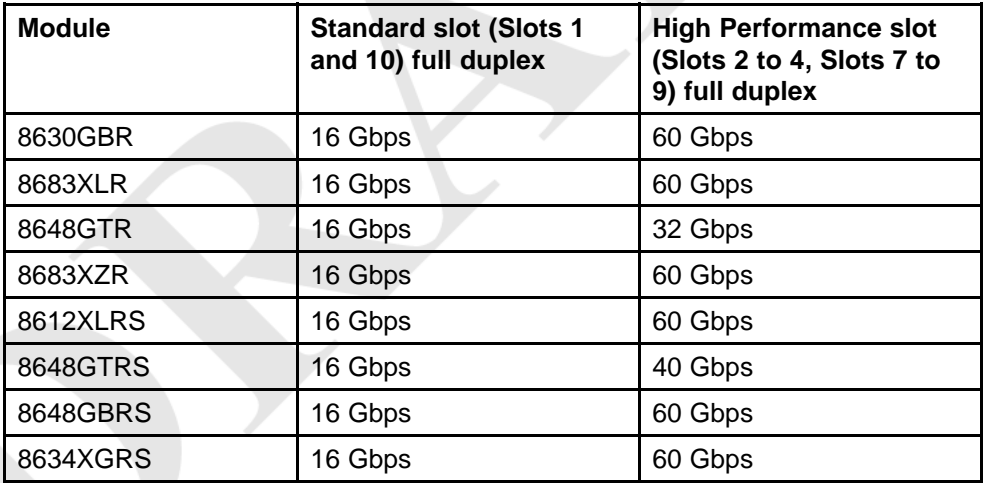

#### **Table 6 Pre-2005 8010, 8010co, and 8006 chassis performance**

If you place an R or RS module into a Standard slot of a non-high performance chassis, you receive the following message:

For maximum performance, Nortel recommends placing R modules in Slots 2 to 4 or 7 to 9 as available. Please refer to release notes for additional details.

#### **High Performance chassis**

A chassis revision with an upgraded High Performance Backplane is available. The High Performance chassis is compatible with existing R, and RS modules.

Identify the High Performance Backplane by using the CLI or NNCLI. Use the CLI command **show sys info** or the NNCLI command **show sys-info** to show the chassis revision number. The HwRev field indicates if the chassis is High Performance or Standard. The following table provides the Hardware Revision details for each chassis model. For more information, see the Technical Tip *Identifying the new Ethernet Routing Switch 8600 Chassis* (TT-0507501A) on the Nortel Technical Support Web site.

#### **Table 7 Chassis hardware revision**

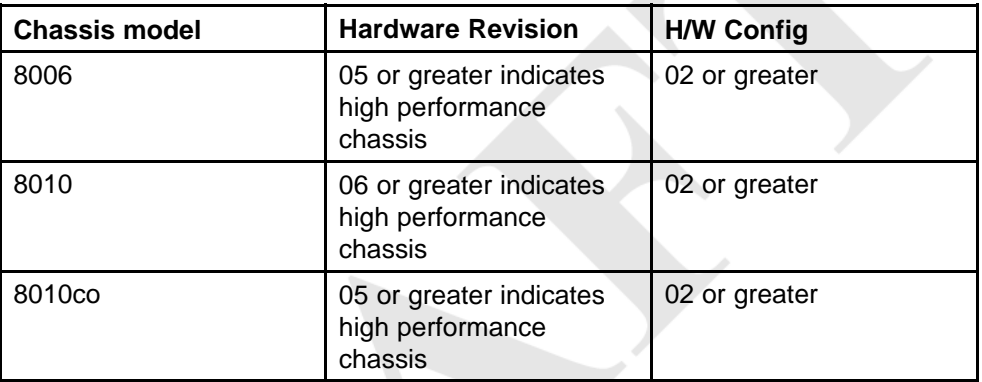

Customers requiring High Performance Mode for all slots on an older Ethernet Routing Switch 8600 chassis can have their existing chassis exchanged and reworked. Call 1-800-4NORTEL and order service part number N0060024. The list price for this chassis re-work is US \$2000.00 for each chassis, and an advanced replacement unit is provided.

## **Switch clustering topologies and interoperability with other products**

When the Ethernet Routing Switch 8600 is used with other Ethernet Routing Switch products, the switch clustering bridging, unicast routing, and multicast routing configurations vary with switch type. Nortel recommends that you use the supported topologies and features when you perform inter-product switch clustering. For more information, see *Switch Clustering (SMLT/SLT/RSMLT/MSMLT) Supported Topologies and Interoperability with ERS 8600 / 5500 / 8300 / 1600* (NN48500-555), available on the Nortel Technical Support Web site.

For specific design and configuration parameters, see *Converged Campus Technical Solutions Guide* (NN48500-516) and *Switch Clustering using Split-Multilink Trunking (SMLT) Technical Configuration Guide* (NN48500-518).

## **SF/CPU protection and loop prevention compatibility**

Nortel recommends several best-practice methods for loop prevention, especially in any Ethernet Routing Switch 8600 Switch cluster environment. For more information about loop detection and compatibility for each software release, see *Converged Campus Technical Solution Guide — Enterprise Solution Engineering* (NN48500-516).

## **Switch behavior during boot cycle and redundant configuration files**

Nortel recommends that you take special care when providing the boot option for your production systems. The Ethernet Routing Switch 8600 provides three boot configuration file choices, as well as a backup configuration file choice for each configuration file choice.

The default boot sequence directs the switch to look for its image and configuration files first on the PCMCIA card, then in the onboard flash memory, and then from a server on the network. The switch first checks for /pcmcia/pcmboot.cfg and then checks for /flash/boot.cfg.

The PCMCIA card is the primary source for the files; the onboard flash memory is the secondary source; and the network server is the tertiary source. These source and file name definitions are in the boot configuration file. The boot source order is configurable.

The config.cfg file stores the configuration of the Ethernet Routing Switch 8600 and its modules. This is the default configuration file. You can specify a different configuration file for the switch to use for the boot process.

For more details about boot sources, see *Nortel Ethernet Routing Switch 8600 Administration* (NN46205-605).

In normal operation, Nortel recommends that the primary configuration file is saved on the /flash drive, and that the primary backup configuration file is saved on the /pcmcia drive. Using this configuration, if one file or drive gets corrupted, the switch can still boot from the other file or drive. When you change configuration files, Nortel further recommends that you save the last known good configuration using the secondary choice option.

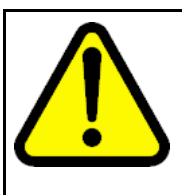

## **CAUTION**

**Risk of network outage**

If a switch cannot access a valid configuration file, it will fall into default configuration mode, which can cause a network outage.

Ensure that a valid configuration and a backup configuration file are always available.

#### **ATTENTION**

If you want to store only one simple backup configuration file, Nortel recommends that you use a default backup configuration file with the following information (only) included:

#### **config ethernet 1/1-10/48 state disable**

This ensures that all ports remain disabled if the backup configuration file is loaded for any reason.

The information in the following table describes how the switch behaves in different boot situations. If a configuration file is unspecified, this means that the **config bootconfig choice** command was not provided for the file. The switch action column describes the expected behavior in both CLI and NNCLI modes, unless otherwise specified.

#### **Table 8**

#### **Switch behavior during boot cycle**

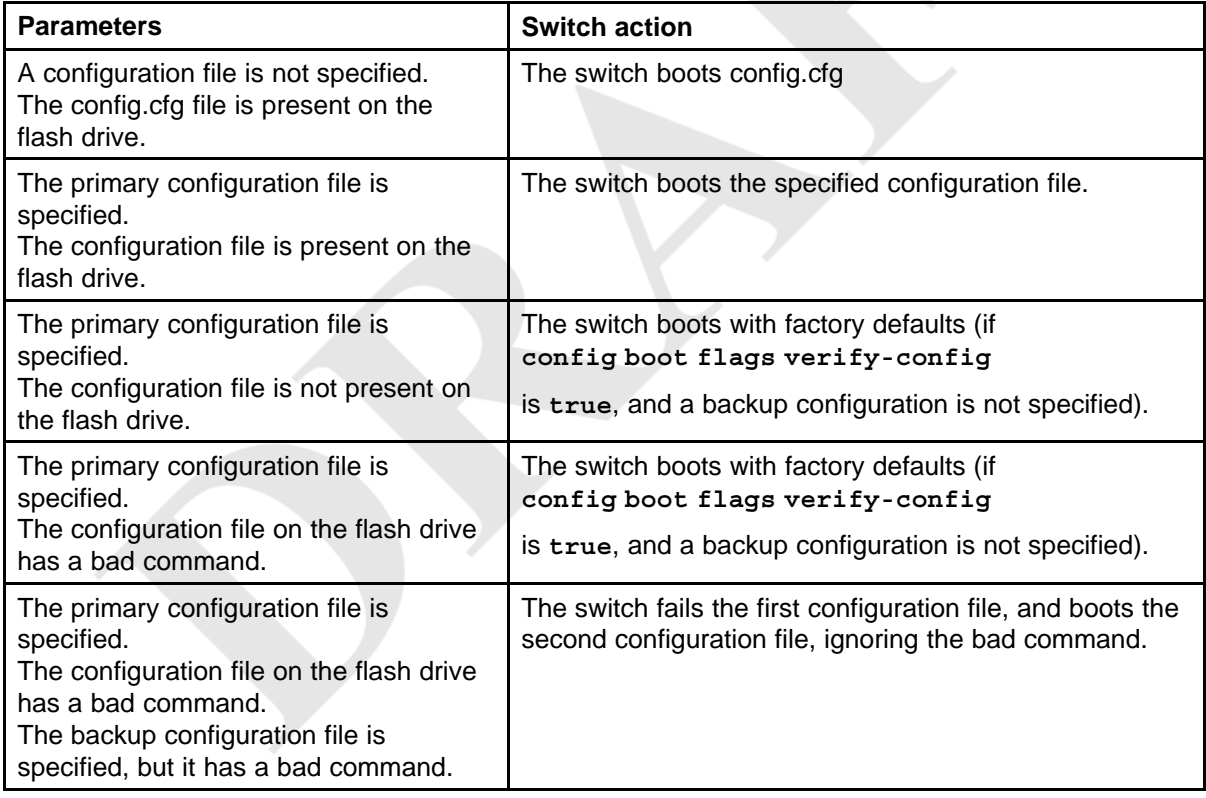

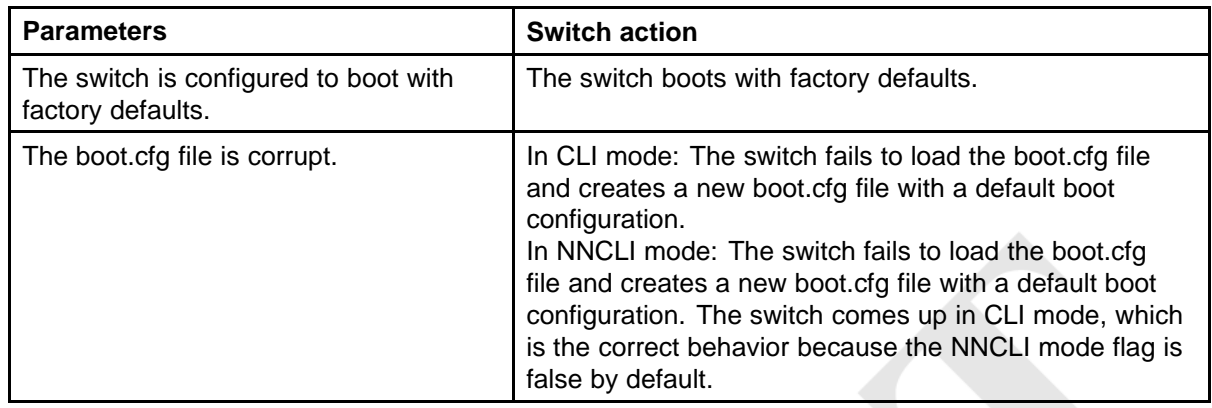

## **Configuring primary, secondary, and tertiary boot sources**

Configure the boot sources so that the switch uses proper files from which to boot.

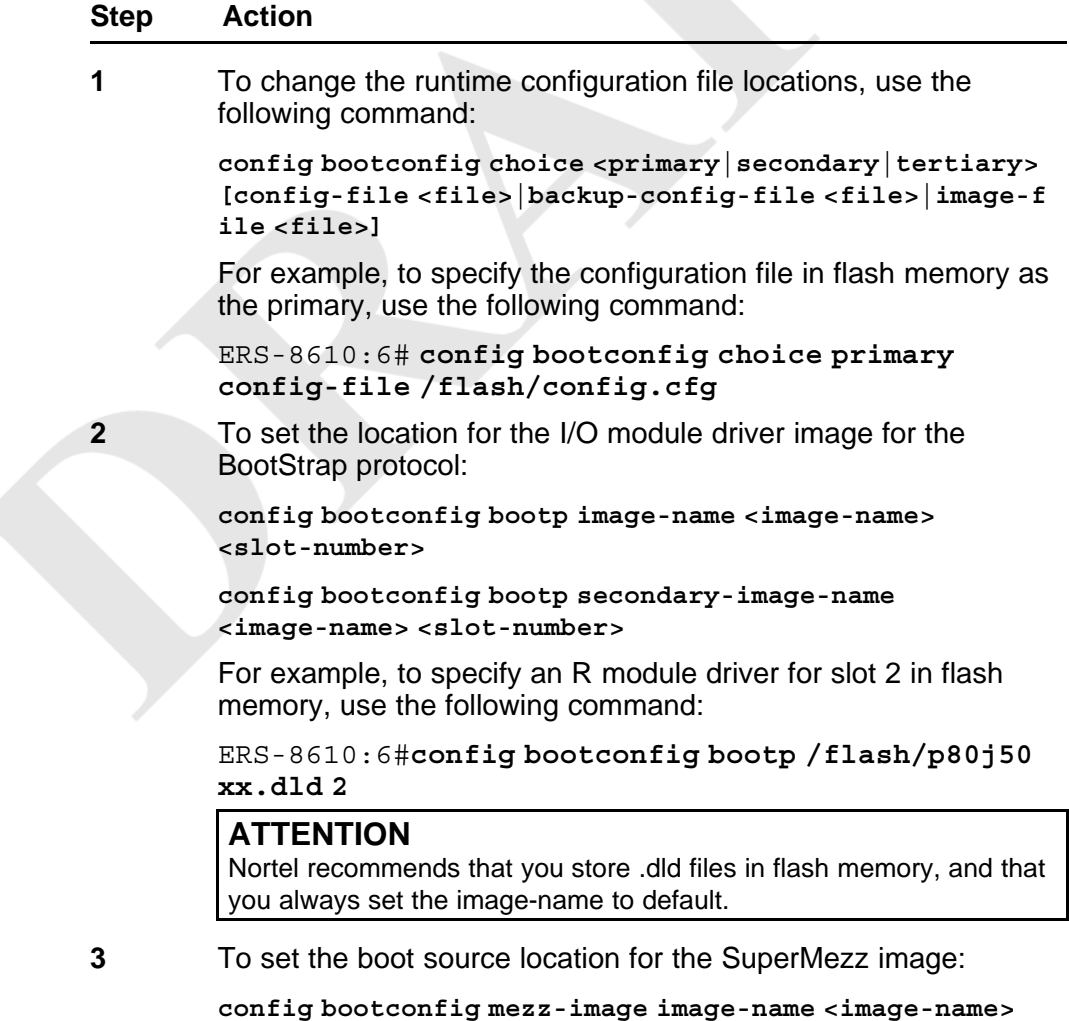

For example:

```
ERS-8610:6#config bootconfig mezz-image
image-name /flash/p80m50xx.img
```
**--End--**

The following example configures the primary and secondary sources as per Nortel recommendations.

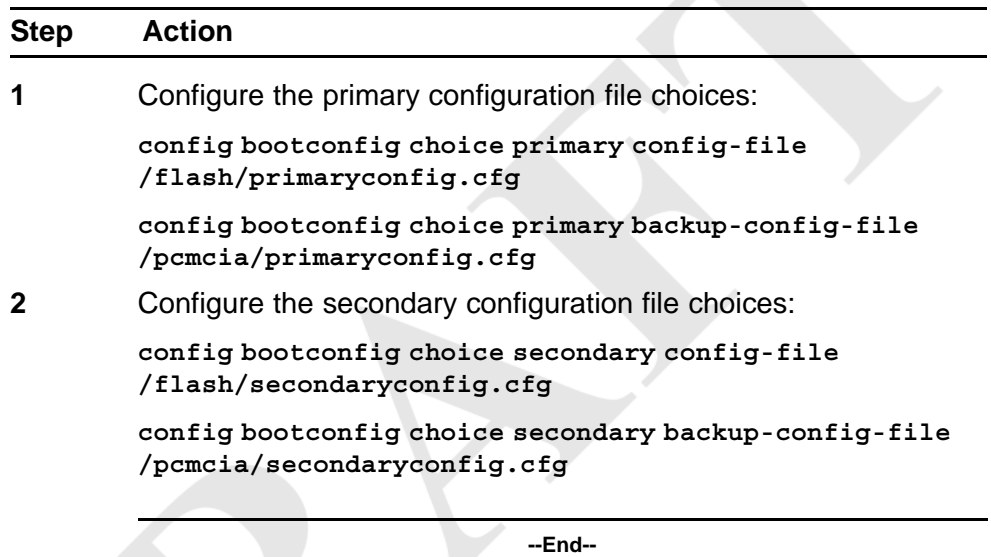

#### **OSPF warning message**

When you enable OSPF on a VLAN or a brouter port, if no OSPF area is associated with the interface (that is, the OSPF area for the interface is 0.0.0.0), the following warning message is displayed:

When enabling OSPF for a VLAN, this automatically creates area 0.0.0.0 for the switch, which once the VLAN is active (VLAN has active ports) will result in the advertisement of area 0.0.0.0 by this switch. If this is not the users intent, care must be taken to place the VLAN into some other properly configured area. Area 0.0.0.0 will always be present for the switch, BUT this area will only be advertised if some active VLAN exists and is assigned to area 0.0.0.0, which is the default assignment.

### **MPLS considerations**

The MPLS maximum transmission unit (MTU) is dynamically provisioned (1522 or 1950 bytes) and it supports jumbo frames (9000 bytes). Packets that exceed the MTU are dropped. The allowed data CE frame size is MTU size minus MPLS encapsulation (header) size. For control frames (for example, LDP) the frame size is 1522 or 1950 bytes.

For the Ethernet Routing Switch 8600, the MPLS RSVP LSP Retry Limit is infinite by design (a setting of zero means infinite). When the limit is infinite, should a Label Switched Path (LSP) go down, it is retried using exponential backoff. The Retry Limit is not configurable.

In scaled environments, if MPLS LDP sessions flap and CPU utilization increases, then the default Hello Hold Timer of 60 seconds may not be long enough. If this situation occurs, Nortel recommends that you increase the Hold Timer to 120 or 180 seconds.

## **SNMP considerations**

Release 5.0 introduced changes to SNMP behavior. SNMP is configured differently in the NNCLI than in the CLI. Auto-generation of several parameters and command structure changes means that several configuration procedures are no longer required in the NNCLI. For more information:

- Refer to CR Q01858455.
- For SNMP trap changes, see the NNCLI SNMP trap configuration section in *Nortel Ethernet Routing Switch 8600 Troubleshooting* (NN46205-703).
- For SNMP community-based changes, see *Nortel Ethernet Routing Switch 8600 Administration* (NN46205-605) in this document.

## **VLACP considerations**

Nortel recommends the following:

- The best practice standard settings for VLACP are a short timer of no less than 500 milliseconds and a time-out scale of 5. Both faster timers and lower time-out scales are supported, but if any VLACP flapping occurs, increase the short timer and the time-out scale to their recommended values: 5 and 500, respectively.
- Do not use VLACP on any configured LACP MLTs because LACP provides the same functionality as VLACP for link failure. VLACP and LACP running on the same link is not supported.

- VLACP with short timers is not supported on interswitch trunk (IST) links. Use only long timers. For IST links, Nortel recommends that you do not set the VLACP long periodic timer to less than 30 seconds.
- Although the software configuration supports VLACP short timers of less than 30 ms, using values less than 30 ms is not supported in practice. The shortest (fastest) supported VLACP timer is 30 ms with a timeout of 3, which is used to achieve sub-100 ms failover (see "VLACP sub-100 ms convergence using SuperMezz" (page 78) ). 30 ms timers are not supported in High Availability (HA) mode, and may not be stable in scaled networks. At this time, 30 ms timers are only supported between two Ethernet Routing Switch 8600 switches.

For more information on VLACP best practices, see *Nortel Ethernet Routing Switch 8600 Planning and Engineering — Network Design* (NN46205-200).

## **DVMRP considerations**

For Distance Vector Multicast Routing Protocol (DVMRP) configurations of more than 1000 streams, you may have to increase protocol timeouts (for example, OSPF dead interval, and so on). Otherwise, traffic loss can occur.

## **SMLT considerations**

Software Release 7.0 does not support PIM Multicast Border Router (MBR) functionality over SMLT.

Nortel does not support an additional redundant MLT group between two IST peers.

To improve SMLT failover and recovery behavior for large-scale networks, Nortel has optimized the IST protocol and rearchitected the SMLT state machines. This functionality improvement is mainly targeted for large-scale SMLT networks, where Layer 2 bridging, Layer 3 routing with VRRP BackupMaster or RSMLT, and Multicast SMLT (IGMP and PIM) are required. Using these optimizations, failover and recovery improvements occur for networks in which IST switches handle more than 5000 MAC address table entries, 5000 ARP table entries, and 100 multicast streams.

For proper network behavior, Nortel recommends that you operate both IST switches with either the new or old SMLT architecture. That is, both switches on either end of an IST must use the same SMLT architecture and therefore the same software release version. Interconnected IST pairs may run different software release versions.

The SMLT re-architecture is supported in releases 4.1.8.2, 4.1.8.3, 5.0.1.0+, 5.1.0.0+, and 7.0.0.0+.

## **RSMLT considerations**

In an RSMLT configuration, to ensure peer forwarding when the peer is down, enter save config after the peer information is first learned by both peers, or at any later time when the peer RSMLT information changes.

Whenever the peer RSMLT information changes (for example, from adding or deleting VLANs, changing VLAN IDs, or changing VLAN IP addresses), messages appear in the log indicating a discrepancy between stored information and what the switch is receiving from the peer. For example:

CPU6 [03/07/09 01:25:19] IP WARNING Recvd Peer address not same as stored address for Vlan 544. Save config for Edge-Support to use this info on next reboot

CPU6 [03/07/09 01:25:19] IP WARNING Recvd Peer address not same as stored address for Vlan 536. Save config for Edge-Support to use this info on next reboot

CPU6 [03/07/09 01:25:19] IP WARNING Recvd Peer address not same as stored address for Vlan 535. Save config for Edge-Support to use this info on next reboot

When the preceding messages appear in the log, if the peer goes down, the switch does not forward the traffic for its peer for the indicated VLANs unless the configuration is saved.

## **60 day trial license**

You are provided a 60 day trial period of Ethernet Routing Switch 8600, during which you have access to all features. In the trial period you can configure all features without restriction, including system console and log messages. The switch logs trial period messages even if no license features are used or tested during the trial period. If any valid license is loaded on the switch at any time, none of the trial period messages are logged. At the end of the trial period, a message appears notifying the user that the trial period has expired.

For additional information about trial licenses, see *Nortel Ethernet Routing Switch 8600 Administration* ((NN46205-605)).

#### **Advanced filter guidelines**

Use the following guidelines when you configure advanced Layer 2 to Layer 7 filters for R or RS module ports or for VLANs with R or RS module ports in them.

- Always use an ACT with only the proper attributes selected. If you must add ACEs with attributes that are not in the original ACT, you must create a new ACL associated with the new ACT.
- For filter optimization reasons, when you have multiple ACEs that perform the same task (for example: deny or allow IP addresses,

or UDP/TCP-based ports), you can configure one ACE to perform the task with either multiple address entries, or address ranges, or a combination of both. You can use this one ACE instead of using multiple ACEs.

For R and RS module ACLs, a maximum of 500 ACEs are supported. This maximum may not be achievable depending on the type of attributes used within an ACE. Since there are millions of combinations, note that certain combinations can overextend the system. In these cases, to help ensure stable system operation, reduce the number of ACEs and follow the previous guidelines.

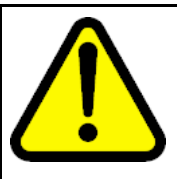

#### **CAUTION**

**Risk of module reset or improper load of configuration file**

If the following messages appear on the console or in the log file, it is likely that there is a specific problematic combination of ACEs configured within an ACL. Such combinations are very unlikely to occur, but if you see these messages, first reduce the number of ACEs within the ACL until the messages stop. Next, contact Nortel Technical Support. Support will attempt to find a combination that does not cause this situation, and will provide the required filtering capabilities.

CPU5 [05/23/06 10:51:08] COP-SW ERROR Slot 3: ercdAddCollapseBin: rcdRspMalloc failed for INGRESS RSP memory allocation

CPU5 [05/23/06 10:51:08] COP-SW ERROR Slot 3: ercdGetCollapseNode: collapse node creation failed.

CPU5 [05/23/06 10:51:08] COP-SW ERROR Slot 3: erc dFilterRdxResultUpdate: ercdGetCollapseNode() Failed !!

## **Supported standards, RFCs, and MIBs**

For information about supported standards, RFCs, and MIBs, see the Appendices in *Nortel Ethernet Routing Switch 8600 Planning and Engineering — Network Design* (NN46205-200).

## **Supported traps and notifications**

For a complete list of log messages generated by Ethernet Routing Switch 8600 Software Release 7.0, see *Nortel Ethernet Routing Switch 8600 Logs Reference* (NN46205-701).

For a complete list of SNMP traps generated by Ethernet Routing Switch 8600 Software Release 7.0, see *Nortel Ethernet Routing Switch 8600 Troubleshooting* (NN46205-703).

# **Resolved issues**

This section details all issues resolved for Release 7.0.

## **Platform resolved issues**

## **Table 9**

## **Platform resolved issues**

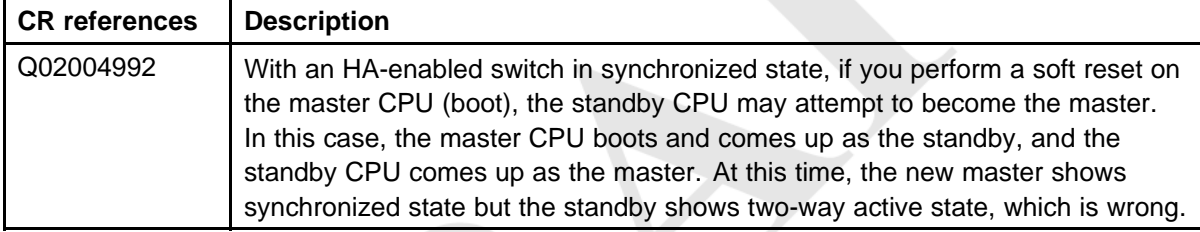

## **Switch management resolved issues**

#### **Table 10**

#### **Switch management resolved issues**

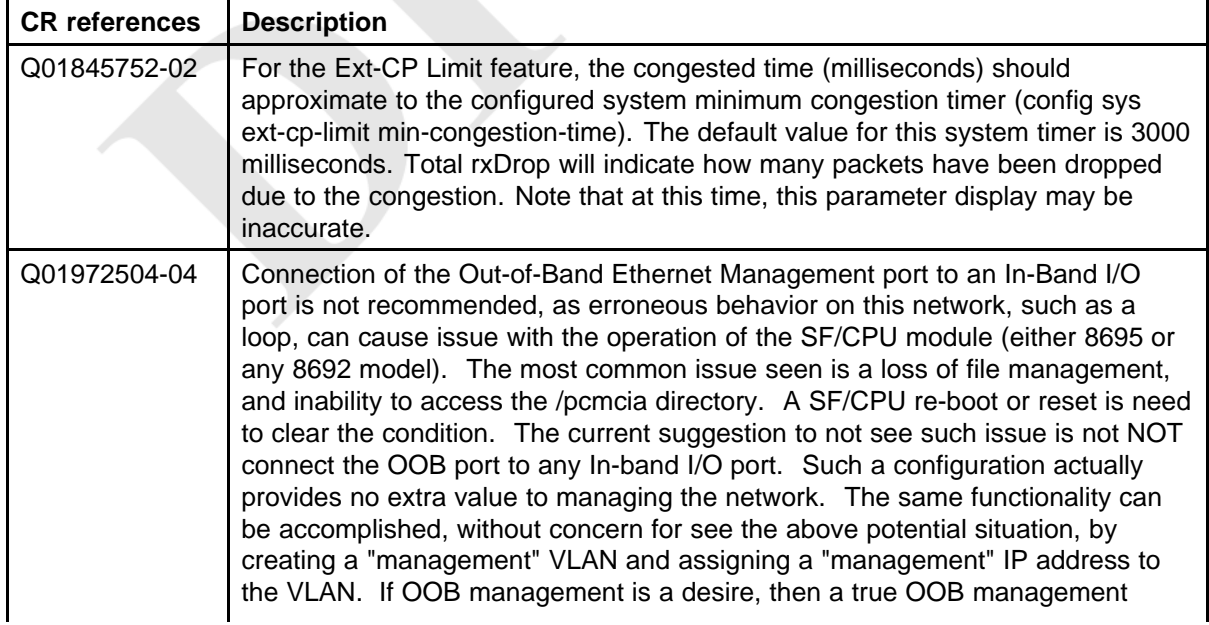

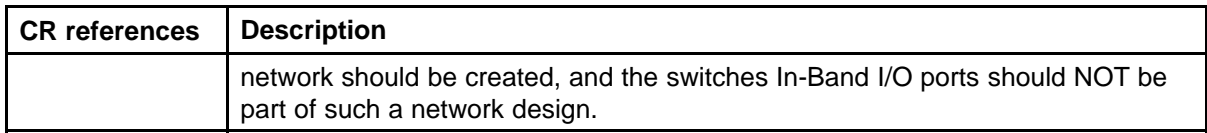

## **MLT/SMLT resolved issues**

**Table 11**

**MLT/SMLT resolved issues**

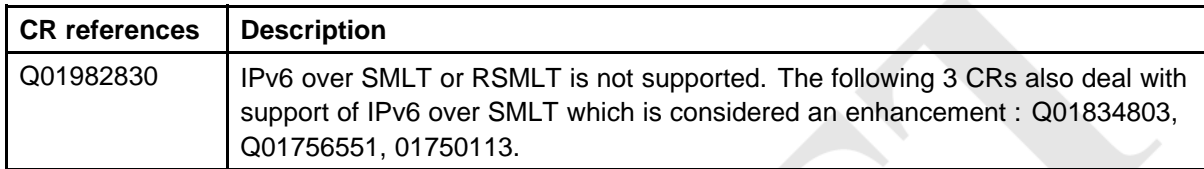

## **Unicast routing resolved issues**

#### **Table 12 Unicast routing resolved issues**

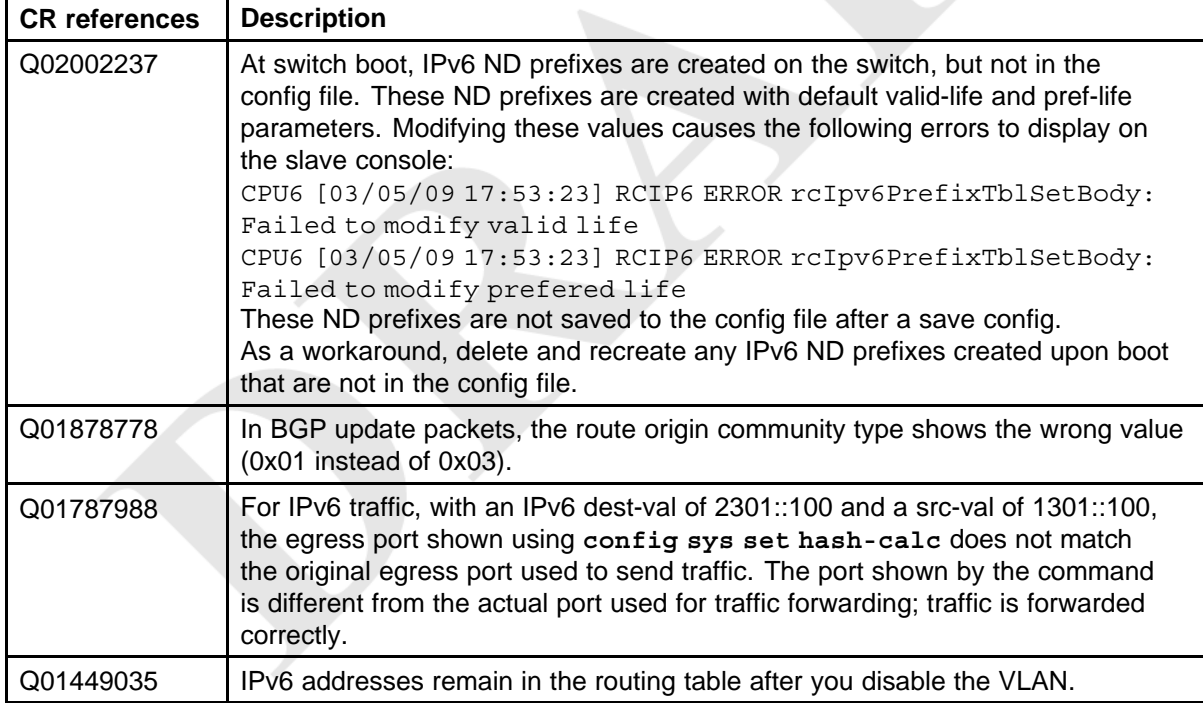

## **Multicast routing resolved issues**

#### **Table 13**

#### **Multicast routing resolved issues**

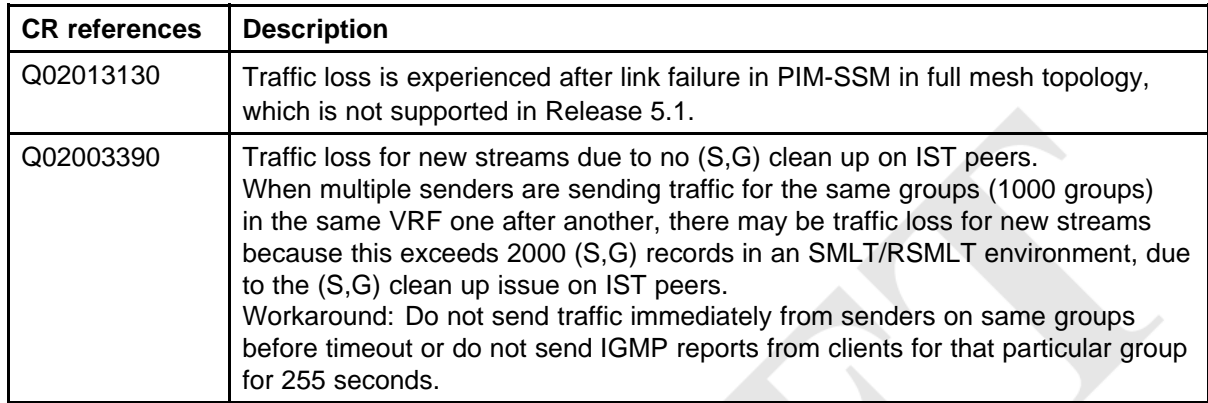

## **CLI and NNCLI resolved issues**

#### **Table 14 CLI and NNCLI resolved issues**

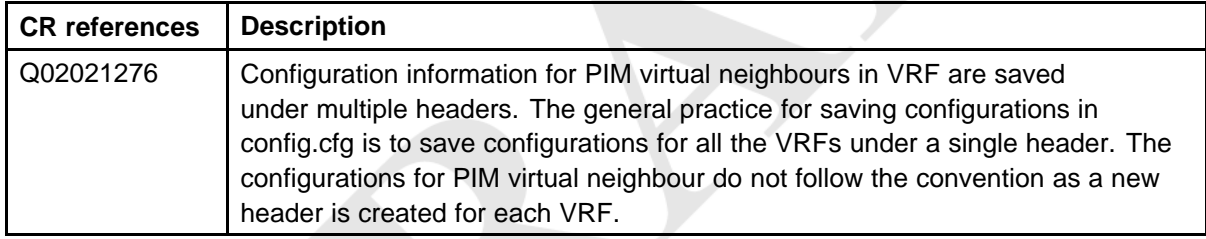

## **Quality of Service and filters resolved issues**

#### **Table 15**

**Quality of service and filters resolved issues**

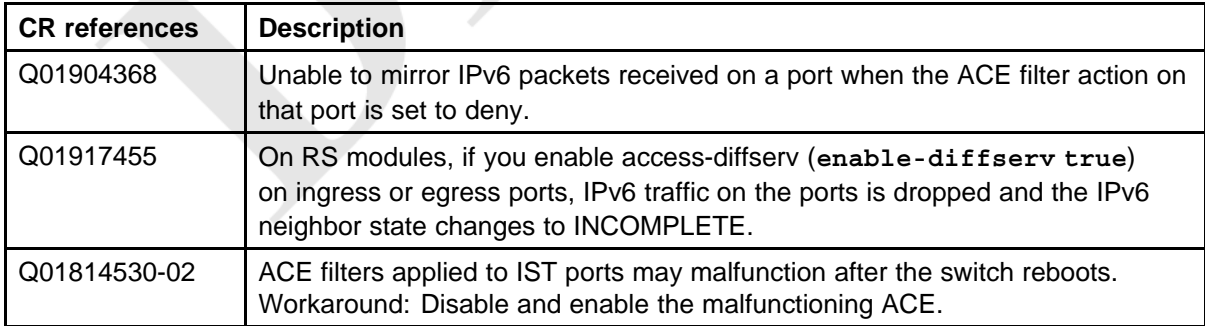

# **Known issues and limitations**

Use the information in this section to learn more about known issues and limitations. Where appropriate, use the workarounds provided for these.

## **Navigation**

- "Release 7.0 known issues" (page 61)
- ["Release 5.1 known issues" \(page 71\)](#page-70-0)
- ["Release 5.1 known limitations" \(page 78\)](#page-77-0)

#### **Release 7.0 known issues**

The following sections list known issues in Ethernet Routing Switch 8600 Release 7.0. These are to be resolved in a future release.

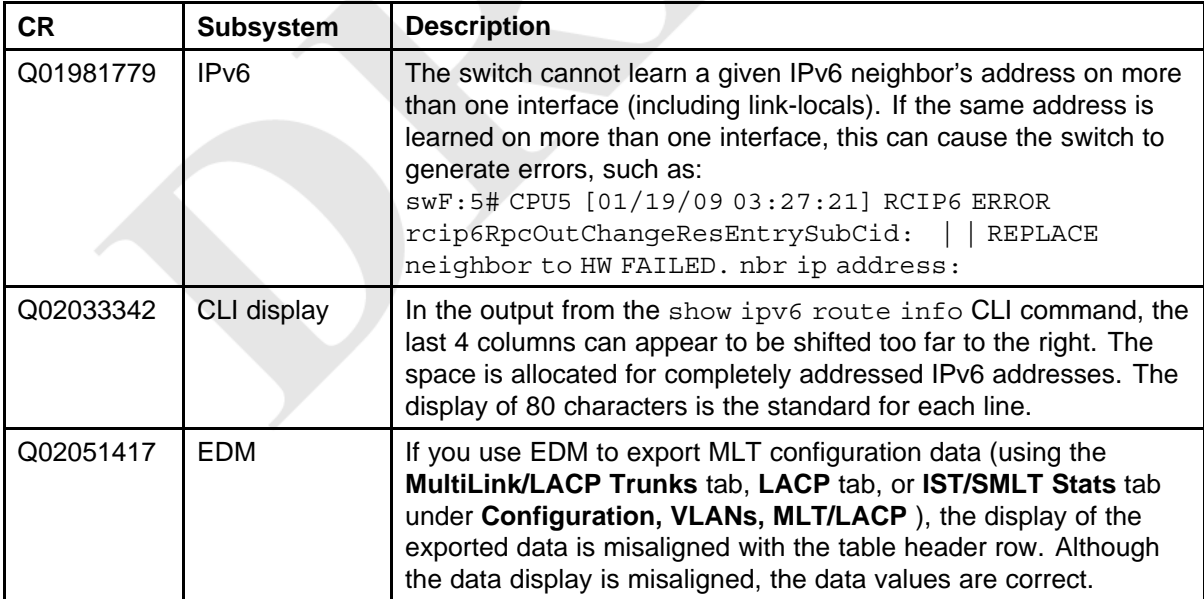

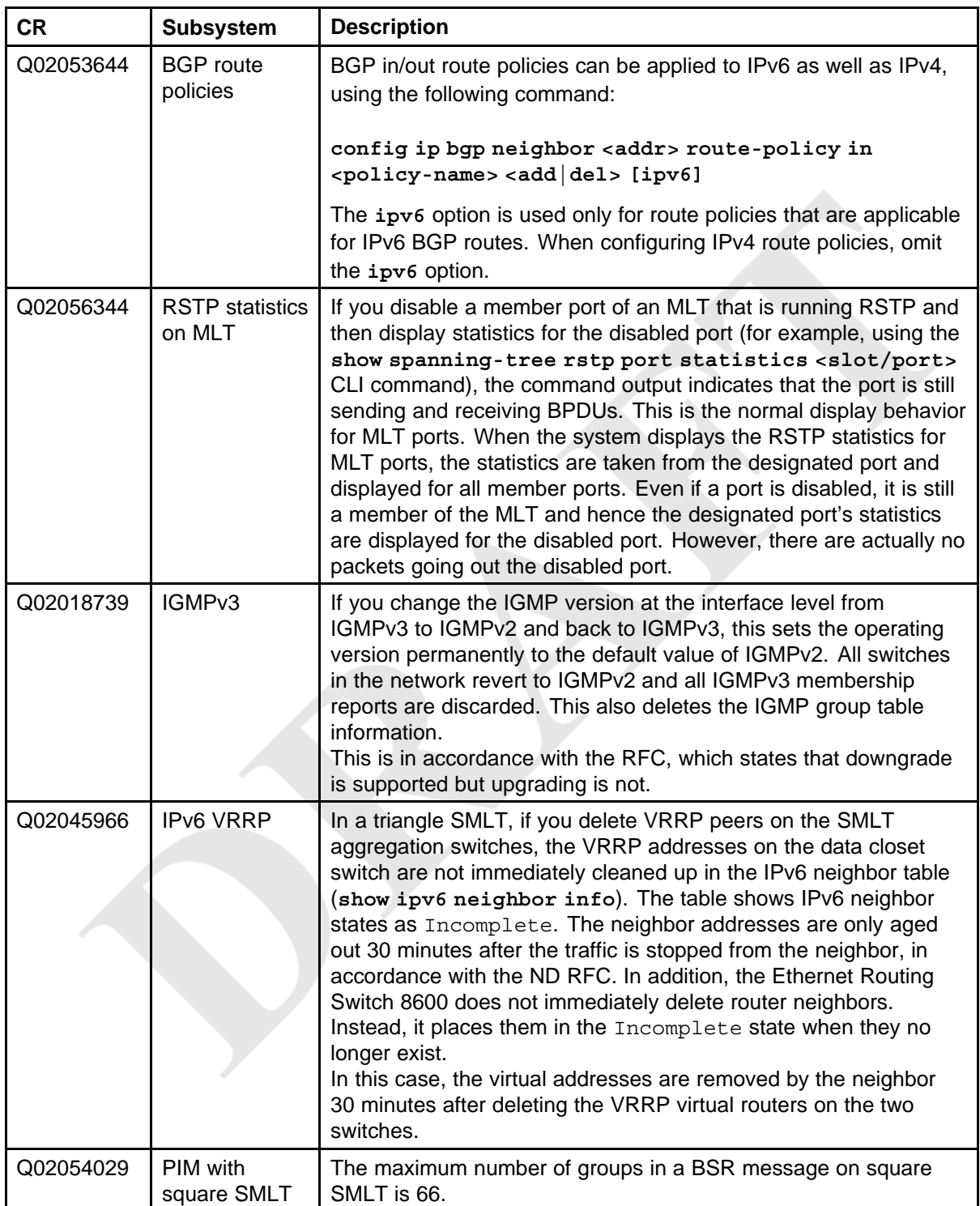

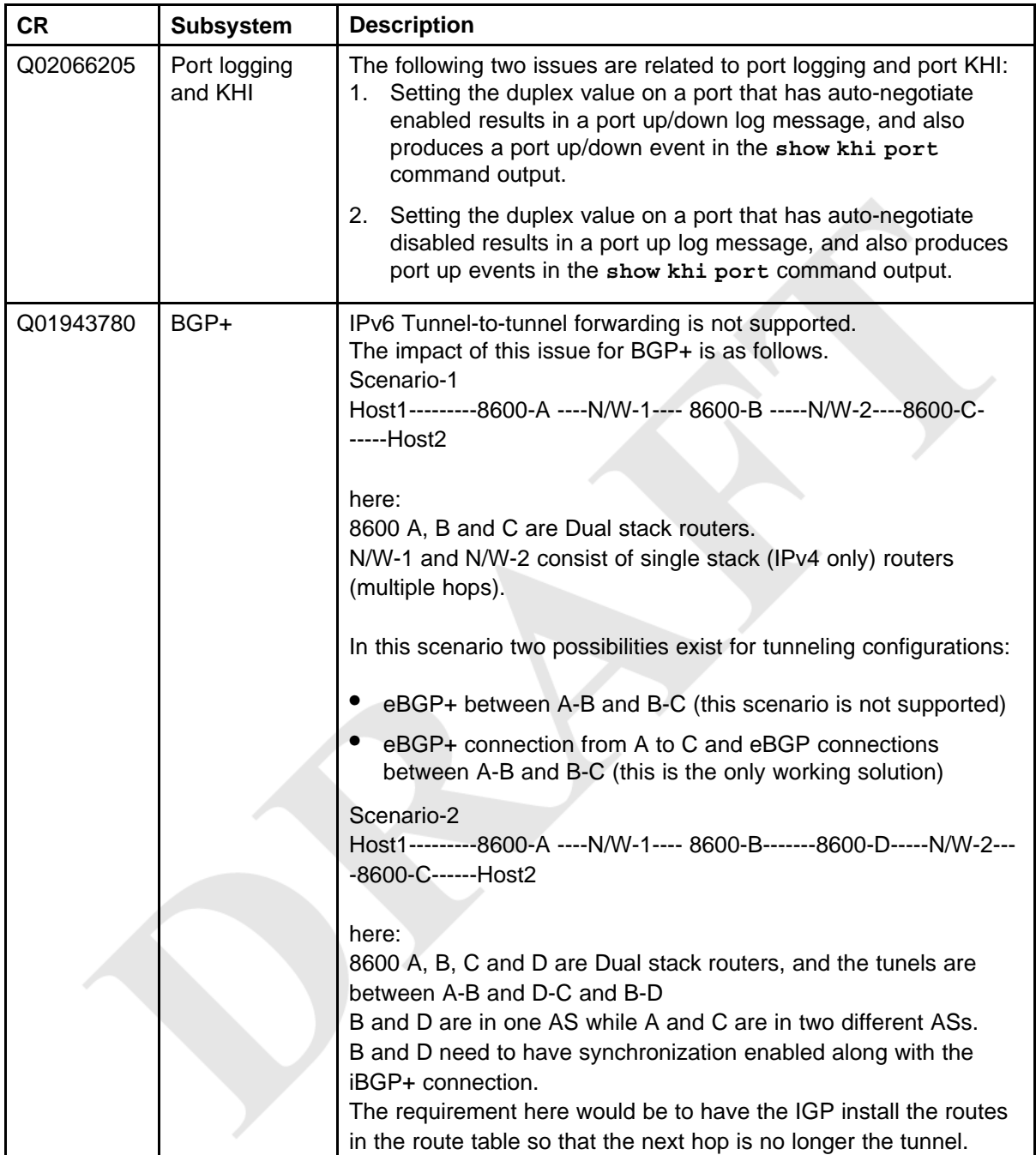

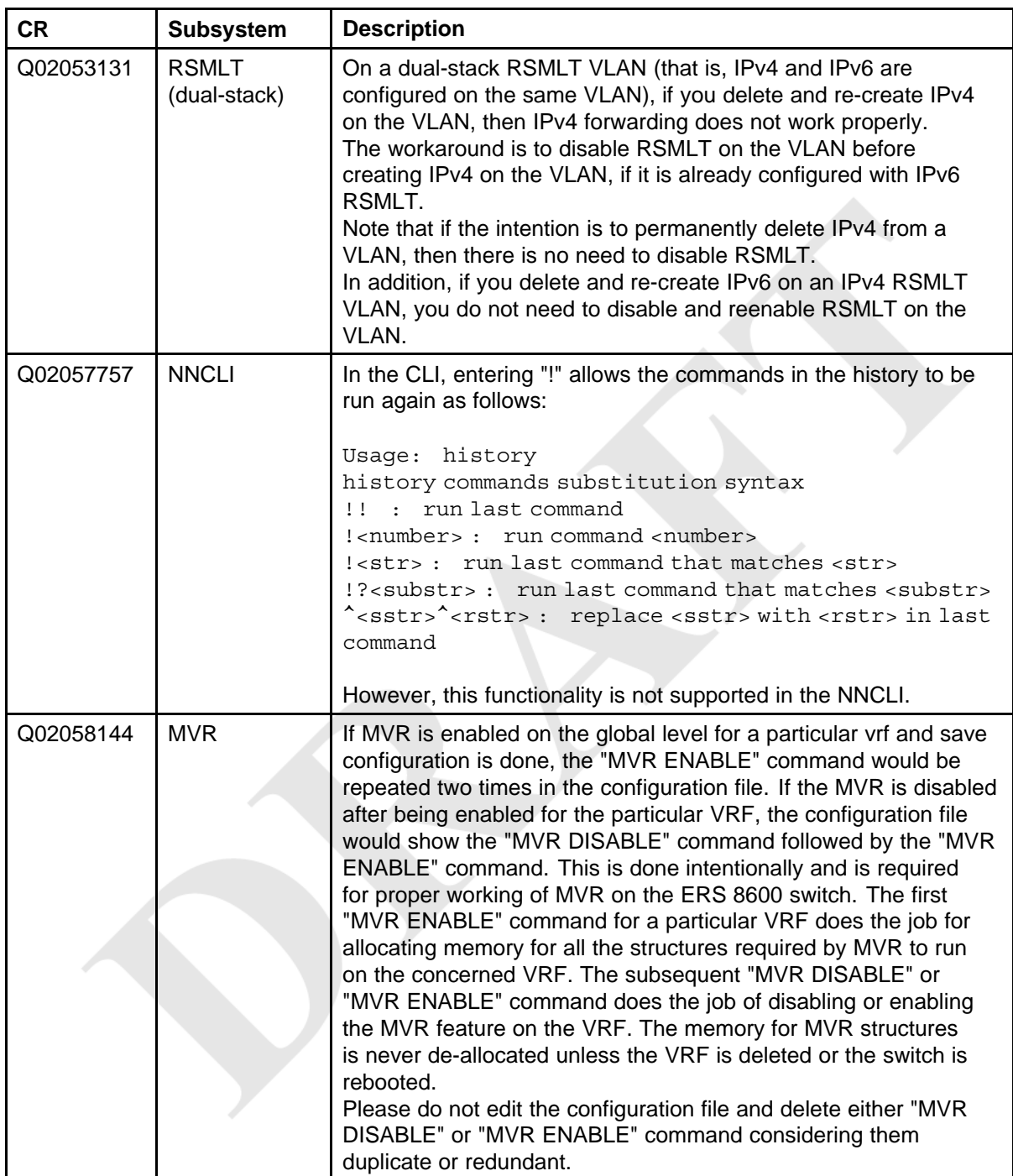

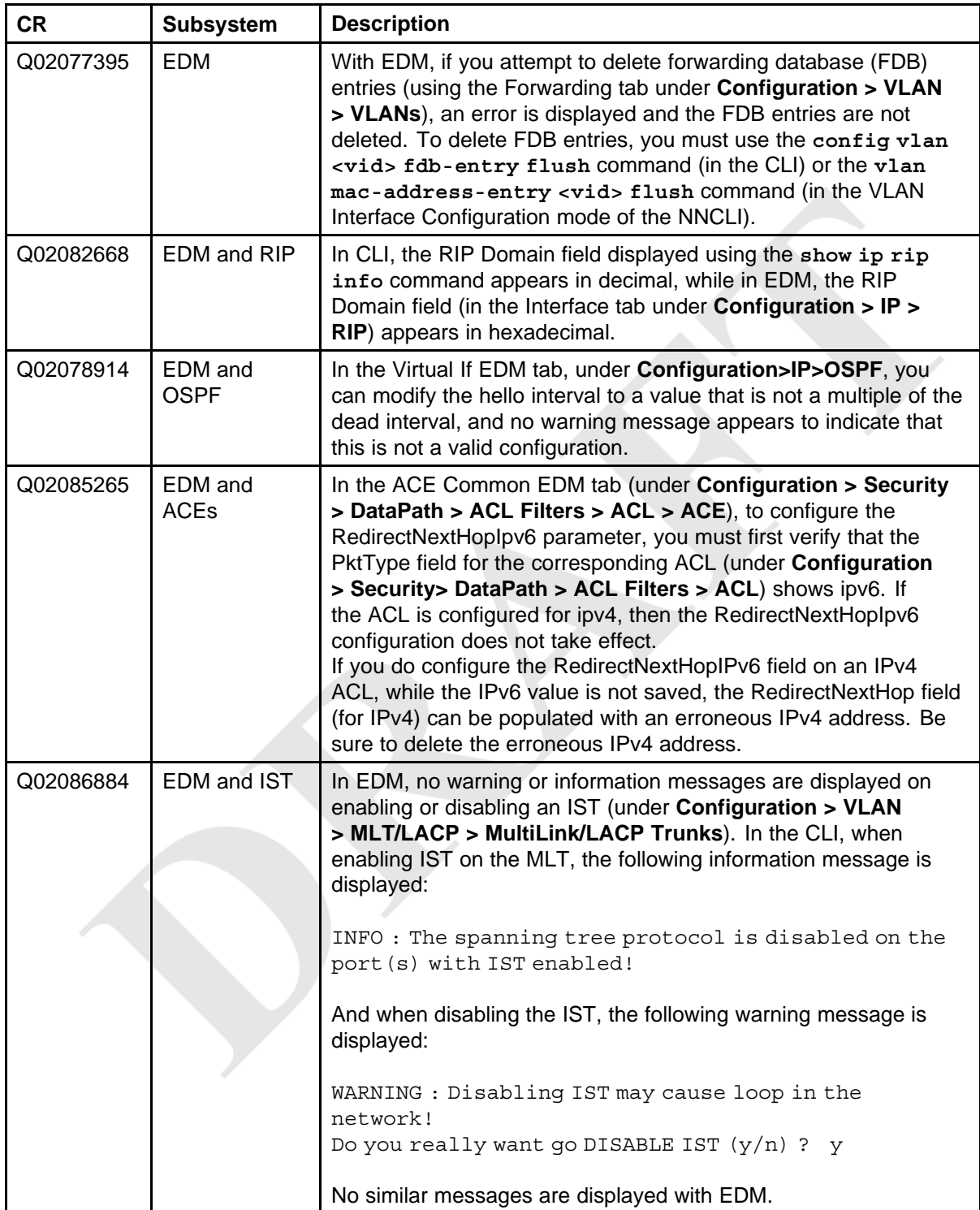

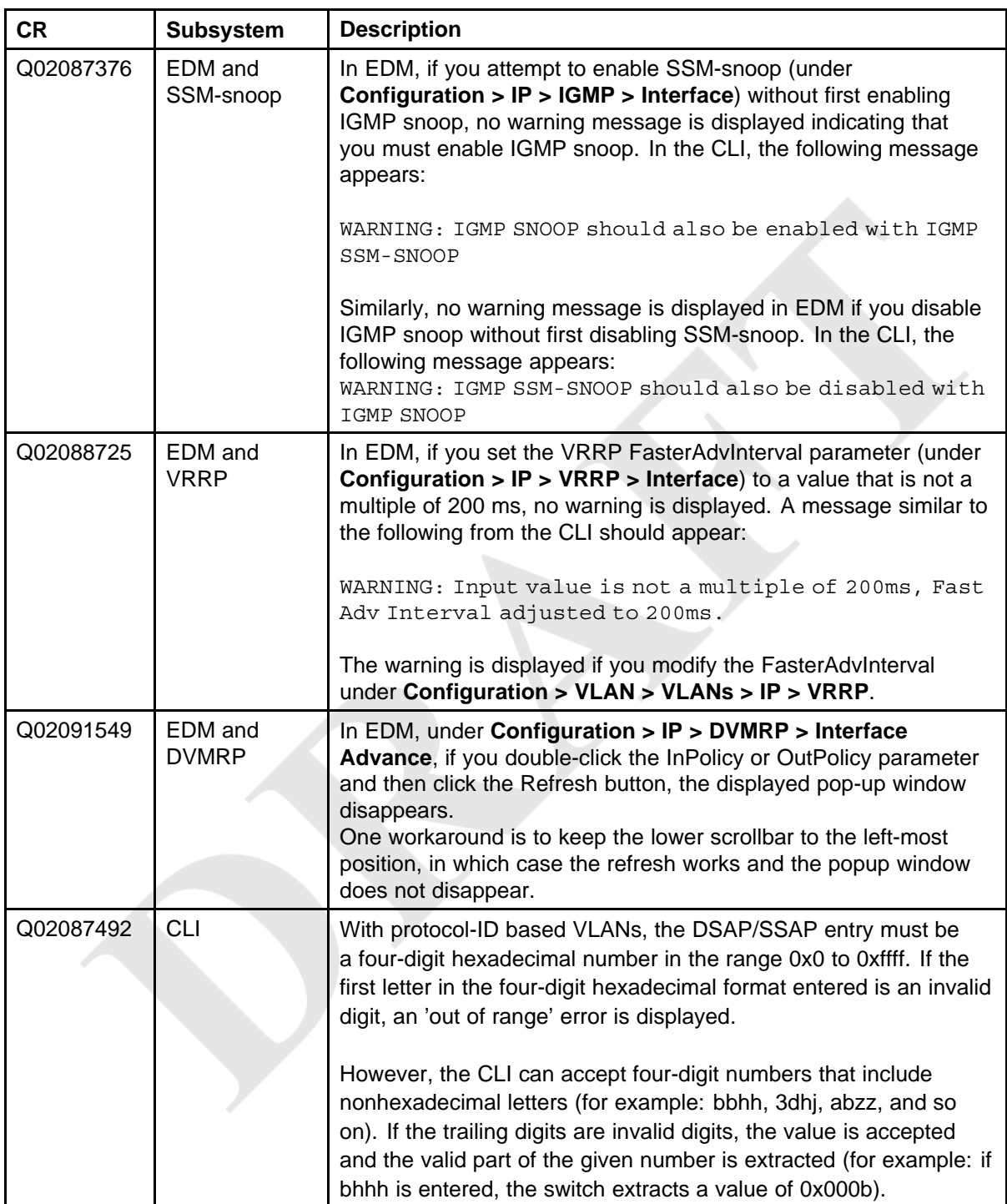

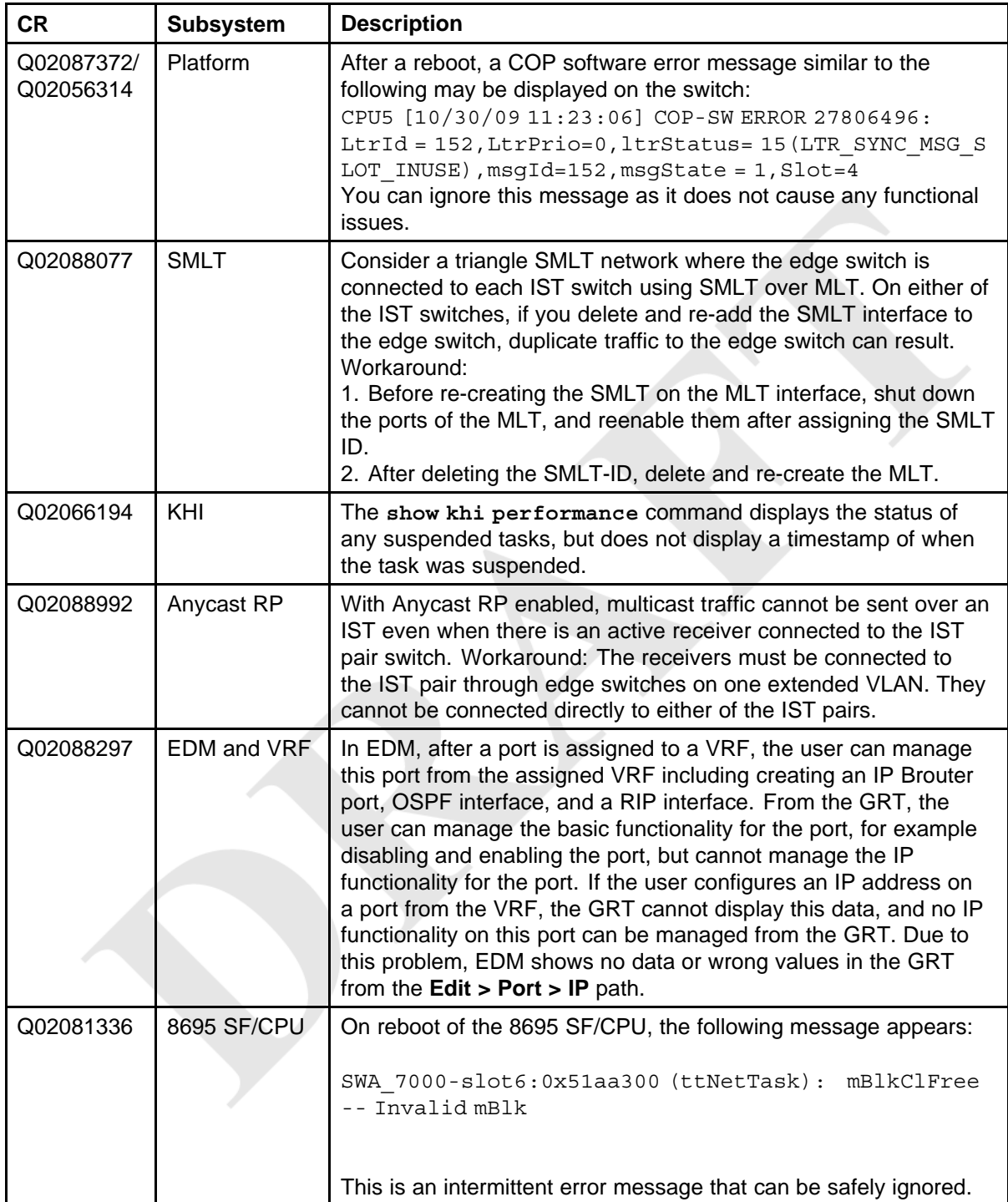

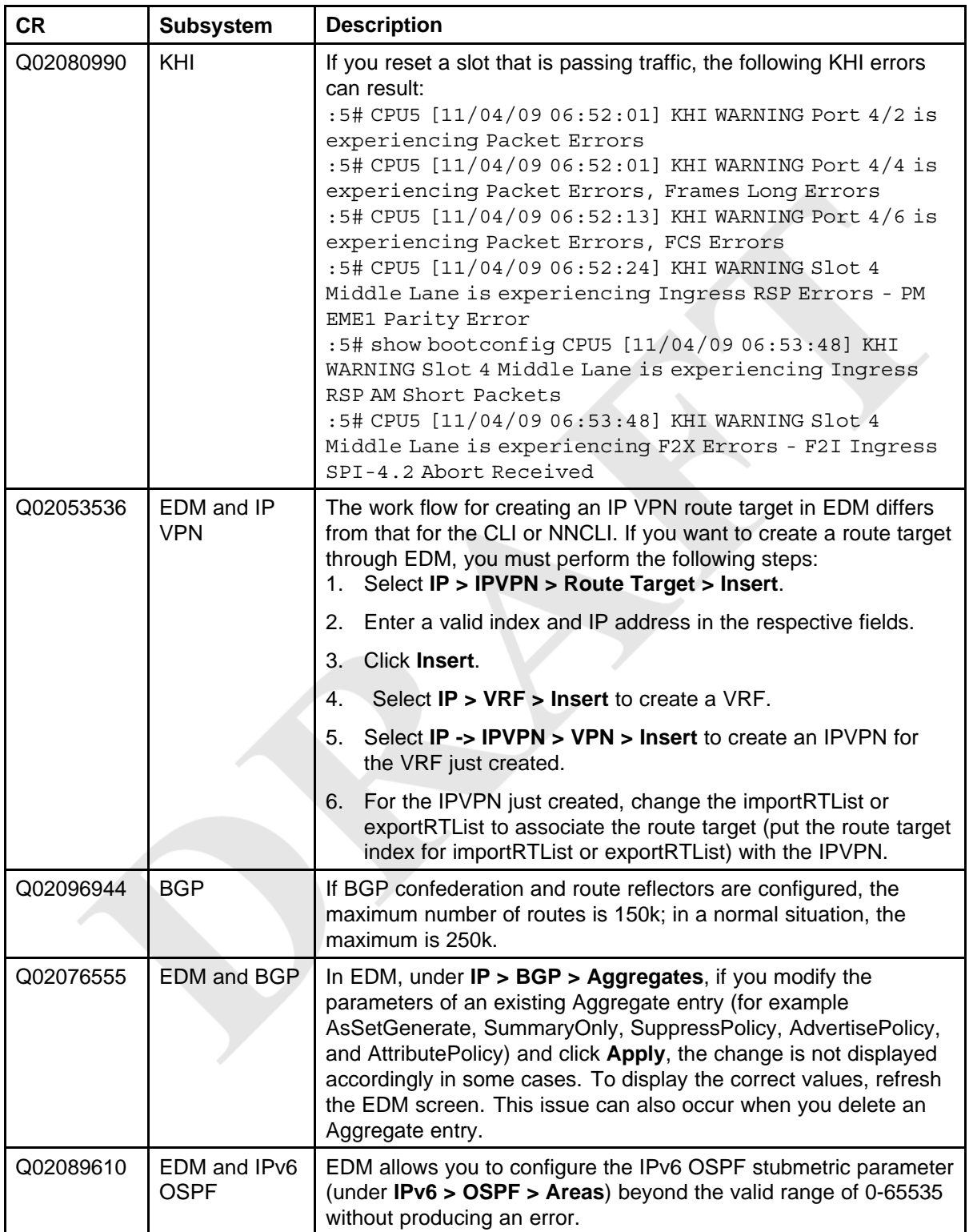

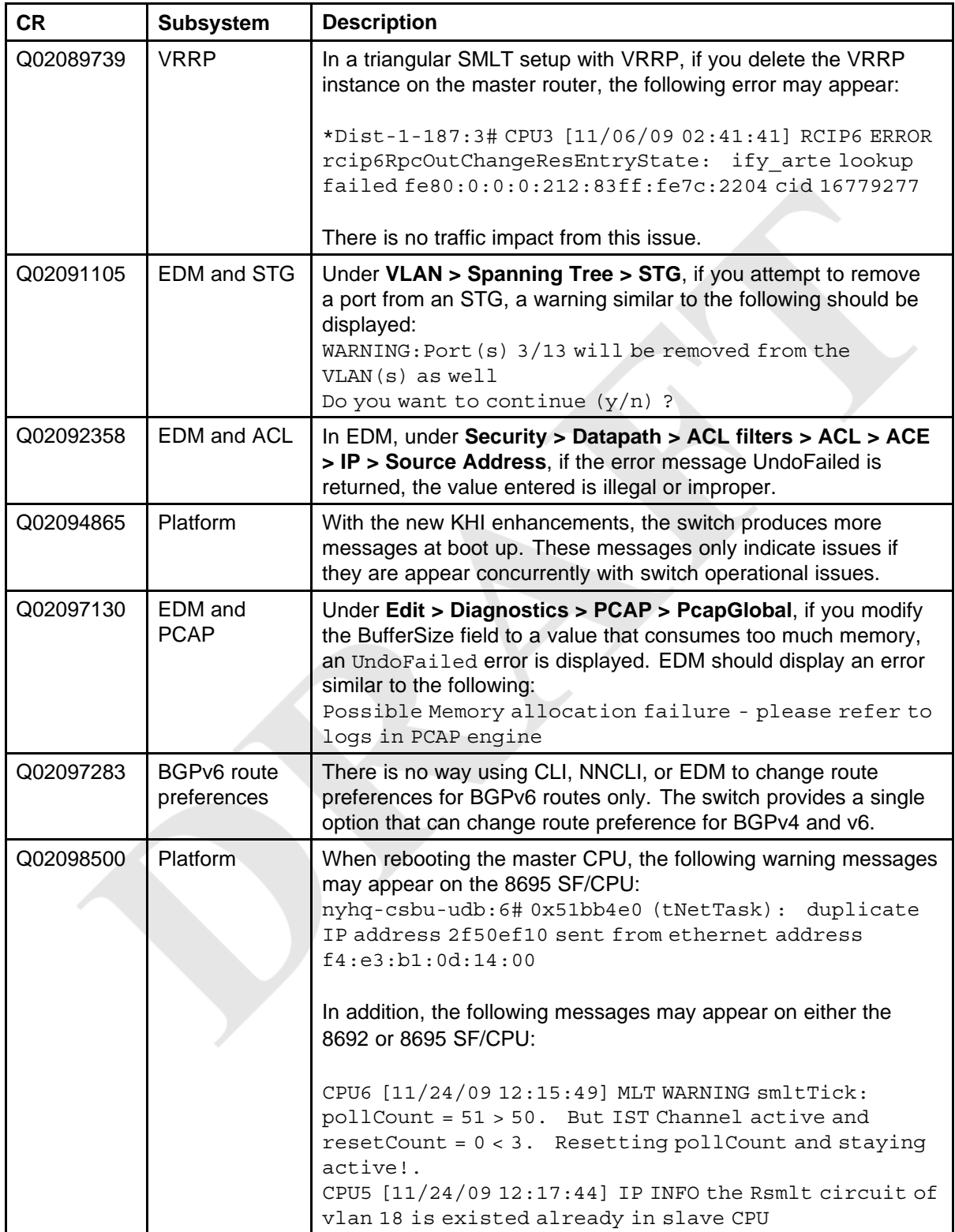

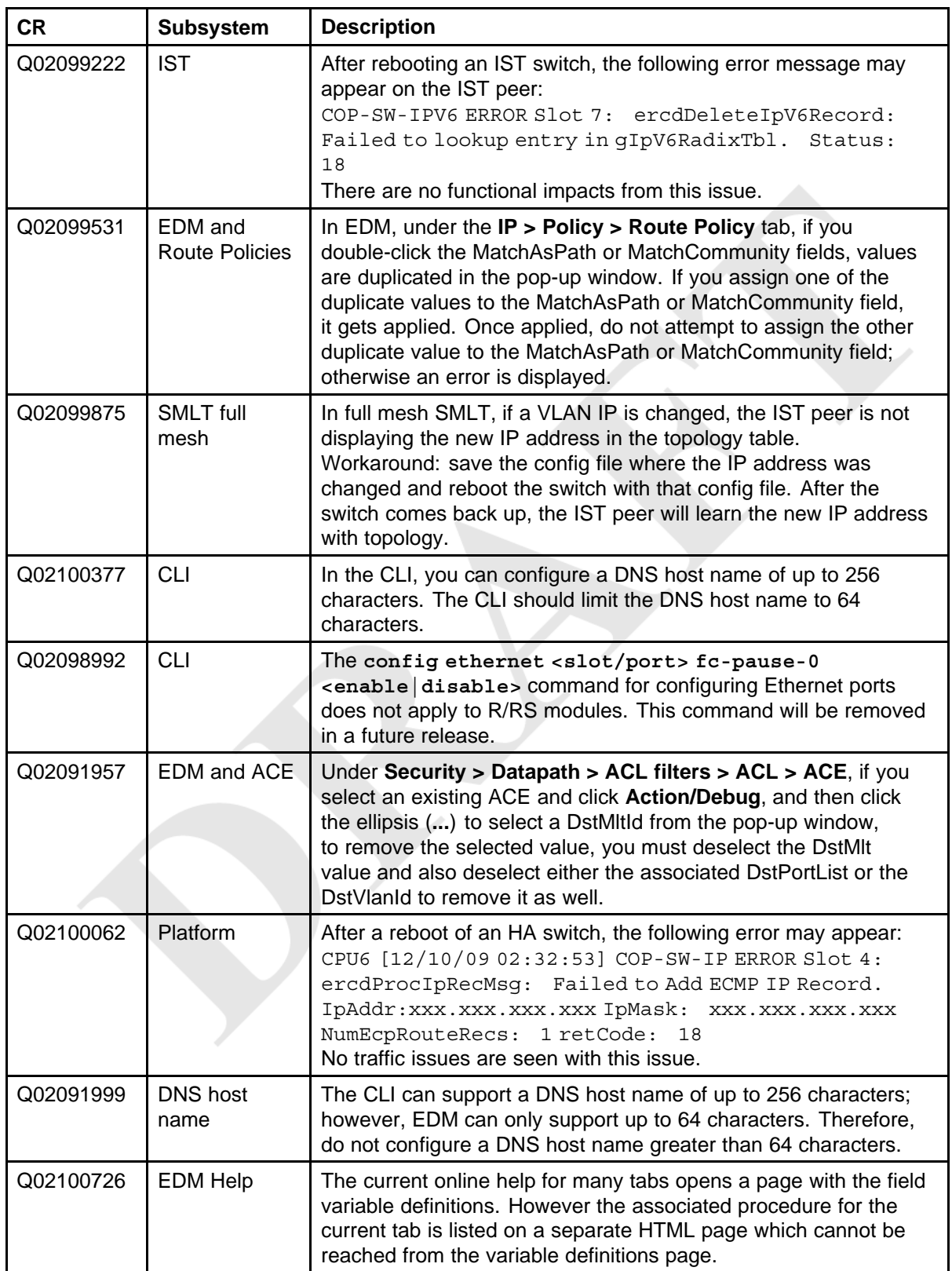

<span id="page-70-0"></span>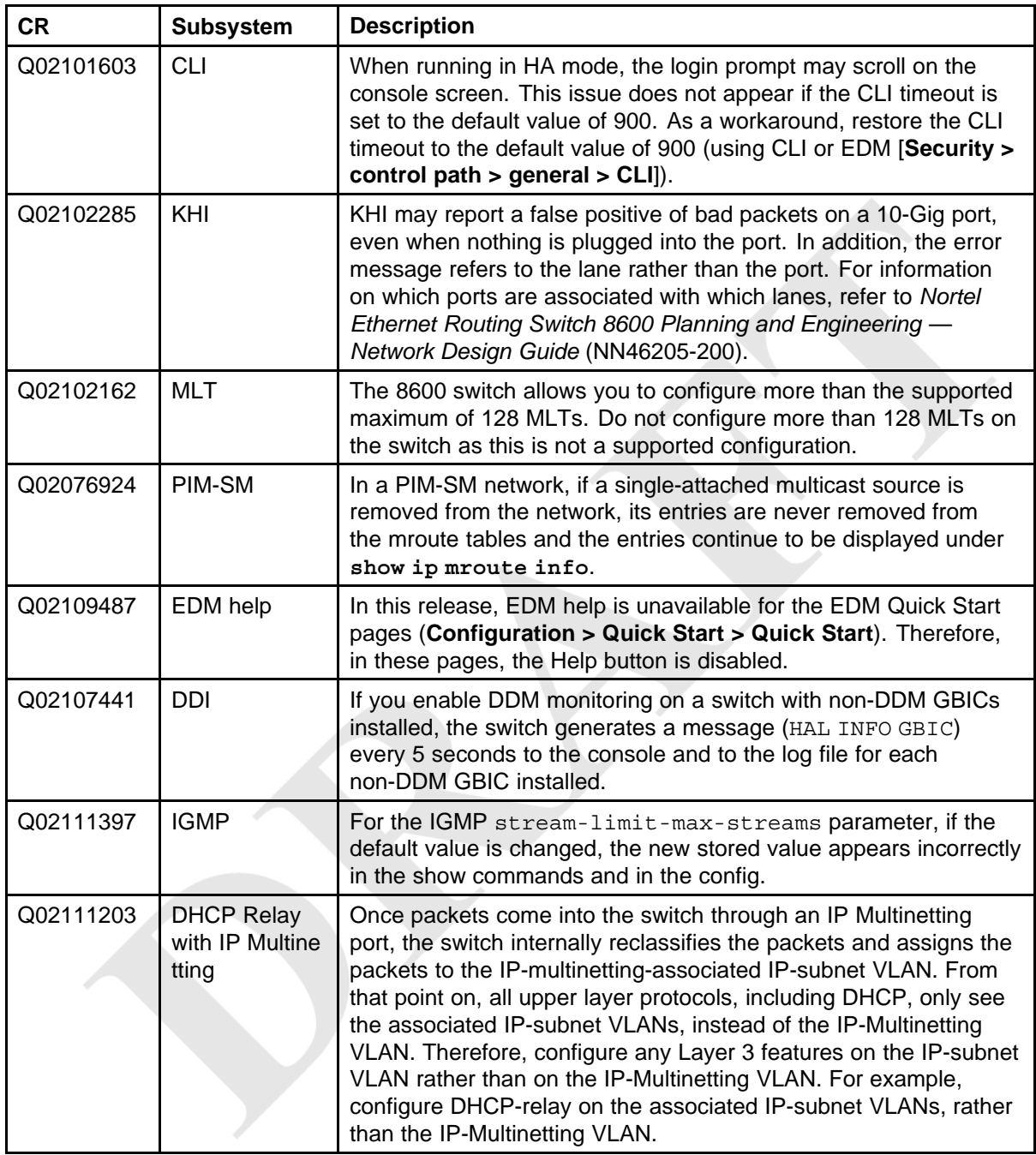

## **Release 5.1 known issues**

The following sections list known issues in Ethernet Routing Switch 8600 Release 5.1. These are to be resolved in a future release.

#### **Platform known issues**

#### **Table 16**

#### **Platform known issues**

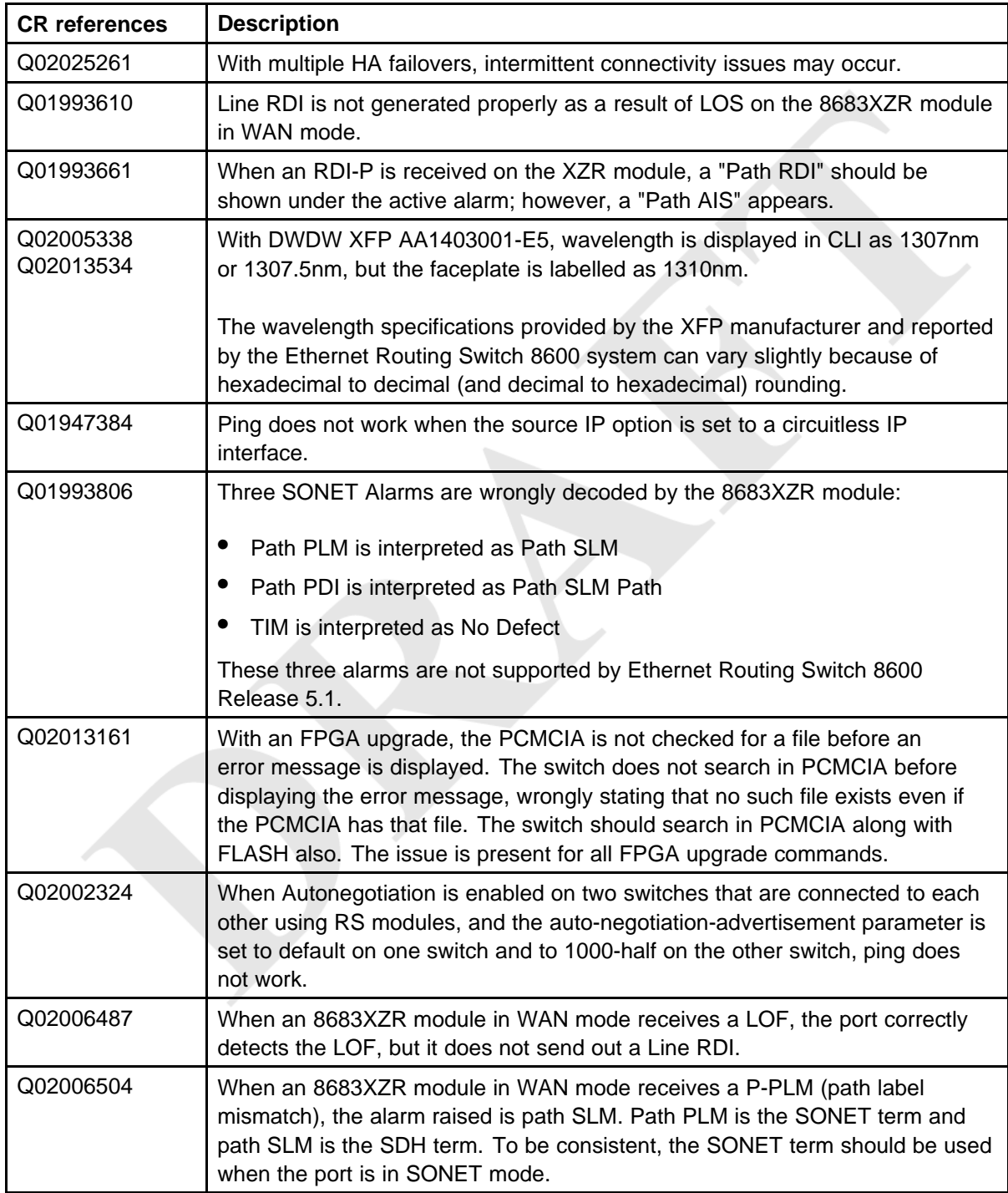
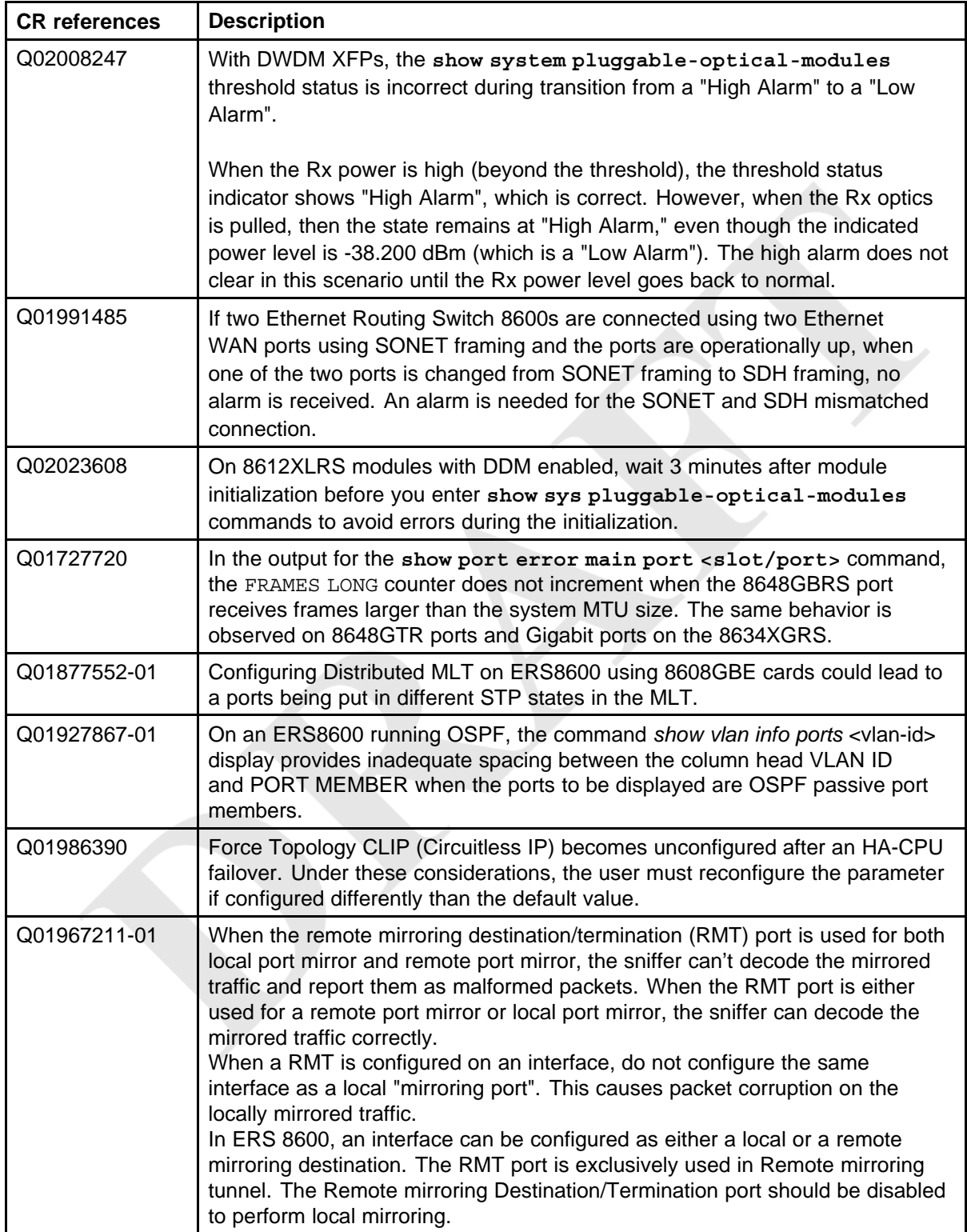

<span id="page-73-0"></span>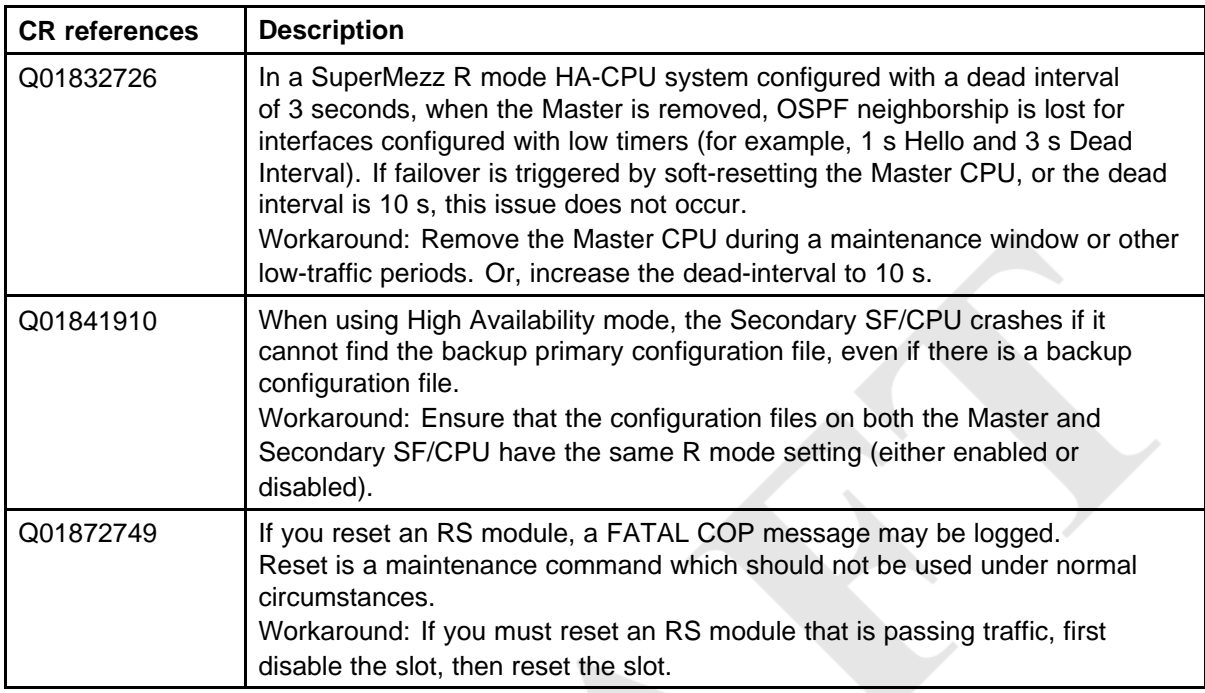

### **Switch management known issues**

#### **Table 17**

#### **Switch management known issues**

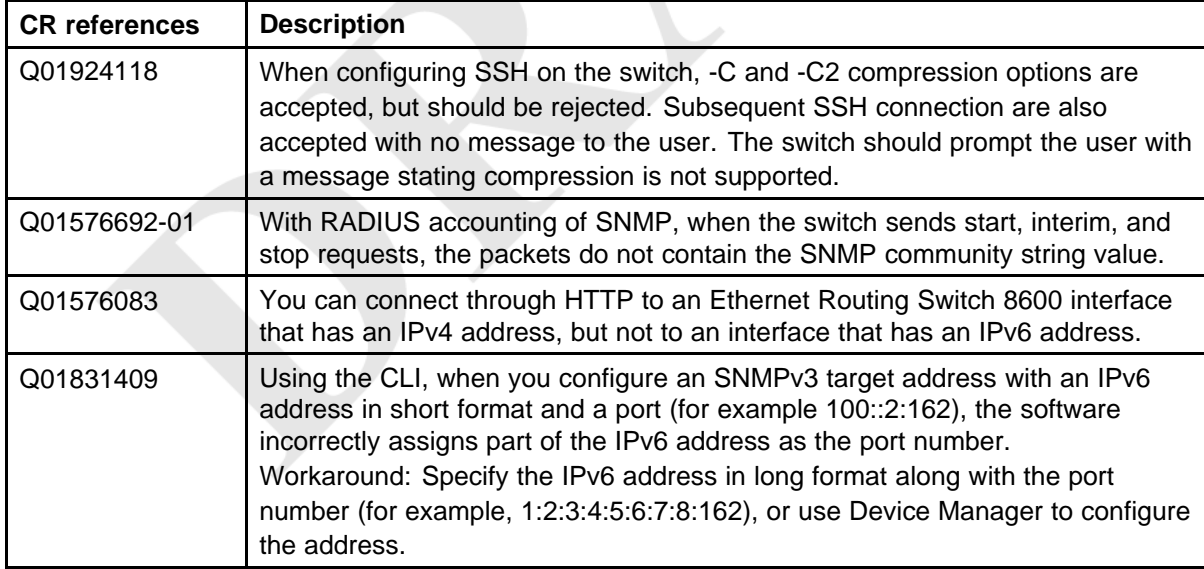

### **Layer 2 known issues**

#### <span id="page-74-0"></span>**Table 18**

**Layer 2 known issues**

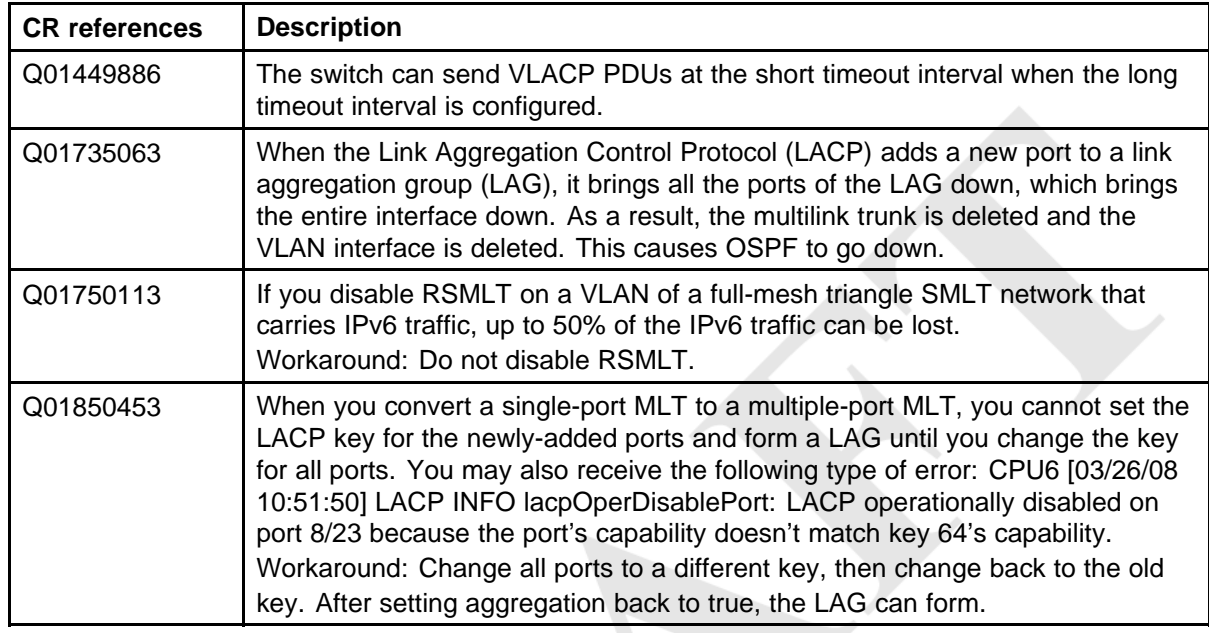

### **MLT/SMLT known issues**

#### **Table 19 MLT/SMLT known issues**

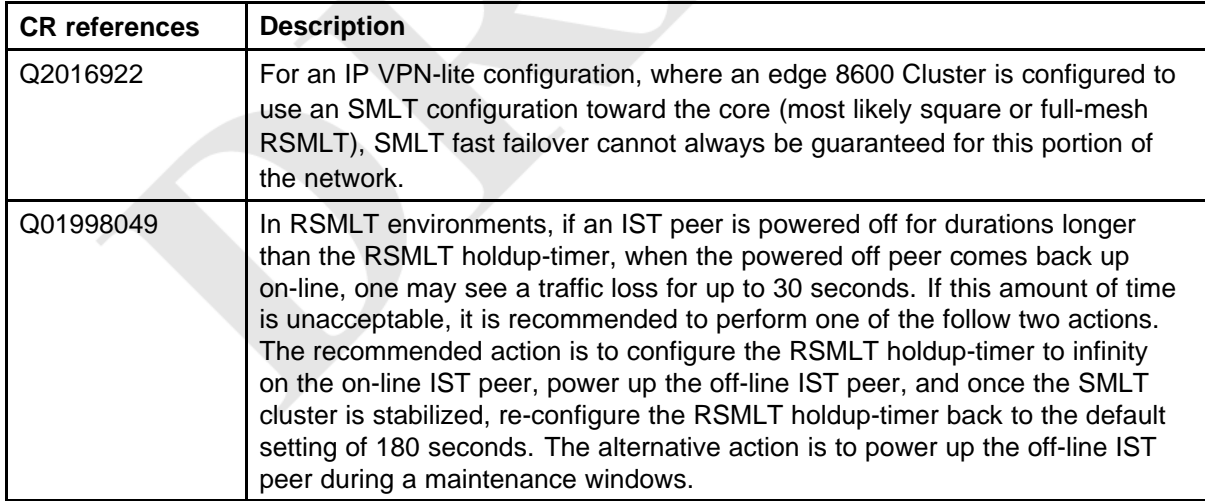

**COLLEGE** 

### **Unicast routing known issues**

#### <span id="page-75-0"></span>**Table 20**

#### **Unicast routing known issues**

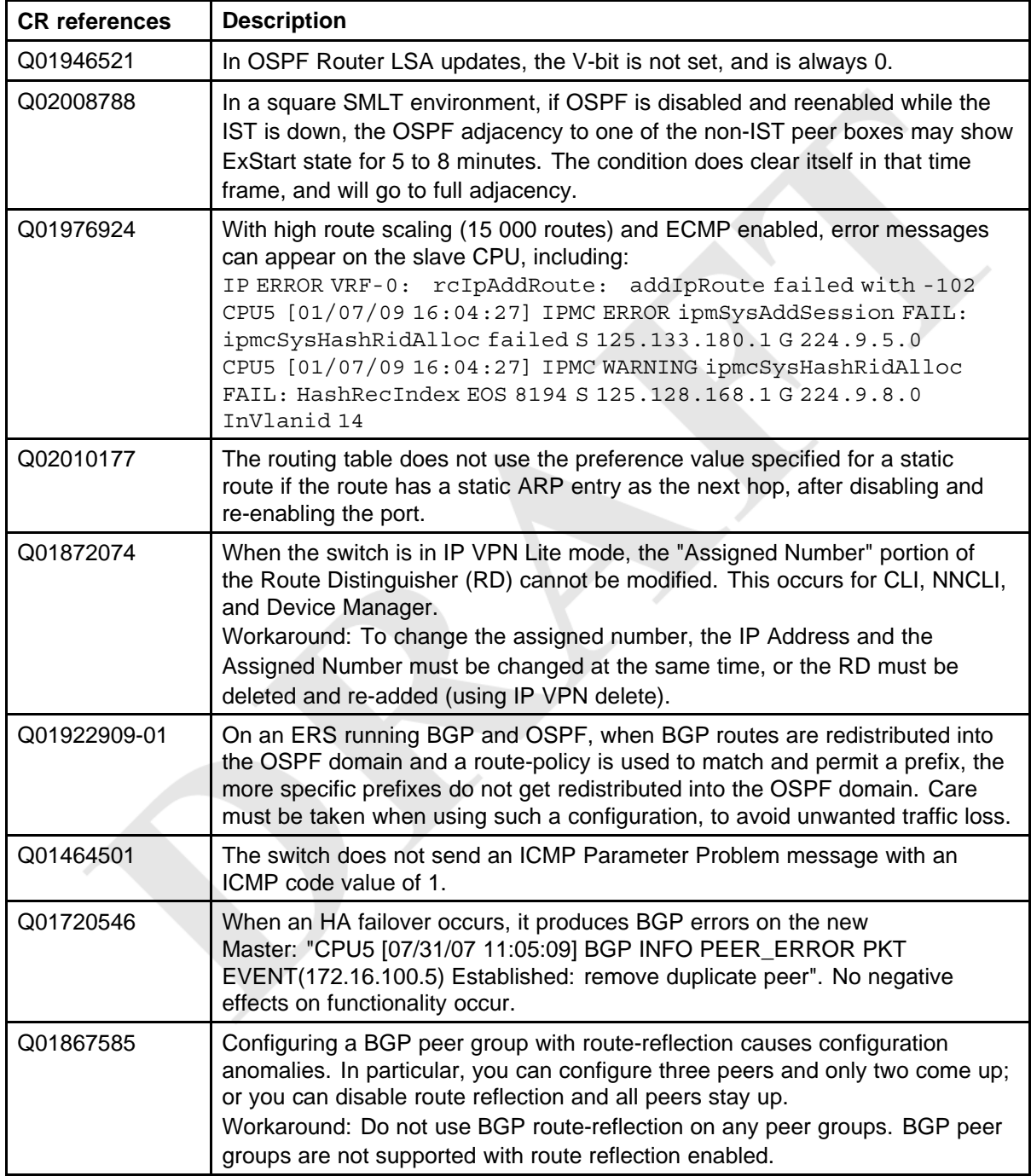

<span id="page-76-0"></span>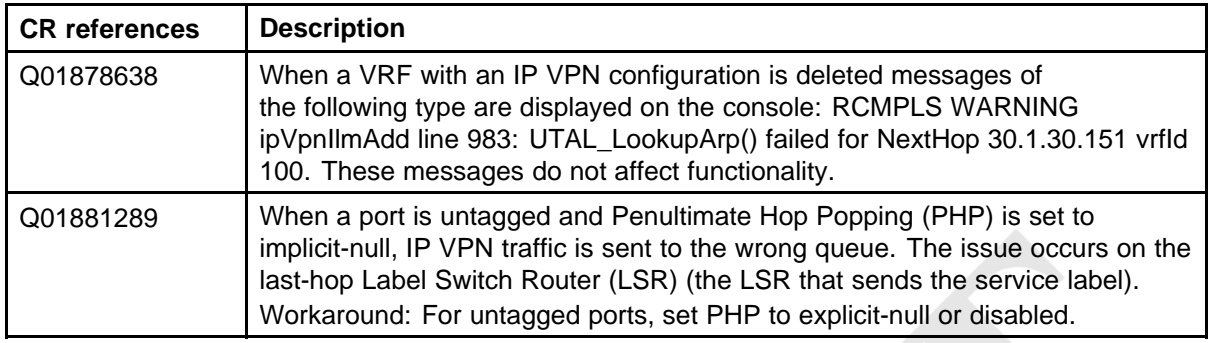

### **Multicast routing known issues**

### **Table 21**

### **Multicast routing known issues**

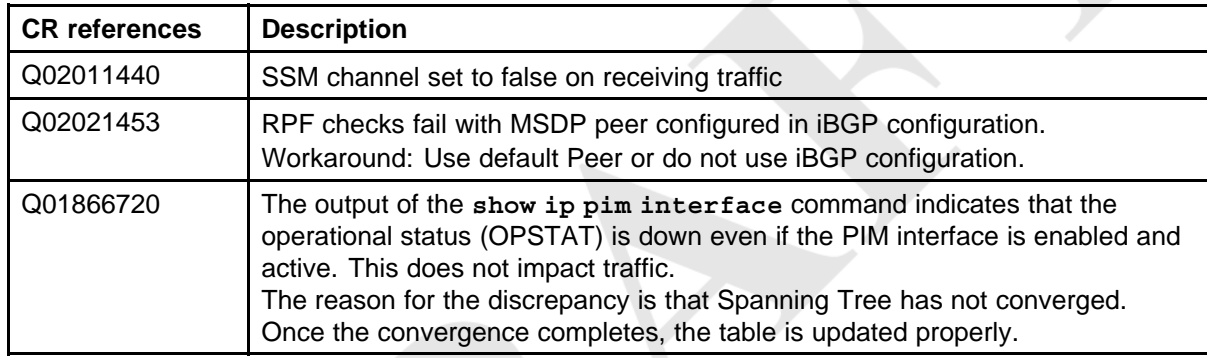

### **CLI and NNCLI known issues**

#### **Table 22 CLI and NNCLI known issues**

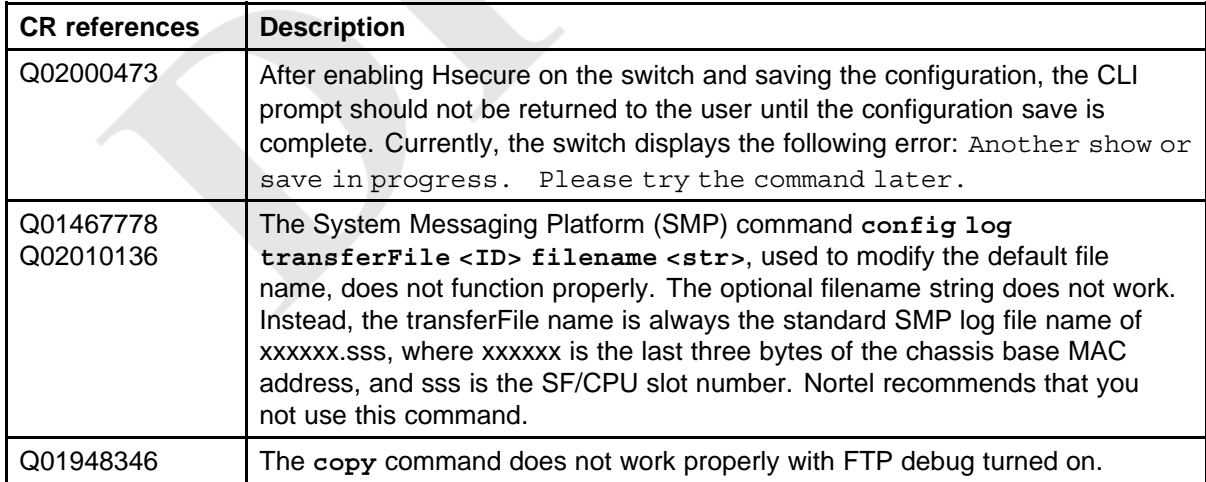

<span id="page-77-0"></span>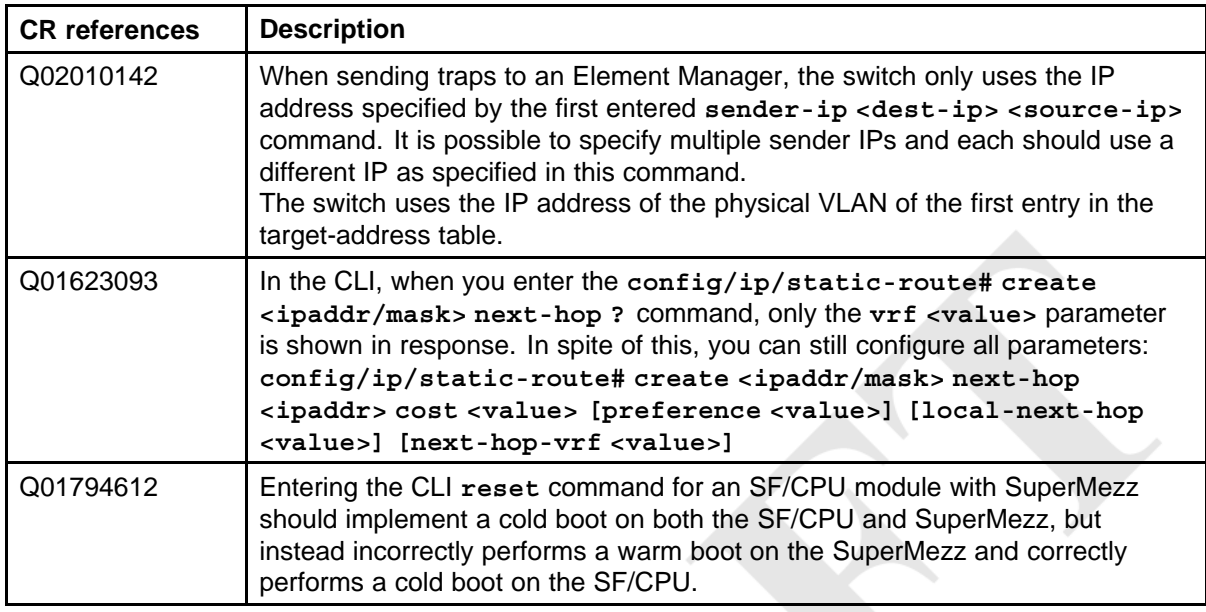

### **Quality of Service and filters known issues**

#### **Table 23 QoS and filters known issues**

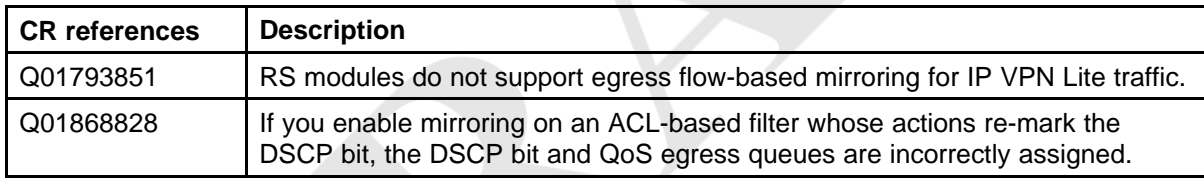

### **Device Manager known issues**

### **Table 24**

### **Device Manager known issues**

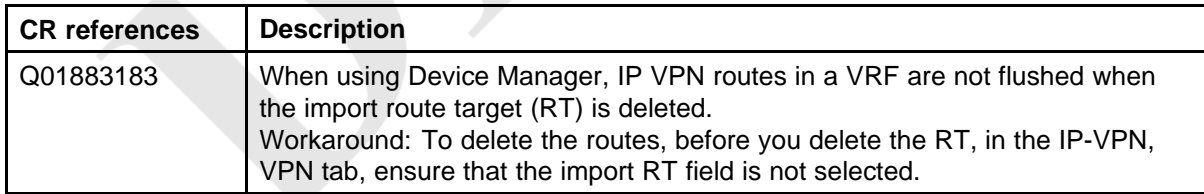

### **Release 5.1 known limitations**

Use the information in this section to learn more about known limitations. These CRs are classified as operation not to be changed.

### **Platform limitations**

#### <span id="page-78-0"></span>**Table 25**

**Platform limitations**

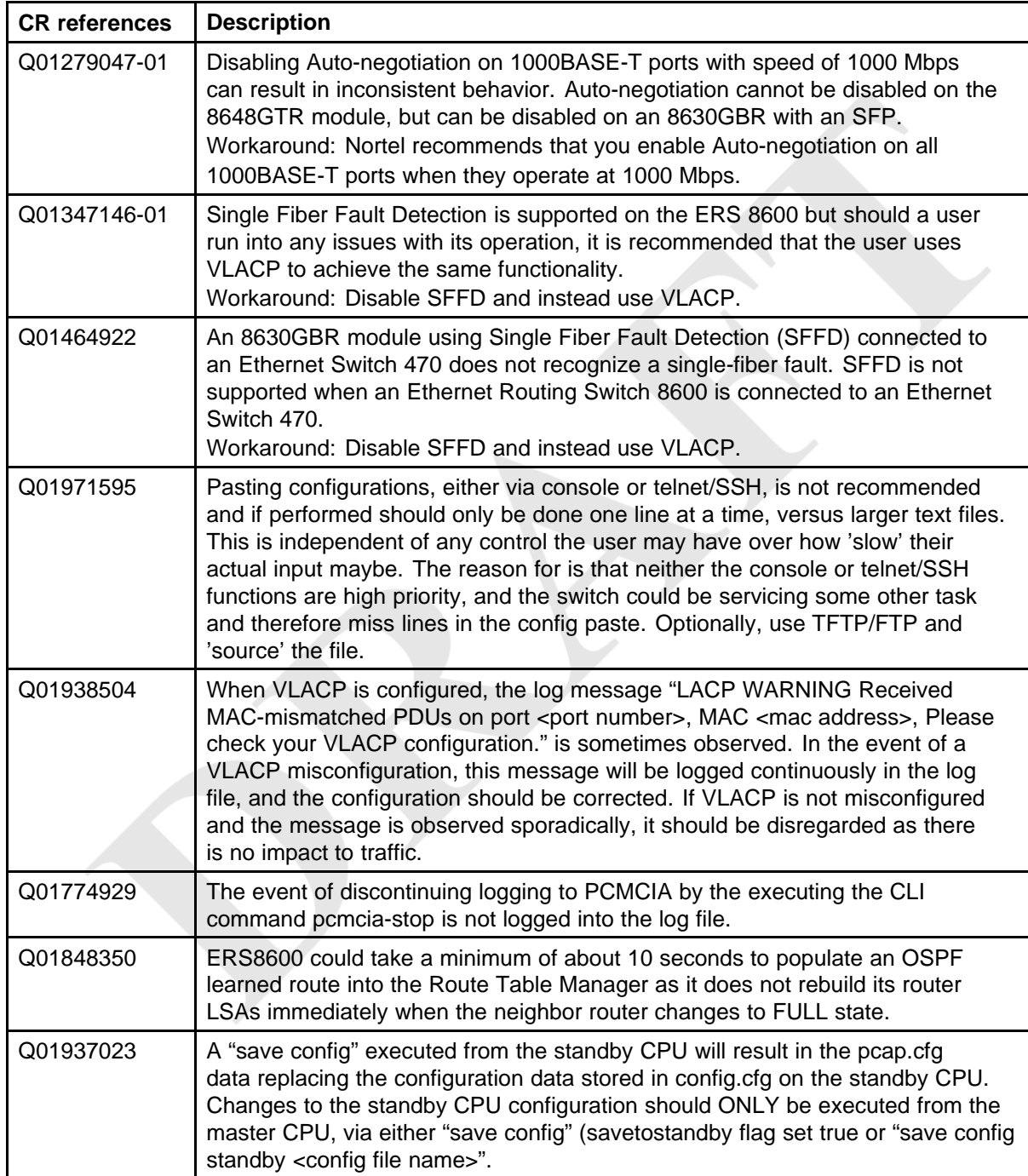

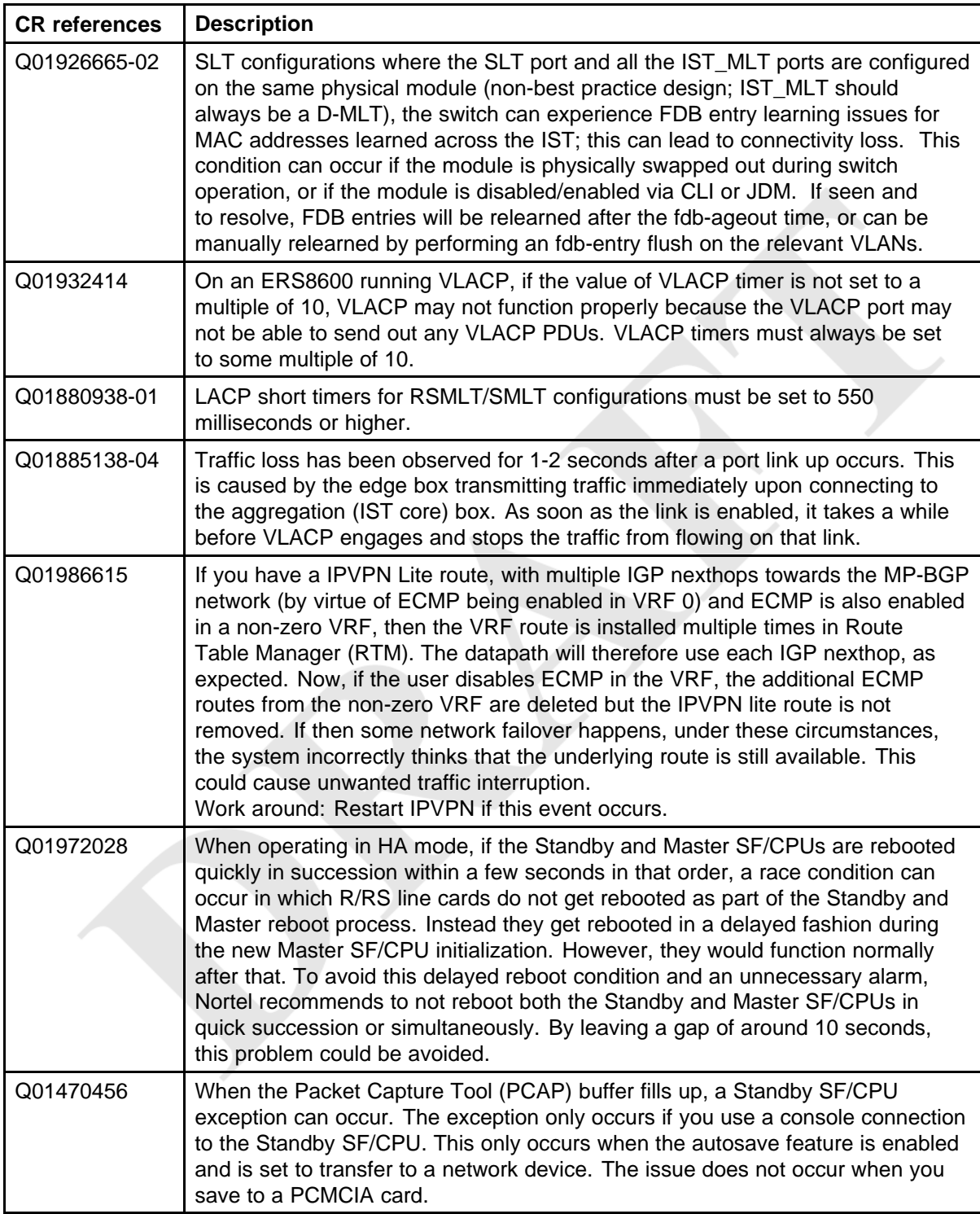

<span id="page-80-0"></span>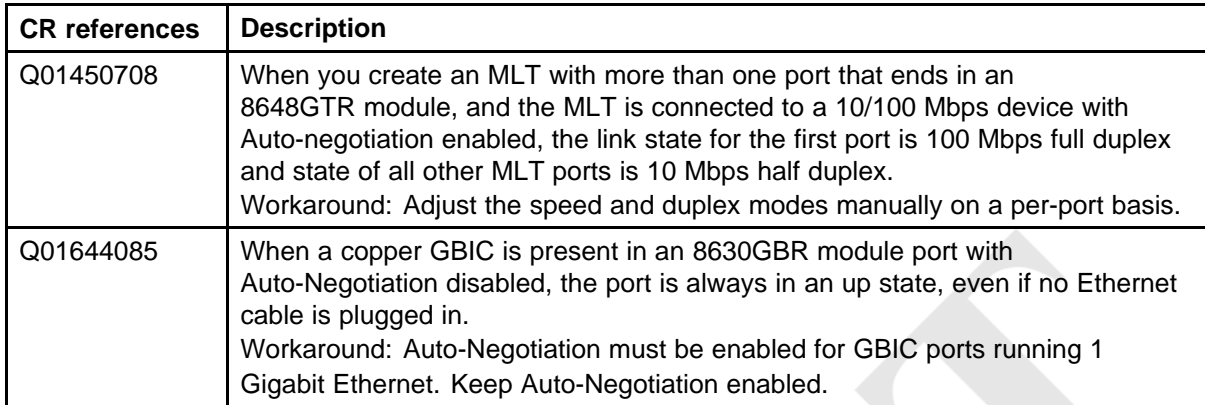

### **Switch management limitations**

#### **Table 26**

#### **Switch management limitations**

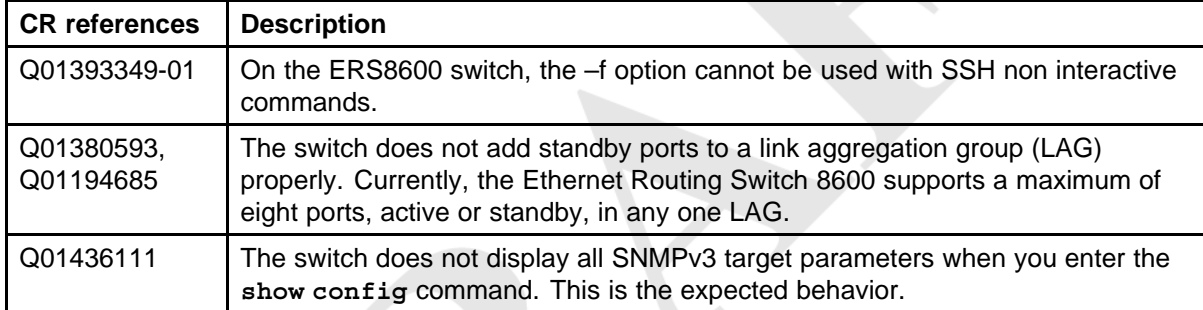

### **Layer 2 limitations**

**Table 27 Layer 2 limitations**

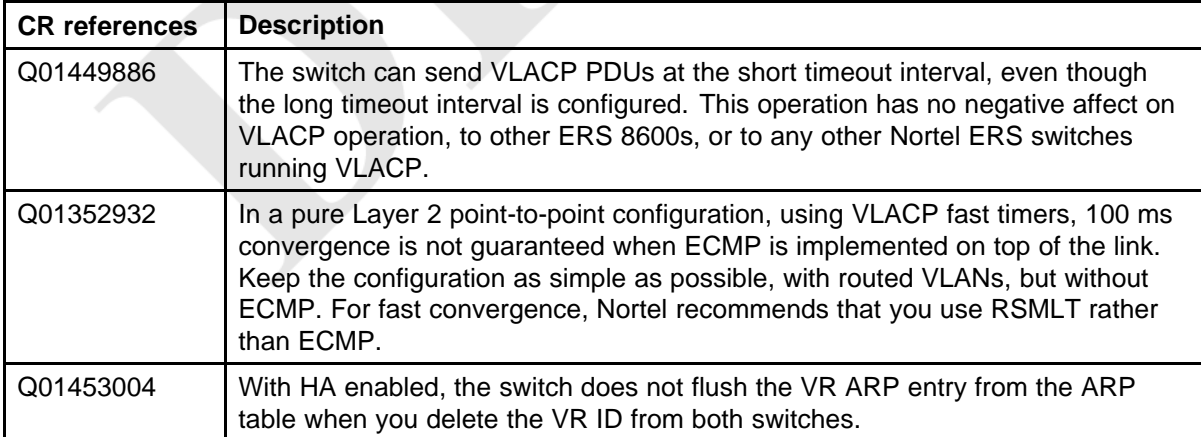

<span id="page-81-0"></span>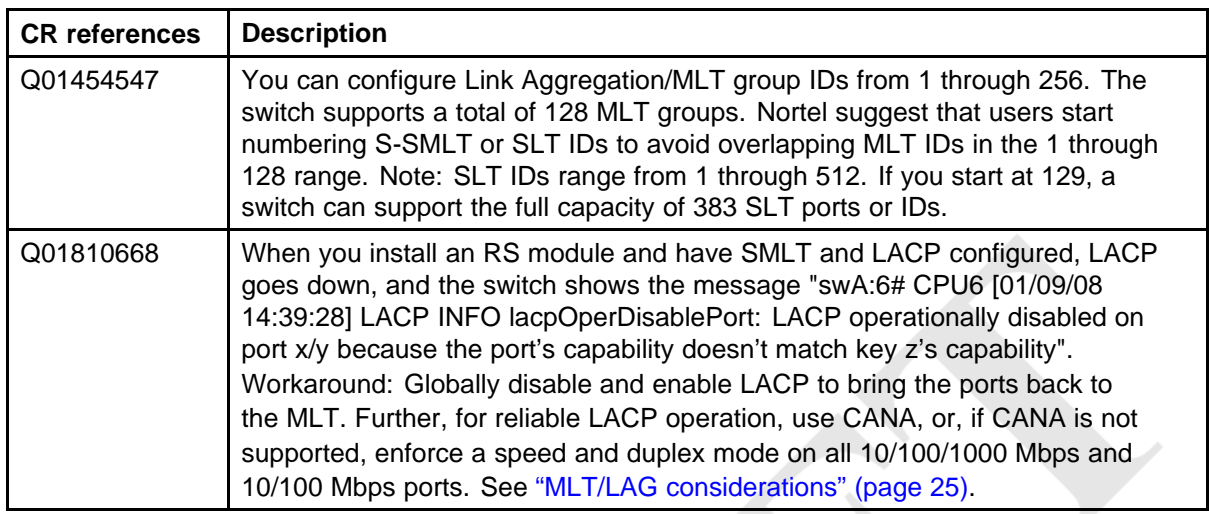

### **MLT/SMLT limitations**

#### **Table 28 MLT/SMLT limitations**

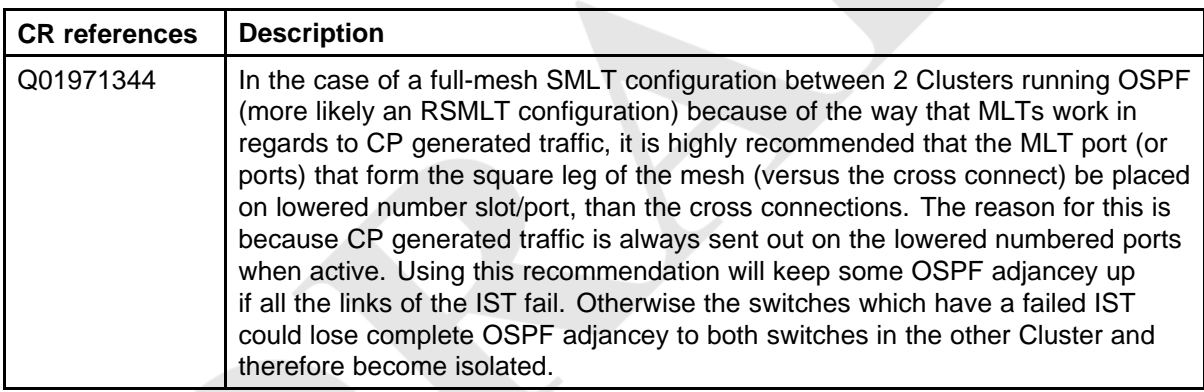

### **Unicast routing limitations**

#### **Table 29 Unicast routing limitations**

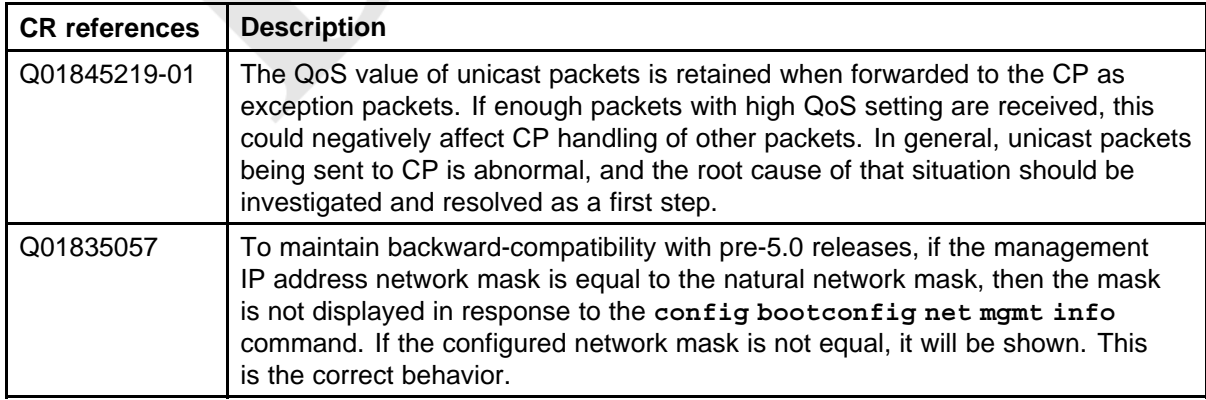

### **Multicast routing limitations**

#### <span id="page-82-0"></span>**Table 30 Multicast issues**

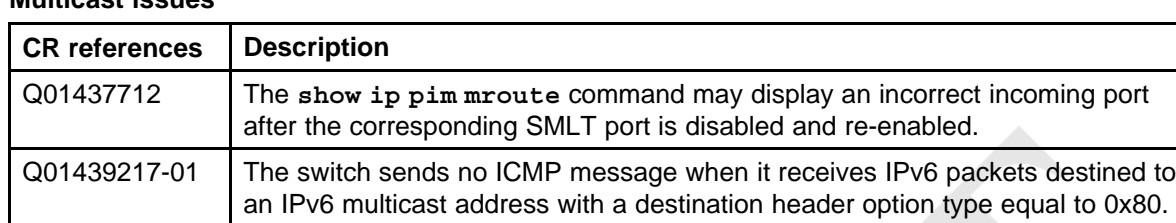

### **QoS and filters limitations**

### **Table 31**

**QoS and filters issues**

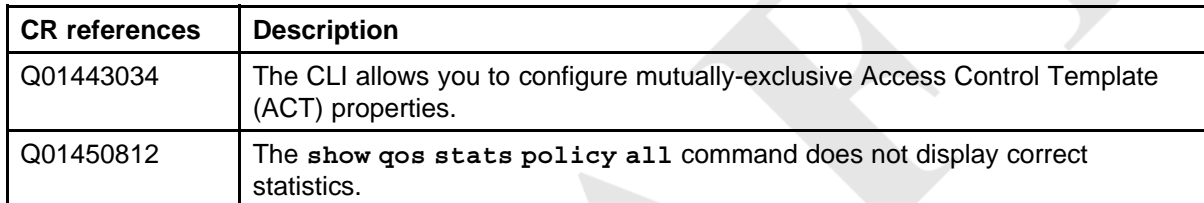

### **Device Manager limitations**

### **Table 32**

### **Device Manager issues**

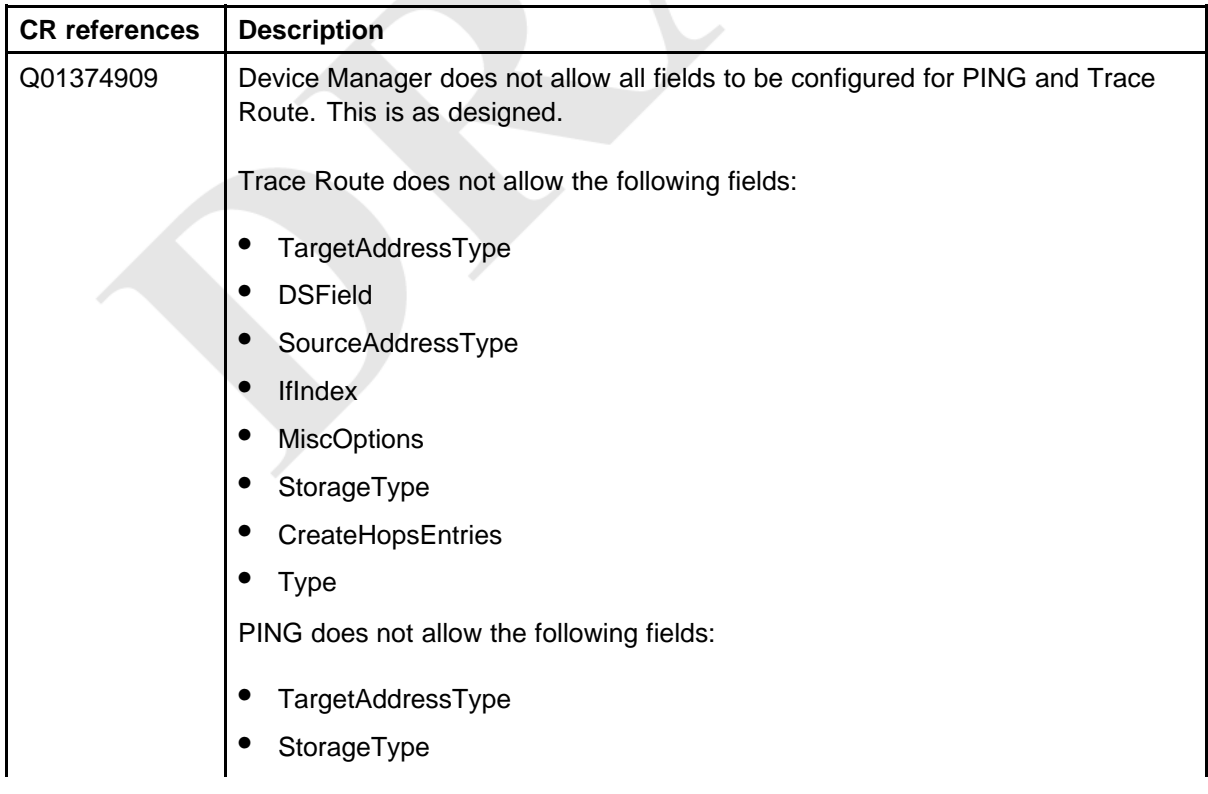

<span id="page-83-0"></span>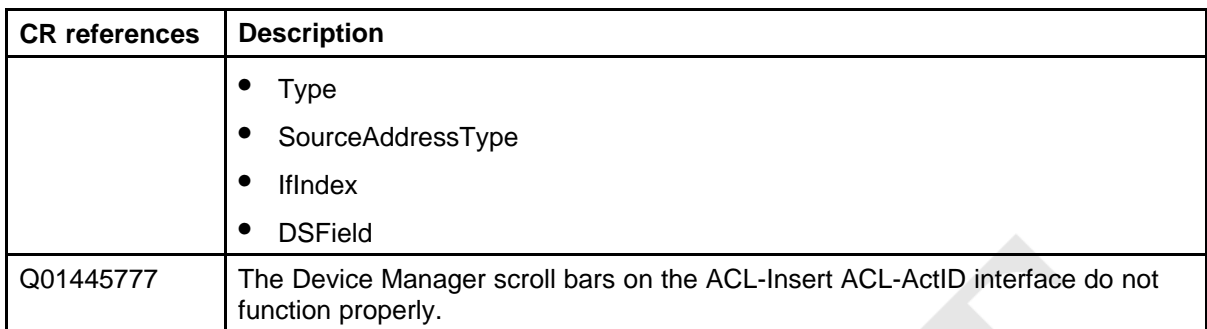

### **MIB limitations**

#### **Table 33 MIB issues**

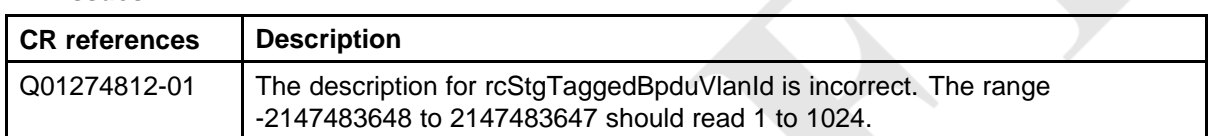

# **Customer service**

Visit the Nortel Web site to access the complete range of services and support that Nortel provides. Go to [www.nortel.com,](http://www.nortel.com/) or go to one of the pages listed in the following sections.

### **Navigation**

- "Updated versions of documentation" (page 85)
- "Getting help" (page 85)
- "Express Routing Codes" (page 85)
- ["Additional information" \(page 86\)](#page-85-0)

### **Updated versions of documentation**

You can download and print the latest versions of Nortel Ethernet Routing Switch 8600 NTPs and Release Notes directly from the Internet at [www.nortel.com/documentation.](http://support.nortel.com/go/main.jsp)

#### **Getting help**

If you purchased a service contract for your Nortel product from a distributor or authorized reseller, contact the technical support staff for that distributor or reseller for assistance.

If you purchased a Nortel service program, you can get help by contacting one of the Nortel Technical Solutions Centers found at [http://www.nortel.com/callus](http://www.nortel.com/cgi-bin/comments/comments.cgi); or visit our Technical Support site at [http://www.nortel.com/support.](http://support.nortel.com/go/main.jsp?cscat=MYSUPPORT=MYSUPPORT)

### **Express Routing Codes**

An Express Routing Code (ERC) is available for many Nortel products and services.

When you use an ERC, your call is routed to a technical support person who specializes in supporting that particular product or service. To locate an ERC for a product or service, go to [http://www.nortel.com/erc](http://www.nortel.com/help/contact/erc/index.html).

### <span id="page-85-0"></span>**Additional information**

Use the information in the following table to access other areas of the Nortel Web site.

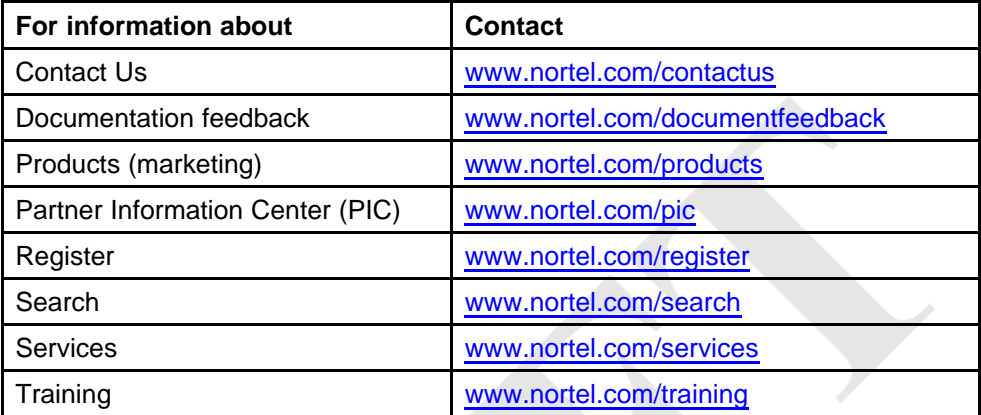

# **Index**

# **A**

[Advanced filters](#page-54-0) [guidelines 55](#page-54-0)

### **B**

[boot source](#page-50-0) [SuperMezz 51](#page-50-0)

# **C**

[chassis](#page-46-0) [High Performance 47](#page-46-0) [compatibility](#page-45-0) [module and chassis 46](#page-45-0) [module and component 42](#page-41-0) [module and feature 44](#page-43-0) [software and hardware 41](#page-40-0)

# **D**

[DOSFS 27](#page-26-0) [DVMRP considerations 54](#page-53-0)

### **F**

[file names 18](#page-17-0)

# **H**

[HA mode](#page-44-0) [considerations 45](#page-44-0)

### **I**

[I/O module considerations 25](#page-24-0) [IST and VLACP considerations 53](#page-52-0)

# **K**

[known issues](#page-76-0) [CLI and NNCLI 77](#page-76-0) [Device Manager 78](#page-77-0) [Layer 2 75](#page-74-0) [MLT/SMLT 75](#page-74-0) [multicast routing 77](#page-76-0) [platform 72](#page-71-0) [QoS and filters 78](#page-77-0) [switch management 74](#page-73-0) [unicast routing 76](#page-75-0)

# **L**

[license](#page-54-0) [temporary 55](#page-54-0) [limitations](#page-82-0) [Device Manager 83](#page-82-0) [Layer 2 81](#page-80-0) [MIB 84](#page-83-0) [MLT/SMLT 82](#page-81-0) [multicast routing 83](#page-82-0) [platform 79](#page-78-0) [QoS and filters 83](#page-82-0) [switch management 81](#page-80-0) [unicast routing 82](#page-81-0) [loop prevention 49](#page-48-0)

### **M**

[MIB 56](#page-55-0) [MLT/LAG considerations 25](#page-24-0) [MPLS](#page-52-0) [and MTU 53](#page-52-0)

### **N**

[nonsupported modules 12](#page-11-0) [notifications 56](#page-55-0)

# **P**

[performance](#page-45-0) [module and chassis 46](#page-45-0) [power and cooling management 29](#page-28-0)

# **R**

[resolved issues](#page-58-0) [CLI and NNCLI 59](#page-58-0) [IP unicast 58](#page-57-0) [multicast 59](#page-58-0) [platform 57](#page-56-0) [QoS and filters 59](#page-58-0) [switch management 57](#page-56-0) [RFC 56](#page-55-0)

# **S**

[scaling 38](#page-37-0) [SF/CPU](#page-48-0) [protection and loop prevention 49](#page-48-0) [SMLT](#page-47-0) [and switch clustering 48](#page-47-0) [SMLT considerations 54](#page-53-0) [SNMP considerations 53](#page-52-0) [Software licensing 18](#page-17-0) [SuperMezz 22](#page-21-0)

# **T**

[traps 56](#page-55-0)

# **U**

[upgrade considerations 26](#page-25-0) [changes to procedures 32](#page-31-0) [IST 31](#page-30-0) [power management 28](#page-27-0) [pre-5.0.0.x software 32](#page-31-0) [upgrade paths 25](#page-24-0)

### **V**

[VLACP and IST considerations 53](#page-52-0)

Nortel Ethernet Routing Switch 8600 Release Notes — Software Release 7.0 NN46205-402 04.AV Draft 22 February 2010

Copyright © 2008-2010 Nortel Networks. All Rights Reserved.

#### Nortel Ethernet Routing Switch 8600

# Release Notes — Software Release 7.0

Release: 7.0 Publication: NN46205-402 Document status: Draft Document revision: 04.AV Document release date: 22 February 2010

Copyright © 2008-2010 Nortel Networks. All Rights Reserved.

While the information in this document is believed to be accurate and reliable, except as otherwise expressly agreed to in writing NORTEL PROVIDES THIS DOCUMENT "AS IS" WITHOUT WARRANTY OR CONDITION OF ANY KIND, EITHER EXPRESS OR IMPLIED. The information and/or products described in this document are subject to change without notice.

THE SOFTWARE DESCRIBED IN THIS DOCUMENT IS FURNISHED UNDER A LICENSE AGREEMENT AND MAY BE USED ONLY IN ACCORDANCE WITH THE TERMS OF THAT LICENSE.

Nortel, Nortel Networks, the Nortel logo, and the Globemark are trademarks of Nortel Networks.

All other trademarks are the property of their respective owners.

To provide feedback or to report a problem in this document, go to www.nortel.com/documentfeedback.

www.nortel.com

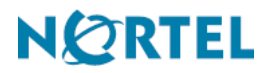